الجـمهورية الجزائرية الديمقراطية الشعبية République Algérienne démocratique et populaire

وزارة التعليم الــعــالي والبحث العلمي Ministère de l'enseignement supérieur et de la recherche scientifique

> جــامعة سعد دحلب البليدة Université SAAD DAHLAB de BLIDA

> > كلية التكنولوجيا Faculté de Technologie

قسم الإلكترونيـك Département d'Électronique

## Mémoire de Master

Mention : Génie Biomédical Spécialité : Instrumentation Biomédicale présenté par : TAMI Zakaria DOUDOU Abdelrezak

## Conception et Réalisation d'une Application WEB pour la Gestion du Dossier Médical Personnel ; Application en Pédiatrie

Proposé par : YAHIAOUI Amina Fatima Zahra

> Année Universitaire 2021/2022

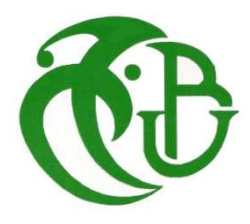

Remerciements

Avant tout nous remercions Allah qui nous a donné le courage et la volonté pour accomplir ce travail.

La réalisation de ce mémoire a été possible grâce au concours de plusieurs personnes à qui on voudrait témoigner toute notre gratitude.

On voudrait tout d'abord adresser toute notre reconnaissance à notre encadrante et promotrice Mme. YAHIAOUI A., pour sa patience, sa disponibilité et surtout ses judicieux conseils, qui ont contribué à alimenter nos réflexions, et surtout pour le temps qu'elle a consacré à nous apporter les outils méthodologiques indispensables à la conduite de cette recherche.

 On désire aussi remercier les professeurs de la spécialité génie biomédical de l'université Saad Dahleb Blida 1, qui nous ont fourni les outils nécessaires à la réussite de nos études universitaires.

On souhaite aussi exprimer notre reconnaissance envers les amis et collègues dans la spécialité Instrumentation Biomédicale, qui nous ont apporté leur soutien moral et intellectuel tout au long de notre démarche.

Nous tenons à remercier aussi les membres du Jury M. Anou A. et Mme. Assadi I. qui vont prendre le soin de lire et examiner notre mémoire de fin d'études.

Dédicaces

#### Avec l'expression de reconnaissance, je dédie ce modeste travail à :

A ma chère mère, A mon cher Père, Qui n'ont jamais cessé, de formuler des prières à mon égard, de me soutenir et de m'épauler pour que je puisse atteindre mes objectifs. A mes sœurs et mon frère, Pour leur soutien moral et leurs conseils précieux tout au long de mes études. A mon cher grand père, Qui je souhaite une bonne santé. A mes défunts grands parents Zineb, Assia et Mohamed, Qu'Allah ait pitié d'eux avec sa grande miséricorde. A mes cher(e)s tantes et oncles, Pour leurs aides et supports dans les moments difficiles. A mon cher binôme Pour son entente et sa compréhension. A toute ma famille,

A tous mes ami(e)s,

A tous ceux que j'aime et ceux qui m'aiment.

Zakaria Tami

#### Je dédie ce projet :

A ma chère mère et à mon cher père, qui n'ont jamais cessé, de m'encourager, de me soutenir, et de m'épauler pour que je puisse atteindre mes objectifs.

A mes chères sœurs qui ont toujours était ma force morale, que dieu les protèges.

Ainsi qu'à toute ma famille dont la famille DOUDOU et la famille BOUKHALFA.

A mes chers amis, pour leurs aides et supports dans les moments difficiles.

Et bien sûr à mon cher binôme pour son soutien moral, sa patience et sa compréhension tout au long de ce travail.

Abdelrezak Doudou

#### ملخص :

على أمل تحسين فعالية وكفاءة وجودة وسلامة الرعاية الصحية، تستثمر معظم البلدان في رقمنة نظام الرعاية الصحية لديها. هذا العمل هو جزء من تنفيذ سجل طبي رقمي، حديث وكاف لتعزيز تنسيق الرعاية وتسهيل تبادل المعلومات بين المهنيين الصحيين . الكلمات المفتاحية: ملف طبي، م.ط.م، تطبيق واب، طب الأطفال .

#### Résumé :

Dans l'espoir d'améliorer l'efficacité, l'efficience, la qualité et la sécurité des soins de santé, la plupart des pays investissent dans l'informatisation de leur système de santé. Ce travail s'inscrit dans le cadre de la mise en place d'un dossier médical informatisé, moderne et adéquat pour favoriser les coordinations des soins et faciliter le partage des informations entre les professionnels de santé.

Mots clés : Dossier Médical, DMP, Application WEB, Pédiatrie.

#### Abstract :

In the hope of improving the effectiveness, efficiency, quality and safety of healthcare, most countries are investing in the computerization of their healthcare system. This work is part of the implementation of a computerized medical record, modern and adequate to promote the coordination of care and facilitate the sharing of information between health professionals.

Keywords: Medical Record, HMR, WEB Application, Pediatric.

## Sommaire

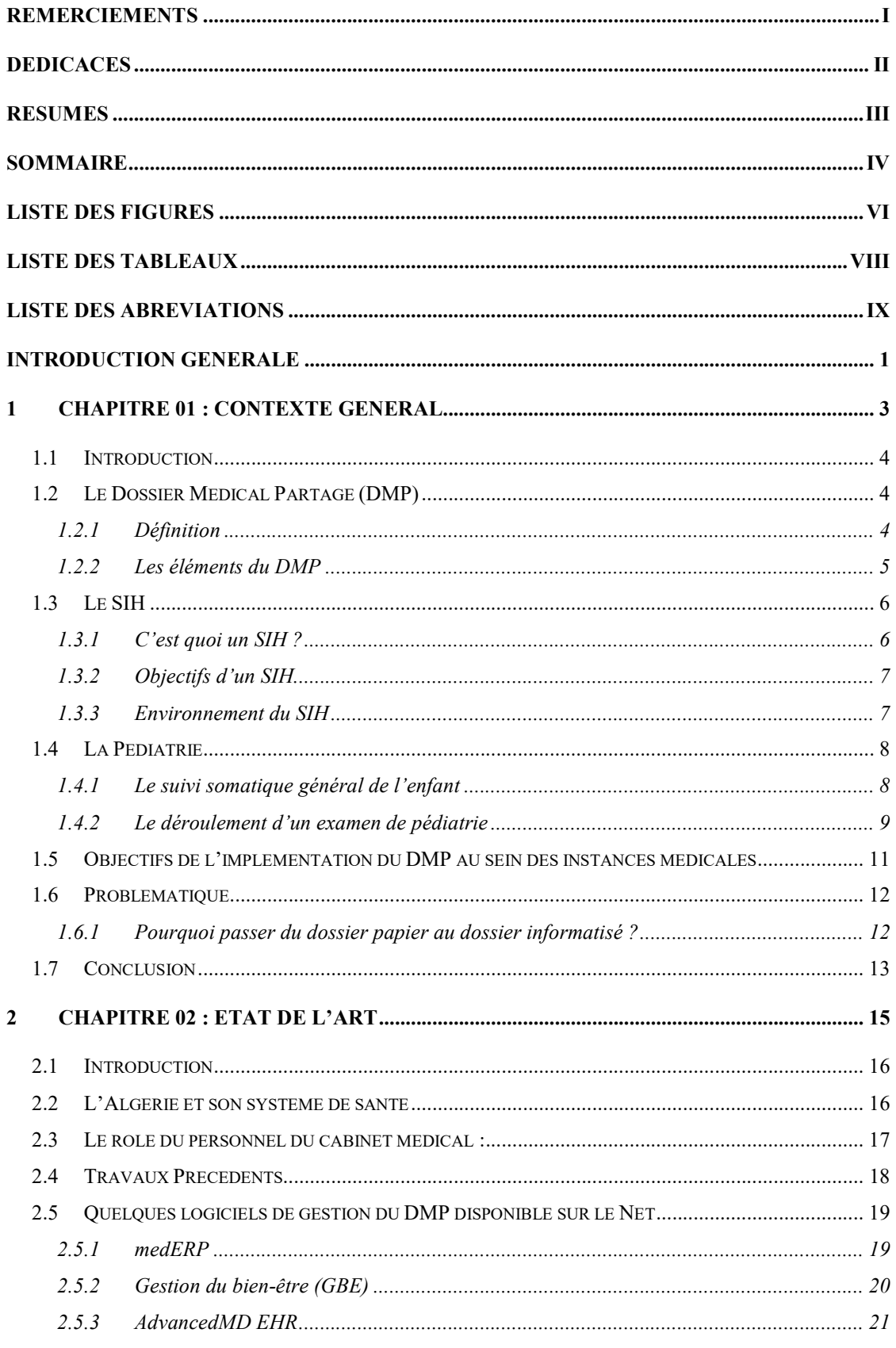

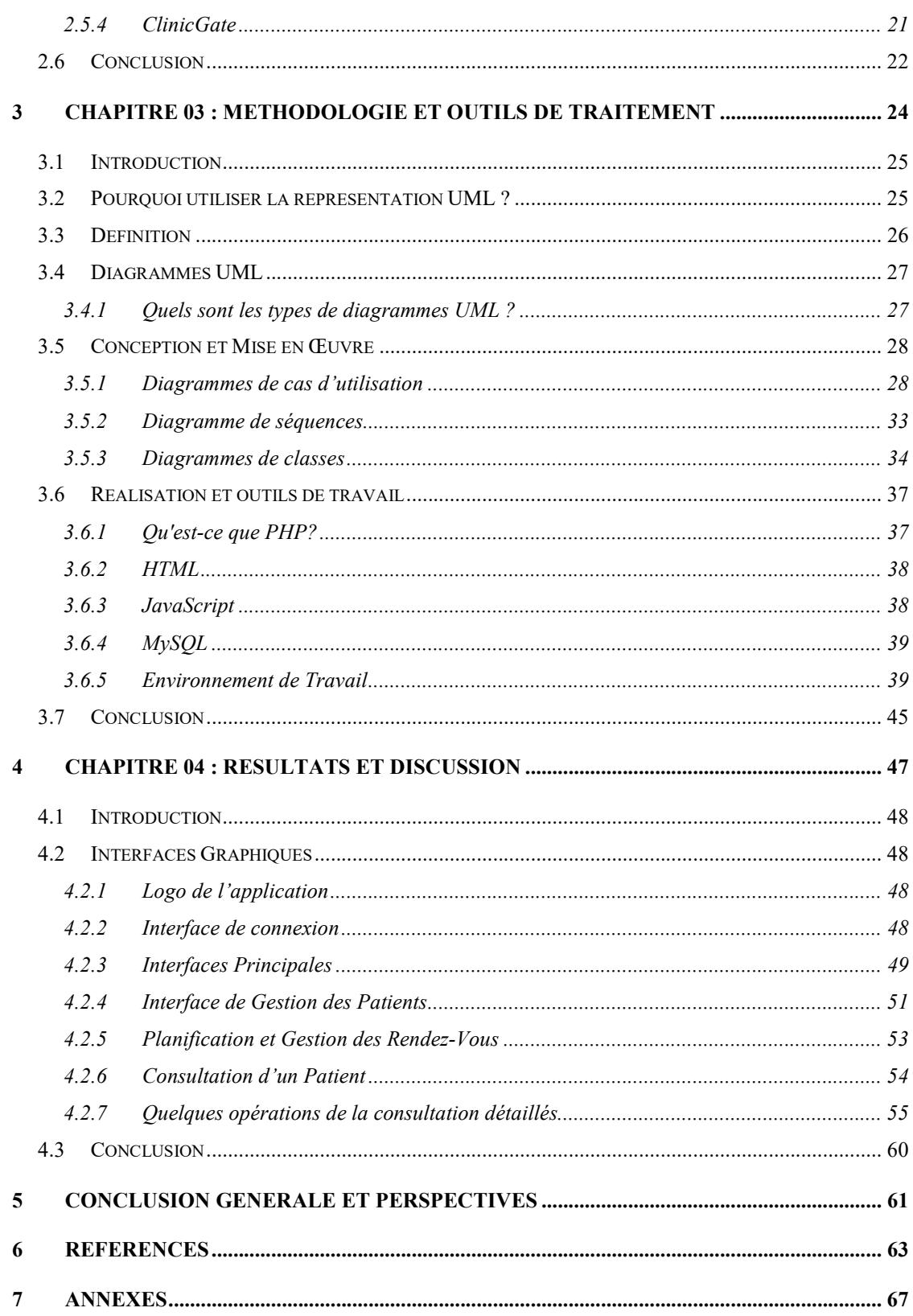

## Liste des Figures

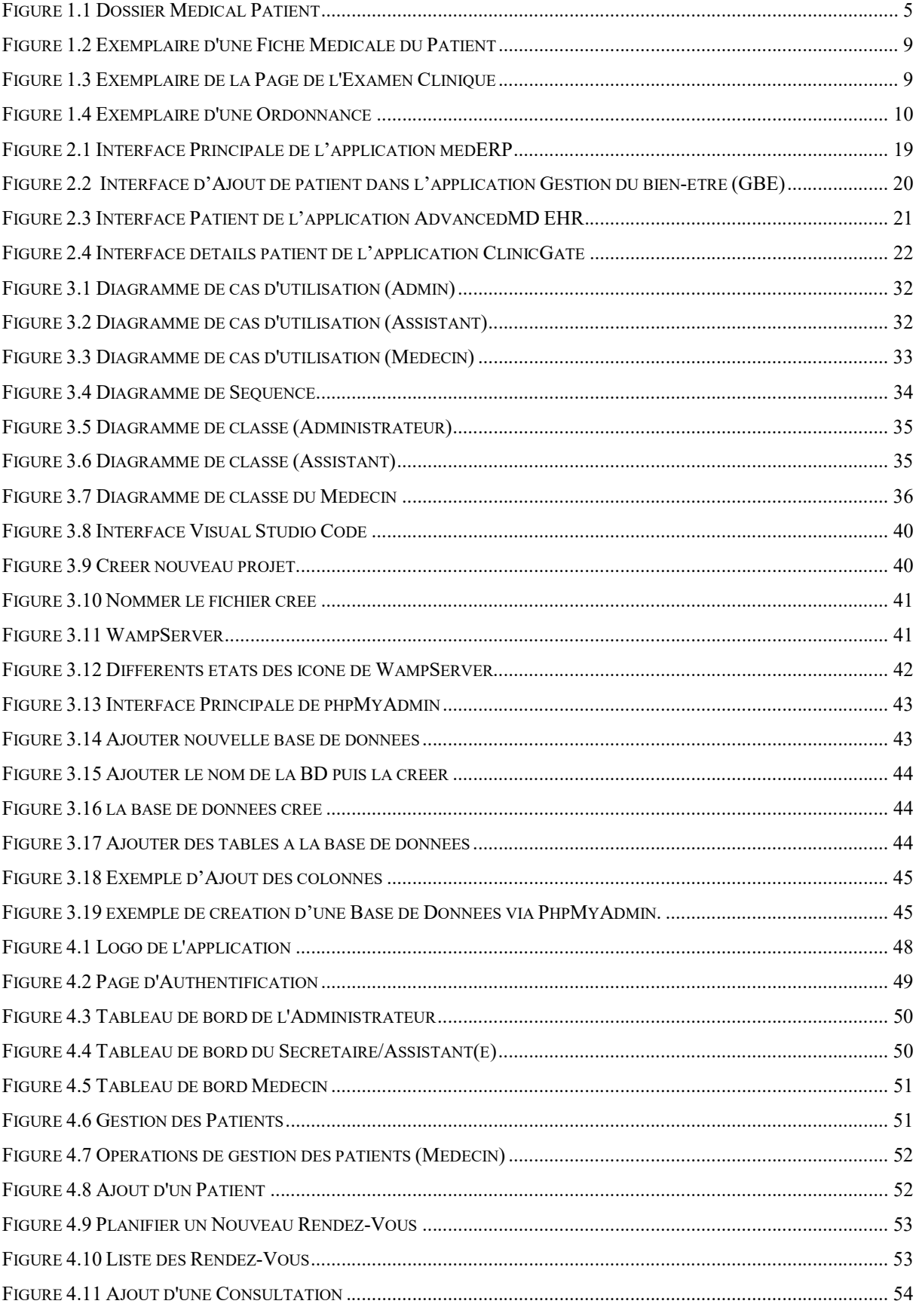

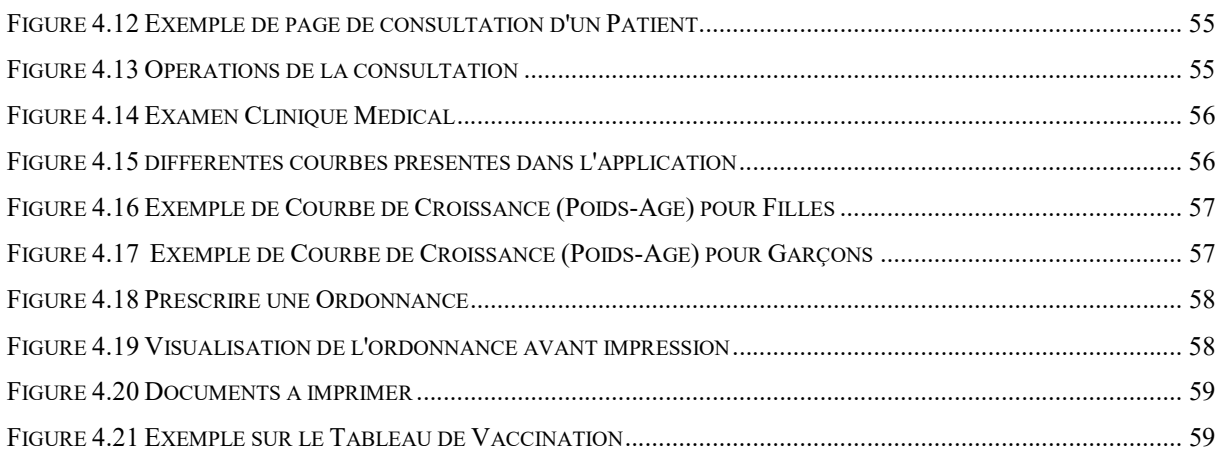

## Liste des Tableaux

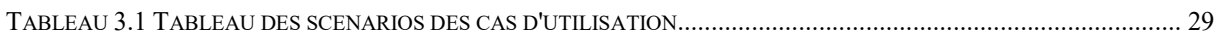

## Liste des Abréviations

C : Langage C

CSS : Cascading Style Sheets

DMP : Dossier Médical Partagé.

DPI : Dossier Patient Informatisé.

EHR : Electronic Health Record.

ERP : Electronic Record Patient.

HTML : HyperText Markup Language

ID : Identifiant

JPG: Joint Photographic Experts Group

OMG : Object Management Group

OMS : Organisation Mondiale de Santé.

ORL : Oto-Rhino-Laryngologie.

PHP : Hypertext Preprocessor

PNG : Portable Network Graphics

QBE : Query-by-example

SIH : Système d'Information Hospitalier.

SQL : Structured Query Language

- UML : Unified Modeling Language
- XHTML : Extensible Hypertext Markup Language

## Introduction Générale

Les hôpitaux sont confrontés à de nombreux défis qui impactent fortement la gestion des parcours de soins. Nous assistons, dans la vie quotidienne, à une augmentation, en nombre et en complexité, des maladies qui évoluent vers un caractère chronique, d'une part, et d'une autre, nous comptons de plus en plus de patients à traiter, puisque de manière générale, la durée de vie de la population tend à s'allonger. De plus, la prise en charge du patient s'appuie sur une succession d'actes de soins morcelés, isolés, réalisés par divers professionnels, sans visibilité.

L'informatisation du Dossier Patient s'inscrit dans l'évolution actuelle de la médecine et de l'informatique médicale. Malgré tous les efforts mis pour le développement du système de gestion dans les hôpitaux, il reste des difficultés, parmi lesquelles :

- L'archivage des dossiers des patients sur des feuilles peut engendrer leur perte et perdre beaucoup de temps pour trouver un dossier ;
- La modification d'un élément dans un dossier peut obliger le médecin à refaire un nouveau dossier.

A cause de ces difficultés, les médecins préfèrent s'approprier des bénéfices liés à l'informatisation de la gestion de dossiers médicaux dans le but de simplifier, sécuriser et minimiser leur travail.

Afin de mener bien à cette analyse, nous avons, d'une part, pris connaissance de la littérature spécialisée traitant de divers projets de conception et d'implantation de systèmes de dossier patient informatisé ainsi que la littérature sur l'émergence de réseaux interorganisationnels autour des nouvelles technologies de l'information et de la communication. De plus, nous avons documenté et analysé le concept du Dossier Médical Partagé de manière à rendre sa conception logique.

Aujourd'hui, il existe plusieurs logiciels de gestion du dossier médical personnel (informatisé), mais ils sont soit incomplets (ne comprennent pas tous les composants du dossier), soit qu'ils utilisent les méthodes classiques pour stocker les données (le modèle relationnel qui ne permet pas un meilleur stockage des données non structurées).

Dans cette perspective, le but principal de ce travail est la mise en place d'un dossier médical informatisé, moderne et adéquat pour favoriser les coordinations des soins et faciliter le partage des informations entre les professionnels de santé.

Pour fournir une meilleure réalisation de notre projet, nous avons opté pour les modèles et les diagrammes UML (Unified Modeling Language) qui offrent une vue abstraite du système, avec l'application de différents outils de gestion de bases de données, et Web, comme HTML et PHP.

Pour une bonne structuration, nous avons agencé notre travail en quatre chapitres:

- Chapitre 01 : Consacré à la définition des notions de bases nécessaires à la compréhension de notre travail.
- Chapitre 02 : présente une étude de l'existant dans le domaine d'informatisation du dossier médical ainsi que les enjeux fondamentaux.
- Chapitre 03 : dresse une modélisation de notre projet. Il s'agit ici de présenter la méthodologie et les outils de traitement, permettent d'atteindre les effets recherchés.

 Chapitre 04 : Consacré aux Résultats : présentation globale de notre application. Nous terminons ce document par une conclusion générale et les perspectives que nous proposons pour les travaux futurs.

## Chapitre 01 Contexte Général

## 1.1 Introduction

Dans l'espoir d'améliorer l'efficacité, l'efficience, la qualité et la sécurité des soins de santé, la plupart des pays investissent dans l'informatisation de leur système de santé.

Ce chapitre a pour objectif d'introduire les notions de base, nécessaire à la compréhension de notre travail, pour ce qui concerne les différentes définitions du vocabulaire utilisé.

Nous nous intéressons, dans notre étude, au service de pédiatrie. Nous détaillerons aussi, le déroulement d'un examen pédiatrique, et la tache de chaque membre du personnel d'un cabinet médical, Par la suite, nous présentons les enjeux fondamentaux dans ce domaine.

## 1.2 Le Dossier Médical Partagé (DMP)

#### 1.2.1 Définition

Le Dossier Médical Partagé (DMP) est un carnet de santé numérique qui conserve et sécurise nos informations de santé : traitements, résultats d'examens, allergies… Il permet de les partager avec les professionnels de santé de notre choix, qui en ont besoin pour nous soigner [2], Il permettra aux professionnels de consulter :

- L'historique clinique et médicamenteux d'un patient indépendamment du lieu et du moment.
- Les données démographiques du patient, adresse date de naissance et numéro d'immatriculation et le numéro d'identification du patient, …etc.
- Il rassemble les informations médicales relatives à un patient, nécessaires à la coordination des soins : prescriptions, synthèses médicales, comptes rendus d'hospitalisation, résultats d'analyses, mentions d'allergies, …etc. [1], comme il est illustré dans la figure 1.1

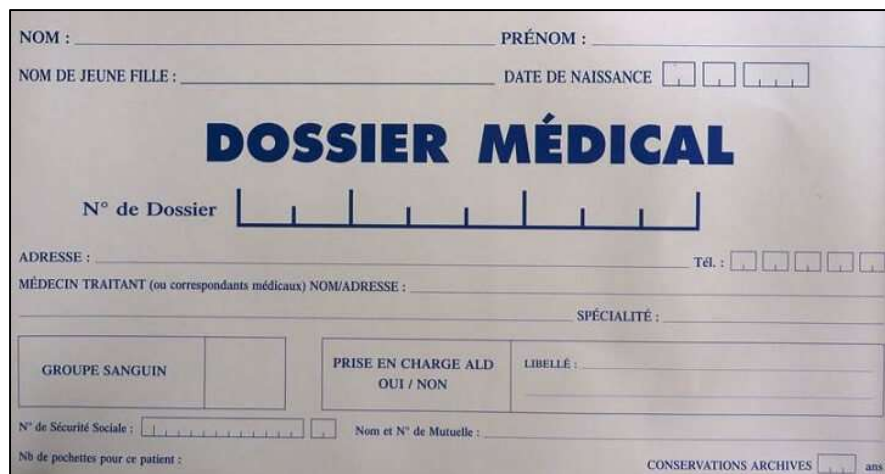

Figure 1.1 Dossier Médical Patient, Source : [https://www.sofiotheque.info/2018/01/comment-realiser-un-bon-dossiermedical.html]

#### 1.2.2 Les éléments du DMP

Un dossier médical partagé (DMP) est une version numérique de toutes les informations qu'on trouve généralement dans le dossier médical papier : antécédents médicaux, diagnostics, médicaments, dates de vaccination, allergies, résultats de laboratoire et notes du médecin. On trouve ainsi :

#### a) Le Dossier Socio-Administratif du Patient

- ID du Patient ;
- Nom et Prénom ;
- Sexe;
- Date et Lieu de naissance ;
- Adresse;
- Téléphone portable et fixe;
- E-Mail ;
- Profession (Si adulte sinon profession du parent);
- Peut contenir le numéro de sécurité sociale ;
- Nom et Prénom des Parents (dans le cas d'une clinique pédiatrique sinon Nom de Personne à Contacter).

#### b) Détails des Consultations

- ID et Nom du médecin ;
- Date de consultation ;
- Motif de consultation [20].

#### c) Historique médicale actualisée et facteurs de sante

- Antécédents personnels ;
- Antécédents familiaux ;
- Facteurs de risque ;
- Vaccinations et autres actions de préventions et dépistage [7].

#### d) Informations recueillies dès le 1er contact et durant le séjour :

- La lettre du médecin qui est à l'origine de la consultation ou de l'admission.
- Les motifs d'hospitalisation ;
- La recherche d'antécédents et de facteurs de risques
- Les conclusions de l'évaluation clinique initiale ;
- La nature des soins dispensés et les prescriptions établies lors de la consultation externe ou du passage aux Urgences ;
- Les informations relatives à la prise en charge en cours d'hospitalisation : état clinique, soins reçus, examens para cliniques, notamment d'imagerie ;
- Les informations sur la démarche médicale adoptée dans certaines conditions.
- Le dossier d'anesthésie ;
- Le compte rendu opératoire ou d'accouchement ;
- La mention des actes transfusionnels pratiqués sur le patient et le cas échéant, copie de la fiche d'incident transfusionnel ;
- Les éléments relatifs à la prescription médicale, à son exécution et aux examens complémentaires [9].

#### e) Les informations formalisées établies à la fin du séjour comportant notamment

- Le compte rendu d'hospitalisation et la lettre rédigée à l'occasion de la sortie ;
- La prescription de sortie et des doubles d'ordonnances de sortie ;
- Les modalités de sortie (domicile, autres structures) ;
- La fiche de liaison infirmière [20].

## 1.3 Le SIH

#### 1.3.1 C'est quoi un SIH ?

Un Système d'Information Hospitalier (abrégé SIH) est un système d'information appliqué au secteur de la santé, et plus particulièrement aux établissements de santé [11].

C'est un Système informatique destiné à faciliter la gestion de l'ensemble des informations médicales et administratives d'un hôpital [12].

#### 1.3.2 Objectifs d'un SIH

Un SIH présente un ensemble d'objectifs, classés selon différents critères, à savoir :

#### a) Amélioration de la qualité des soins

- Amélioration des communications
- Réduction des délais d'attente
- Dossier patient intégré
- Aide à la prise de décisions

#### b) Maîtrise des coûts

- Réduction de la durée des séjours
- Réduction des tâches administratives
- Diminution des frais de personnel
- Optimisation des ressources [12].

#### 1.3.3 Environnement du SIH

L'environnement d'un Système informatique Hospitalier regroupe les acteurs suivants:

#### a) Patient

- Gestion du dossier médical
- Gestion des actes médicaux
- Gestion des prescriptions
- Aide à la décision
- Gestion des aspects sociaux et financiers

#### b) Unités médico-techniques

- Planification, Rendez vous
- Accueil des malades ou réception des prélèvements
- Gestion de l'activité du plateau technique (feuille de paillasse…)
- Transmission des résultats et intégration dans le dossier du patient
- Évaluation de l'activité [13]

## 1.4 La Pédiatrie

La pédiatrie est une spécialité médicale qui se consacre à l'enfant, depuis la vie intrautérine (en lien avec l'obstétrique) jusqu'à la fin de l'adolescence. En s'intéressant à l'alimentation et en suivant la croissance et l'évolution de l'enfant, la pédiatrie exerce un rôle important de prévention et de détection, et s'attache à diagnostiquer et à traiter les pathologies qui peuvent affecter sa santé [6].

#### 1.4.1 Le suivi somatique général de l'enfant

La prise en charge des maladies physique et psychique des enfants, englobe les éléments suivants :

- Le recueil d'informations précises est le préalable à tout examen systématique
- La nature de ce recueil varie en fonction de la tranche d'âge.

• L'interrogatoire porte sur les antécédents personnels, familiaux, les conditions socioéconomiques, le cadre de vie, le statut vaccinal, les événements psychologiques éventuels.

• Les mesures anthropométriques sont systématiques (poids, taille, indice de masse corporelle).

• L'inspection est un temps essentiel de l'examen physique :

- $\triangleright$  Elle apprécie, non seulement, le comportement de l'enfant, mais également celui des parents (aptitudes éducatives, inquiétude, indifférence, agressivité...) ;
- Elle détecte des anomalies visibles et impose un examen dénudé, à moduler en fonction de l'âge (nudité totale chez le nourrisson, slip gardé chez le petit enfant, torse nu chez le grand enfant, vêtement léger chez l'adolescente pour respecter son intimité) [19].
- L'examen appareil par appareil suit un plan identique :
	- $\triangleright$  Auscultation cardiaque et pulmonaire
	- Palpation abdominale (recherche d'une hépato-splénomégalie) ;
	- $\triangleright$  Palpation des aires ganglionnaires
	- Examen de la cavité buccale et ORL systématique chez les plus petits, uniquement en fin d'examen
	- $\triangleright$  État dentaire

La prise en charge pédiatrique débute dès la naissance, et se poursuit jusqu'à la fin de la puberté, c'est pour cela qu'on trouve quatre catégories qui dépendent en fonction de l'âge :

- De la naissance à 3 mois
- De 3 mois à 2 ans
- De 2 ans à la période pubertaire
- L'adolescent [19]

#### 1.4.2 Le déroulement d'un examen de pédiatrie

En commençant par la consultation, est l'activité principale du cabinet médical. Le patient qui s'adresse à un cabinet médical pour la première fois une visite en faisant consulter par le médecin.

Lorsque le médecin devient disponible, la secrétaire lui amène la fiche médicale descriptive du patient ainsi que son dossier médical. L'écoute attentive et patiente des propos du patient est un moment privilégié de la consultation. L'entretien doit se dérouler dans la stricte intimité et confidentialité pour permettre au patient de s'exprimer clairement et sincèrement sur ses préoccupations [8].

Les figures (1.2) et (1.3) montrent un exemple d'une Fiche Médicale d'un Patient au sein du service de pédiatrie Algérien.

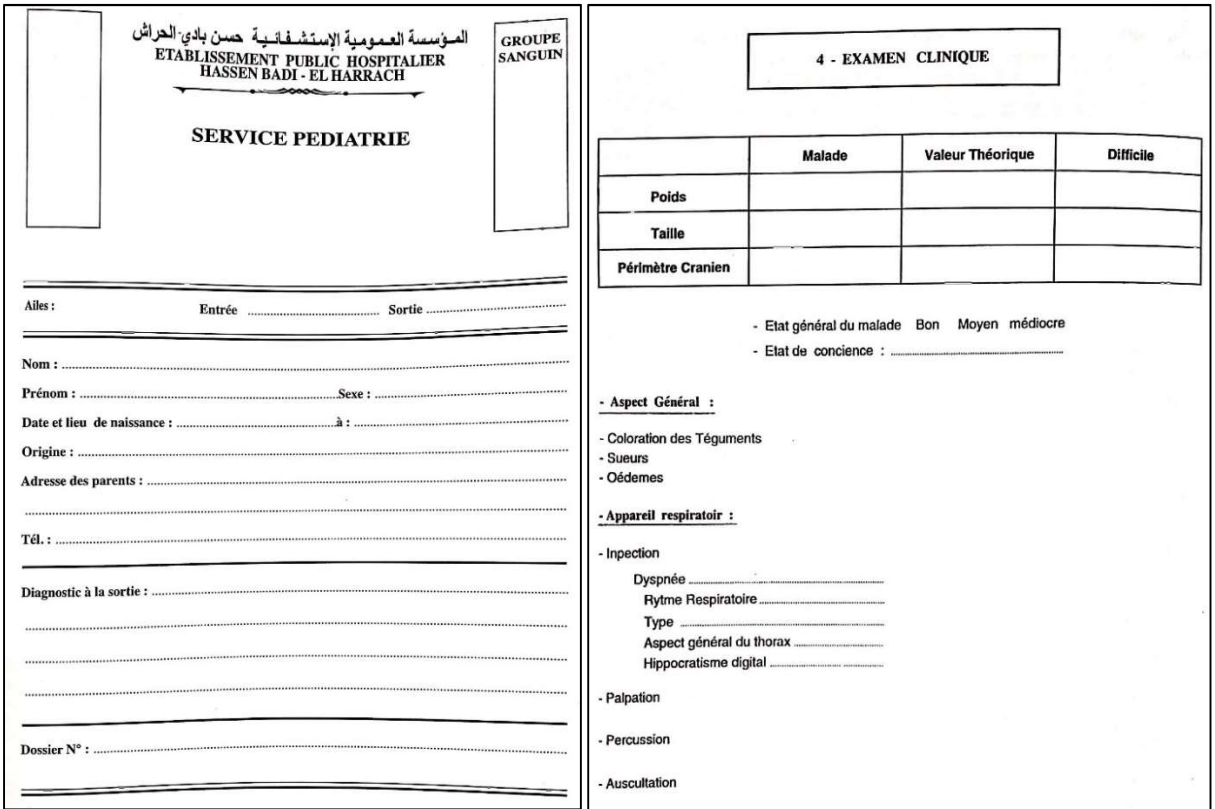

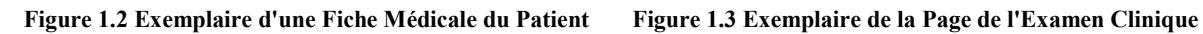

Ensuite le médecin l'examine à l'aide de ses outils (Stéthoscope, Tensiomètre, Thermomètre...), et rédige l'ordonnance qui contient les noms des médicaments, les doses et la durée de prise, comme le montre la figure (1.4).

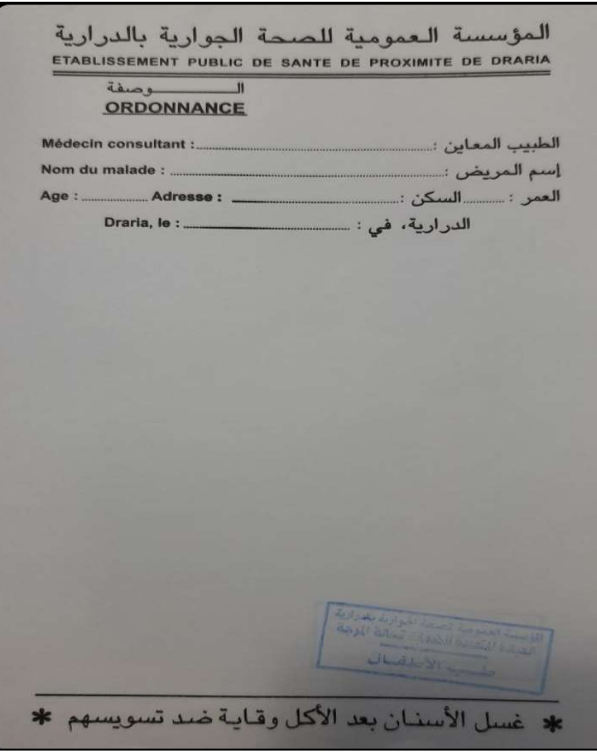

Figure 1.4 Exemplaire d'une Ordonnance

Selon les besoins, le médecin peut demander au patient de faire des examens complémentaires (Bilan biologique ou Bilan radiologique), ou bien de le faire passer à un confrère spécialiste en lui rédigeant une lettre contenant les coordonnés et l'état de santé du patient.

A chaque consultation selon le cas, surtout l'état de santé du patient, si la consultation lui a causé un contretemps, et ou un empêchement de son activité le certificat sera utile pour la justification.

La tenue du dossier médical du malade est une obligation professionnelle pour identifier le patient, assurer un suivi précis de sa pathologie et son évolution. Le dossier médical est un document médico-légal justifiant la consultation et l'attitude thérapeutique qui en découle. Il doit être soigneusement gardé par le médecin dans une enceinte sûre, fermant à clef. Sa tenue relève de l'obligation du médecin au secret médical. Le dossier doit être archivé et gardé aussi longtemps que possible car un acte médical peut être remis en cause.

Le médecin gère aussi les visites des malades à domicile lorsqu'il s'agit d'un appel d'urgence. Sinon en cas de visite de contrôle ou visite périodique d'un patient en maladie de longue durée, celle si sera programmée à un moment précis de la journée.

Concernant les visites en clinique des patients hospitalisés, la secrétaire les mentionne sur le planning de la journée du médecin.

## 1.5 Objectifs de l'implémentation du DMP au sein des instances médicales

Le DMP a pour but de mettre à disposition des professionnels de santé, avec l'accord préalable du patient, des informations médicales (antécédents médicaux, résultats de laboratoire d'analyses, imagerie, traitements en cours) en provenance d'autres professionnels de santé (médecin de famille, spécialistes, personnel infirmier ou hospitalier) définissant un profil médical de chaque patient [3].

Le DMP est un système de gestion informatisé du dossier patient destiné à remplacer le traditionnel dossier papier [1]

Ainsi, informatiser un dossier de santé (Implémenter un DMP) permet :

- De faciliter la coordination des soins entre les différents professionnels de santé. Le dossier de santé doit permettre une prise en charge partagée du patient au sein des différentes structures de soins d'un réseau.
- De faciliter l'exercice professionnel quotidien par la fourniture d'outils de classification permettant de retrouver les informations rapidement selon plusieurs critères : par nature des données (cliniques, biologiques, imagerie), par ordre chronologique, par nom, par âge, par lieu de domiciliation, par type d'affection.
- D'apporter une aide à la décision, à l'évaluation et aux études cliniques en permettant l'utilisation de protocoles de prise en charge prédéfinis établis à partir des référentiels de pratiques. Ces protocoles comporteront des formulaires de saisie correspondant aux données structurées nécessaires à l'évaluation de la qualité des soins dispensés dans le réseau, à la recherche clinique coopérative régionale, aux études épidémiologiques et à la traçabilité du parcours du patient dans le système de soins.
- Le dossier de santé par Internet offre en plus de ces services, la possibilité pour le patient d'accéder à son dossier à n'importe quel endroit du monde et en plusieurs langues. De

plus, il permet de favoriser la prise de conscience et la prise en charge par le patient luimême de sa santé grâce par exemple à l'implémentation de messages d'alerte automatique (rappel de vaccinations obligatoires, de consultations annuelles ou d'examens complémentaires à effectuer [7].

#### 1.6 Problématique

#### 1.6.1 Pourquoi passer du dossier papier au dossier informatisé ?

L'informatisation du processus de soin est désormais acquise dans de nombreux établissements de santé avec son processus de prescription, dispensation, administration. L'étape suivante est la généralisation de l'Informatisation du Dossier Patient (IDP) dans toutes ses composantes : dossiers de spécialité, en particulier, le dossier anesthésie et transfusionnel, observations médicales, résultats biologiques et radiologiques, courriers et documents divers de bureautique.

Les limites du papier sont atteintes avec parfois un dossier mal structuré, mal classé, illisible, introuvable ou difficile d'accès en raison d'un archivage externalisé [4].

L'Algérie en collaboration avec l'Union Européenne, s'implique aussi dans le processus d'informatisation du système de santé, avec les partenaires de santé des pays étrangers pour un système de santé plus performants [1].

L'implémentation du DMP est une évolution majeure qui touche « le noyau opérationnel » de l'hôpital, car en avril 1997, un groupe de recherche canadien souligne que la mise en place du DMP est « une innovation informationnelle qui touche le noyau opérationnel de l'hôpital. A ce titre, il se situe au cœur même des activités physiques de professionnels » [5].

#### a) Avantages d'un DMP

L'accès à l'information est un avantage majeur du DMP : les notions de temps et d'espace sont redéfinies : on accède (avec ses codes d'accès sécurisés) immédiatement, de n'importe quel poste informatique de l'établissement, parfois même de son domicile pour des accès spécialisés comme le service de greffe rénale par exemple. S'il est complet, le DMP affiche :

- Observations médicales avec antécédents et allergies
- Prescriptions, plan de soins infirmiers avec validation des administrations
- Transmissions ciblées
- Recueil des constantes, résultats des examens divers demandés (biologie, imagerie, explorations fonctionnelles, consultation et avis divers)
- Traçabilité des interventions d'autres professionnels comme les diététiciennes, kinés, ergothérapeutes
- Traçabilité des matériels et dispositifs utilisés, etc.

L'informatisation permet une meilleure sécurité du circuit des prescriptions (disparition de la retranscription infirmière) en particulier celui du médicament. Les recommandations et bonnes pratiques accessibles via le paramétrage du logiciel confortent cette sécurité.

La sécurité, c'est aussi le versant médico-légal, avec la traçabilité automatique des actions (nom et prénom de l'utilisateur et horodatage de chaque action informatique).

Enfin cette sécurité doit fortement intégrer la notion de respect de confidentialité du dossier patient [4].

#### b) Enjeux à l'implémentation d'un DMP

Pour mieux comprendre la raison des limites à l'adoption et l'utilisation du DMP, il faut considérer les obstacles qui empêchent l'utilisation du DMP dans les services de soins. Ceux-ci pourraient être des enjeux techniques, technologiques ou financiers. Une meilleure compréhension des obstacles qui affectent l'utilisation du DMP est essentielle pour pouvoir effectuer des actions visant à éliminer les obstacles à l'utilisation.

Les défis auxquels fait face le DMP sont : le coût, les compétences informatiques requises, les contraintes techniques du système pour la mise en place du DMP, la connaissance du fonctionnement du DMP et le temps. La complexité d'utilisation des systèmes de technologie de l'information, y compris les DMP, peut constituer un obstacle à leur adoption [24].

#### 1.7 Conclusion

Le DMP est un système de gestion informatisé du dossier patient, il est destiné à remplacer le traditionnel dossier papier. Il est aussi un outil fondamental de communication, de partage des informations, des résultats d'examens. Gratuit, pratique, simple et utile, sécurisé et sûr.

Dans ce premier chapitre, nous avons définis le vocabulaire utilisé dans ce mémoire afin de faciliter la compréhension de notre travail.

Le chapitre suivant, présente une étude bibliographique des travaux faits auparavant dans le domaine de l'informatisation du dossier médical.

## Chapitre 02 Etat de l'Art

### 2.1 Introduction

Dans ce chapitre, nous présentons ce qui existe au niveau national en terme d'informatisation du système de santé à travers une étude bibliographique des travaux faits auparavant dans le domaine, tout en citant quelques applications de gestion de DMP déjà disponible sur le Net.

#### 2.2 L'Algérie et son système de santé

L'OMS (Organisation Mondiale de Santé) reconnaît la défaillance des systèmes de santé de la plupart des pays en développement [16]. Un document de l'OMS [17] exprime parfaitement l'état et les causes de l'inefficacité et de l'inefficience du système d'information de santé des pays en développement, dont l'Algérie.

Dans ces pays, les systèmes d'information sont assimilés par les personnels au fait de remplir sans fin des registres sur leurs activités quotidiennes, d'envoyer des rapports sans aucune rétroaction, souvent avec des données incomplètes, inexactes, dépassées et sans rapport avec les tâches et les fonctions prioritaires du personnel de santé local. Les données produites atterrissent souvent sur les étagères poussiéreuses d'un bureau au ministère de la Santé [18].

Par rapport aux pays de la région, l'Algérie a beaucoup investi dans le secteur de la santé sans obtenir pour autant les résultats espérés [14].

 Le problème du système de santé national est l'absence de cohérence à tous les niveaux (de l'opérationnel au stratégique) et en horizontal, entre les différentes activités de soins. Les préoccupations de l'environnement (le malade et sa famille) ne font apparemment pas partie des variables de la gestion du personnel médical. Les Médecins et Infirmiers font des va-etvient incessants dans les couloirs. Les malades ne sont pas (ou très mal) informés.

Cette dernière décennie, l'Algérie a beaucoup investi dans les intrants structurels et matériels du système de santé. On trouve des structures publiques de proximité dans presque chaque quartier, ville et village du pays, même dans les régions les plus reculées. Dans toutes les villes du pays, on trouve des hôpitaux universitaires, spécialisés ou généraux. Après un déficit en matériel scientifique médical, la plupart des hôpitaux publics sont aujourd'hui équipés d'un centre d'imagerie médicale. Malheureusement, ces moyens sont mal gérés (absence d'entretien et mauvaise utilisation). La formation des ressources humaines et la structure organisationnelle ne sont pas à la hauteur des ambitions.

La performance de la partie dynamique du système de santé (technique et relationnelle) dépend de la formation, initiale et continue. La formation doit inclure une formation

approfondie à la psycho-sociologie et aux questions éthiques. Les relations entre les différentes catégories du personnel médical (médecins, paramédicaux, techniciens et administratifs) sont un problème organisationnel. Les relations du personnel médical avec le patient et sa famille dépendent du domaine de la communication et de l'éthique. À l'intérieur d'une même structure médicale, des problèmes de communication sont souvent source de malentendus et de conflits entre le personnel médical, technique et administratif [15].

## 2.3 Le rôle du personnel du cabinet médical :

#### a) Secrétaire

Selon la structure où il exerce, les activités du secrétaire médical peuvent varier, mais elles consistent généralement à :

- Accueillir les patients, les orienter vers une salle d'attente, veillé à leur réception par les médecins,
- Répondre aux appels téléphoniques, les transmettre si nécessaire,
- Prendre les rendez-vous et gérer le planning des praticiens,
- Saisir les comptes rendus médicaux,
- Mettre à jour les dossiers informatiques, les imprimer, les classer,
- Assurer la comptabilité courante [21].

#### b) Médecin

Le médecin généraliste est un praticien polyvalent, capable d'identifier et de traiter toutes sortes de pathologies, selon les symptômes de ses patients. Libéral ou salarié, le médecin généraliste effectue un examen clinique des personnes qui viennent le consulter. A l'issue de cet examen, il établit un diagnostic et prescrit un traitement adapté. Le médecin généraliste peut être amené à réaliser des actes gynécologiques, pédiatriques ou chirurgicaux. S'il ne peut réaliser l'acte médical lui-même, il oriente ses patients vers un autre praticien spécialisé [22].

#### c) L'administration

En général, les administrateurs de services de santé :

- Élaborent des plans, des politiques et des procédures visant des programmes et services de santé,
- Conçoivent des structures organisationnelles appropriées,
- Recrutent et supervisent du personnel,
- La gestion financière [23].

### 2.4 Travaux Précédents

Peu de travaux de recherche qui traite de l'informatisation du dossier médical. Nous avons sélectionné les plus proche à notre objectif principal, à savoir, la conception et la réalisation d'une application web dédiée à la gestion du dossier médical en pédiatrie.

 Wided Chandoul, 2015 [28]: Dans ce travail, l'auteur a cherché à modéliser et évaluer la tension par des indicateurs clés, et anticiper la demande et la tension dans un Services d'Urgences (SU). Ainsi, il propose des solutions d'aide à la décision pour les gestionnaires afin d'offrir une meilleure organisation en développant un outil informatique d'aide à la décision permettra aux praticiens d'être plus concentrés sur leur mission principale « soigner les patients » dans un contexte qui exige la rapidité et la fiabilité. Le système est conçu pour être connecté à la base de données de l'établissement afin qu'il évalue automatiquement et en temps réel pour chaque configuration du service les performances, les risques et essentiellement la tension ressentie. Cet outil offrira un tableau de bord permettant le suivi de l'activité et la gestion des flux patients afin de détecter les sources d'anomalies dans une situation de crise.

 BENOUADAH Ali et al., 2017 [24]: Ce mémoire s'inscrit dans le cadre de la conception et la réalisation d'une application pour la gestion du dossier médical personnel. Les auteurs ont réalisé une application permettant de regrouper tout le contenu du dossier médical en utilisant le modèle XML pour stocker et organiser nos données.

 LEFEBVRE VICTOR, 2018 [20]: Ce mémoire est une étude résumant un ensemble de travaux dans l'informatisation du dossier médical. L'auteur a dressé une liste des problèmes d'implémentation du dossier patient informatisé et a proposé des solutions et méthodes afin d'y faire face.

 Jugurtha DOUICHER et al., 2018 [29]: ont présenté la mise en œuvre d'une application concernant l'informatisation du dossier médical du patient au niveau du service de neurologie au CHU de Tizi Ouzou, en utilisant les diagrammes UML.

## 2.5 Quelques logiciels de gestion du DMP disponible sur le Net

Les progrès des technologies de l'information ont permis, depuis quelques décennies, le développement progressif de dossiers patients informatisés en complément ou en remplacement les dossiers papiers sous la forme d'application web ou des logiciels.

#### 2.5.1 medERP

medERP est une famille de produits de gestion pour établissements et cabinets médicaux. La version « cabinet » est déjà utilisées dans plusieurs pays du monde francophone. La version clinique est disponible sur demande depuis Janvier 2014 et disponible au public depuis janvier 2015.

Les produits medERP permettent la collaboration essentielle entre les intervenants de la production de soins autour des dossiers patients. Ils sont basés sur des technologies web ce qui les rendent accessibles par tout type de terminaux (ordinateurs, tablettes, smart phones).

Le système de gestion des données médicales est centré sur le patient [25]. Les intervenants des processus de soins (médecins, infirmiers, agents d'accueil et facturation …) ont chacun une vue différente sur ce dossier, comme le montre la figure (2.1).

| Lundi 18 Nov.<br><b>Clinique</b><br>$\sim$ $\bullet$<br>نک<br><b>On</b> Mes Patients<br>Accueil<br><b>Mon unité</b><br>咽 | $\frac{1}{15}$<br><b>Mes Prestations</b> |                          | Dr Medecin, Hépato Gastro Entérologie<br>(déconnecter)                                               |
|----------------------------------------------------------------------------------------------------|------------------------------------------|--------------------------|----------------------------------------------------------------------------------------------------|
| Actuellement affecté à l'unité : Hépato Gastro Entérologie (visualiser les catalogues de mon unité)                      |                                          |                          |                                                                                                    |
| Affectations aux unités:                                                                                                 |                                          |                          |                                                                                                    |
| Unité                                                                                                    | <b>Depuis</b>                            | Jusqu'à                  | Changer                                                                                              |
| Urgences Médicale & Chirurgicales                                                                                        | 19/08/13                                 | en cours                 |                                                                                                    |
| Radiologie Radiothérapie                                                                                                 | 19/08/13                                 | en cours                 |                                                                                                    |
| <b>Hépato Gastro Entérologie</b>                                                                                         | 18/08/13                                 | en cours                 |                                                                                                    |
| Plages horaires d'intervention :                                                                                         |                                          |                          |                                                                                                    |
| <b>Plage Horaire</b>                                                                                                    | Responsable?                             | <b>Type intervention</b> | Ouvrir                                                                                               |
| Urgences-Consultations: Urgences Dr Urgentiste                                                                           | non                                      |                          | E.                                                                                                   |
| Gastro-Consultations:Normales Dr Medecin                                                                                 | oui                                      |                          | 筒                                                                                                    |
| Copyright Web Up 2013                                                                                                    |                                          |                          | Licence d'utilisation délivée à : Clinique Du Cédre : +212 96528322/24544161 Adresse complete, Ville |

Figure 2.1 Interface Principale de l'application medERP

#### 2.5.2 Gestion du bien-être (GBE)

C'est un logiciel de gestion du DMP, il permet :

 La gestion des patients, médecins, des consultations, de la comptabilité du cabinet.

Pour chaque consultation réalisée, il est possible d'indiquer, le type de consultation, le type de pathologie, le lieu de la consultation, le protocole utilisé, résultat obtenu (voir figure  $(2.2).$ 

GBE donne possibilité aussi à :

- Rechercher un patient via son numéro de téléphone.
- GBE comprend un agenda qu'il est possible d'exporter au format iCalandar. (Format reconnu par Google Agenda, Microsoft Outlook, Apple Calendar par exemple.)
- Le calcul des charges (pour les auto-entrepreneurs).
- La possibilité d'envoyer des mails aux patients directement depuis le logiciel.
- Modifier la mise en page des notes d'honoraires.
- Mettre un mot de passe au lancement du logiciel [26].

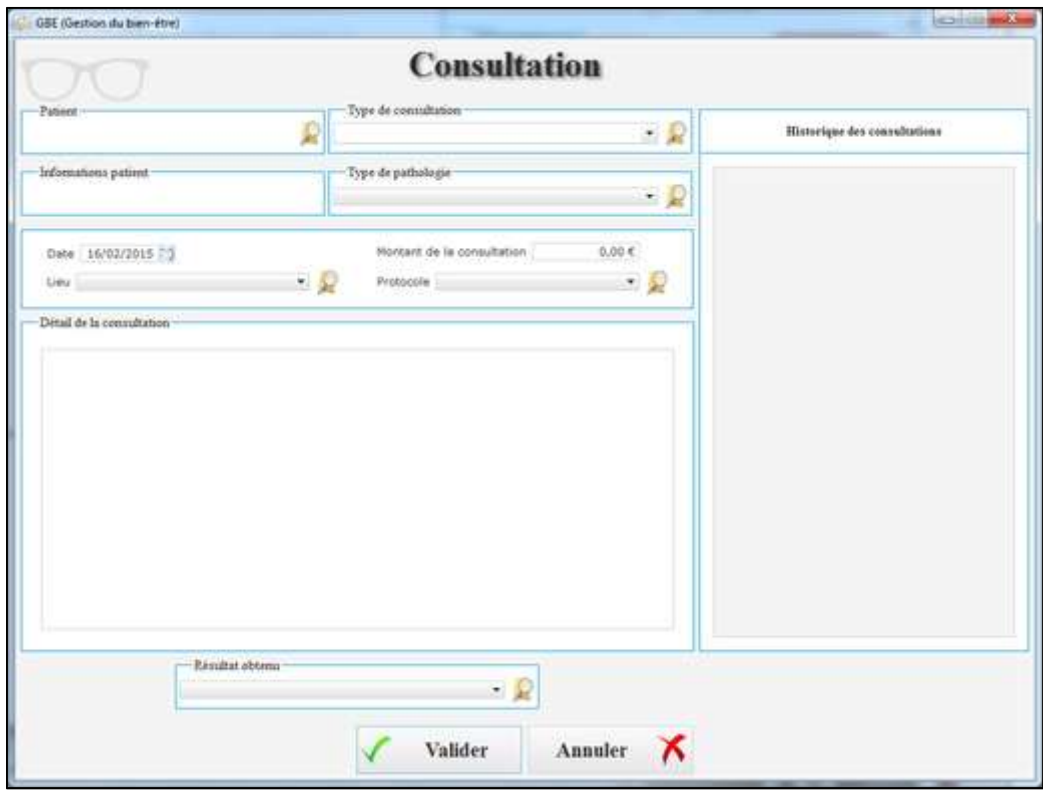

Figure 2.2 Interface d'Ajout de patient dans l'application Gestion du bien-être (GBE)

#### 2.5.3 AdvancedMD EHR

AdvancedMDEHR est une solution cloud de gestion des DMP (Dossier médical partagé) et DMI (Dossier médical informatisé), conçue pour aider les utilisateurs à automatiser les flux de travail et à améliorer leur précision clinique et leurs résultats.

AdvancedEHR offre une documentation personnalisable et flexible pour les consultations de patients. Les utilisateurs peuvent ainsi configurer les documents en fonction de leur approche clinique ou de leur méthode de travail individuel. Personnalisez la mise en page des notes à l'aide d'un outil de création visuel. Utilisez des outils tiers de reconnaissance vocale et de transcription pour saisir les notes selon les flux de travail souhaités. Configurez les dossiers des patients pour répondre aux préférences de l'utilisateur : des répertoires paramétrables par l'utilisateur pour organiser les dossiers, des préférences et des affichages basés sur les rôles pour chaque utilisateur et prestataire. AdvancedEHR peut recevoir et échanger par voie électronique les antécédents médicaux, les consultations, les orientations, les ordonnances, les résultats, etc. Les données relatives à la santé peuvent être transmises par voie électronique à divers registres [27]. La figure (2.3) donne un aperçu sur la plateforme AdvancedEHR.

|                                 |            |             |                    | AdvancedMD PM - Sherry Appel 770037 DMCKAY - Google Chrome         |          |                                             |     |                         |                            |                |                         |                           |                          |                   |           |                 |                       |                       |                               | -- - -                                                                                                    |   |
|---------------------------------|------------|-------------|--------------------|--------------------------------------------------------------------|----------|---------------------------------------------|-----|-------------------------|----------------------------|----------------|-------------------------|---------------------------|--------------------------|-------------------|-----------|-----------------|-----------------------|-----------------------|-------------------------------|----------------------------------------------------------------------------------------------------|---|
|                                 |            |             |                    | Secure   https://sl1-app01.advancedmd.com/amds/pm/app/index.html#/ |          |                                             |     |                         |                            |                |                         |                           |                          |                   |           |                 |                       |                       |                               |                                                                                                    |   |
| <b>N</b> Advanced <b>MD PM</b>  |            |             |                    |                                                                    |          |                                             |     |                         | File<br>Tasks Demographics | <b>Billing</b> |                         | Modules                   | Reports                  | Master Files      | Utilities | Help            |                       |                       |                               | $P$ $\blacksquare$ $\blacksquare$ |   |
|                                 |            |             |                    |                                                                    |          |                                             |     |                         |                            |                |                         |                           |                          |                   |           |                 |                       |                       |                               |                                                                                                    |   |
| Dashboard <b>x</b> Appointments |            |             |                    |                                                                    |          |                                             |     |                         |                            |                |                         |                           |                          |                   |           |                 |                       |                       |                               |                                                                                                    |   |
| Q Patient                       |            | ÷.          |                    | <b>合 V INT MED - EAST -</b>                                        |          | $\boxed{\Box}$                              |     |                         |                            |                | AM PM                   | □ 01/26/2017              |                          | $\leftrightarrow$ |           |                 |                       |                       |                               |                                                                                                    | ø |
|                                 | $\sqrt{a}$ | $\Box$      |                    | <b>D</b> JONES 23                                                  |          |                                             |     |                         | <b>ED MILLER EAST</b> 19   |                |                         | E RICHEY 21               |                          |                   |           |                 | <b>E TRACEY 9</b>     |                       | <b>D NURSE EAST 19</b>        |                                                                                                    |   |
|                                 |            |             | 8                  |                                                                    |          |                                             |     |                         |                            |                |                         |                           |                          |                   |           |                 |                       | 730                   |                               |                                                                                                    |   |
| 6 Coming Up                     |            |             |                    | <b>BIANCHI, BRENDA</b>                                             |          |                                             |     | 90                      | <b>DURANT, OLIVIA</b>      |                | 90                      | MOORE, LISA               |                          |                   |           | 15              | HOLLAND, TERRI        | 45                    | LUNDY, IULIE                  |                                                                                                    |   |
| <b>BRADFORD, IIM</b>            |            | $20$ min    | 35                 | <b>IONES, ABERNATHY A</b>                                          |          |                                             |     | 45<br>$\overline{9}$    |                            |                | 49<br>$\overline{Q}$    |                           | FERNANDEZ, BRIAN         |                   |           | $30 -$          | <b>NULL CLARA</b>     | 8:00                  | HARRIS, KATHY                 |                                                                                                    |   |
| PT RE-EVAL                      |            | 12:00 PM    |                    |                                                                    |          |                                             |     | 15                      | ELOMRABI, SAMUEL           |                | 15                      | EHRMAN, BECKY             |                          |                   |           | 45.             |                       | 35                    | GEDDES, BRIAN                 |                                                                                                    |   |
| <b>ADAMS, MARIE I</b>           |            | 10 min      | $\mathbf{9}$       | VERSCHAVE, MARY                                                    |          |                                             |     | 20                      | -WASQUEZ, GINGER           |                | 30                      |                           |                          |                   |           | $\overline{9}$  | PACA, GINA            | 200                   |                               |                                                                                                    |   |
| <b>IMMUNIZATIONS ONLY</b>       |            | 12:15 PM    | 15                 | CARLSON, JODIE                                                     |          | Edit Appt.                                  |     | Easton, Jim             | 01-26-2017                 |                | 45                      | INGRAM, BRIAN             |                          |                   |           | 15.             | SCHNEIDER, ALICIA     | 45                    | <b>ESOUIVEL HEIDI</b>         |                                                                                                    |   |
| CAMPBELL, LISA C                |            | 15 min      | 30                 |                                                                    |          | Ins. Eligibility                            |     | Follow Up               |                            |                | 10                      | GARDNER, DIANE            |                          |                   |           | 30 <sub>1</sub> |                       | 9 <sub>00</sub>       | DETWILER, KIM                 |                                                                                                    |   |
| <b>WCC - 24 MOS</b>             |            | $1:30$ PM   | 45                 | MARTIN, JACK H                                                     |          | Collect Co-Pay                              |     |                         | 11:00 AM<br>15 min         |                | 15                      | GEDDES, BRIAN             |                          |                   |           | 45              |                       | 35                    |                               |                                                                                                    |   |
| <b>HANSBERRY, BETTY</b>         |            | $30 \, min$ | 10                 | VONDERHEIDE, RON                                                   |          | Check In                                    |     |                         | □ M 11/14/1945 71Y         |                | 20                      | LONG, KRISTI              |                          |                   |           | 10              | ADHALLAH, MATTHEW     | $-201$                | WHITE, MICHELLE A             |                                                                                                    |   |
| <b>CONSULTATION</b>             |            | 1:45 PM     | 1%                 | ABBOTT, BRIAN                                                      | €        | Check Out                                   |     |                         | G 334-555-3422             |                | 45                      | PATTERSON, NINA           |                          |                   |           | 15              |                       | 25                    | STOLFUS, LINDSAY              |                                                                                                    |   |
| <b>ROBINSON, TRACIE</b>         |            | 30 min      | 30                 | BILLINGSLEY, LUKE                                                  |          | Cancel.<br>No-Show.                         |     |                         | Montgomery Health          |                | 11                      | NORTH, DARLINE            |                          |                   |           | 30 <sub>1</sub> | <b>EMERY, TIFFANY</b> | 10 <sub>o</sub>       |                               |                                                                                                    |   |
| MENTAL HEALTH EVAL              |            | 2:15 PM     | its.               | <b>IAFFER, VICKIE</b>                                              | $\circ$  | Other                                       |     | \$ 10.00                | Insurance <sup>2</sup>     |                | 5%                      |                           |                          |                   |           | 45.             | MEYERS, MICHELLE C    | 3.5                   | PACA, MOBASHA<br>KRAUSE, SARA |                                                                                                    |   |
| <b>HUGHES, JIM</b>              |            | 30 min      | 11                 | EASTON, JIM                                                        |          | Select Patient                              |     |                         | Patient \$27.53            |                | 30 <sup>°</sup>         | OROSCO, JENNY             |                          |                   |           | 11              | RHOADS, JUDITH ANN    | 30                    |                               |                                                                                                    |   |
| <b>TELEMEDICINE</b>             |            | 2:30 PM     | 15                 | ADHALLAH, MATTHE                                                   | $\infty$ | Appt. History                               |     |                         | Family: \$27.53            |                | 45                      |                           |                          |                   |           | 15.             | OTHIC, MONIKA         | 45                    |                               |                                                                                                    |   |
| STOLFUS, LINDSAY                |            | 15 min      | 30                 |                                                                    | д        | Charge Slip                                 |     | $\overline{m}$ Jones    |                            |                | 12                      | DAY, KAREN<br><b>UNCH</b> |                          |                   |           | 30              |                       | 11:00                 | HANSBERRY, BETTY              |                                                                                                    |   |
| <b>TEST RESULTS</b>             |            | 3:00 PM     | 45                 |                                                                    |          | View Conflicts                              |     |                         | Ve (IONES) lones, Cameron  |                | $15 -$                  |                           |                          |                   |           | 45.             |                       | $35 -$                |                               |                                                                                                    |   |
| <b>IONES, BOB</b>               |            | 15 min      | 12                 | BRADFORD, JIM                                                      | $\odot$  | <b>Future Appts</b><br><b>Patient Forms</b> |     |                         | Alabama Women's Cen        |                | 30 <sub>1</sub>         |                           |                          |                   |           |                 |                       |                       | FAGEN, LINDA                  |                                                                                                    |   |
| FOLLOW UP                       |            | 3:15 PM     | 15                 | C ADAMS, MARIE I                                                   |          | Messaging Prefs                             | oz. |                         |                            |                | 45.                     |                           |                          |                   |           |                 |                       | 45.                   |                               |                                                                                                    |   |
| <b>IERMAIN, HELEN</b>           |            | $30 \, min$ | 20 <sub>2</sub>    | LUNCH                                                              |          | Move                                        |     |                         | # Visit: 2242969           |                | $\mathbf{1}$            | BILLINGSLEY, LUKE         |                          |                   |           |                 |                       | 12 <sub>00</sub>      | DELP, LOUVERNA                |                                                                                                    |   |
| PEDIATRIC VISIT                 |            | 3:30 PM     | 45                 |                                                                    |          | Copy                                        | ٠   |                         |                            |                | 15 <sub>1</sub>         |                           |                          |                   |           |                 |                       |                       | ZEIGLER, IENNIFER             |                                                                                                    |   |
| <b>IOLLEY, MEGAN</b>            |            | $30$ min    | $\mathbf{1}$       |                                                                    | e        | Delete                                      |     |                         |                            |                | 20                      |                           | <b>BUSTAMANTE_IACKIE</b> |                   |           |                 |                       | $-201$                |                               |                                                                                                    |   |
| <b>CONSULTATION</b>             |            | 3:45 PM     | 15                 |                                                                    |          |                                             |     | 45                      | CHEVALIER, LAURA           |                | 45                      | AUDET, LIETTE             |                          |                   |           |                 |                       | 15                    | <b>VERSCHAVE, MARY</b>        |                                                                                                    |   |
| More                            |            |             | 30                 | CAMPBELL, LISA C                                                   |          |                                             |     | $\overline{2}$          | TIERNAN, CELINA            |                | $\overline{2}$          |                           |                          |                   |           |                 |                       | 1.00                  |                               |                                                                                                    |   |
| 6 C In Office                   |            |             | 45                 | HANSBERRY, BETTY                                                   |          |                                             |     | 15                      |                            |                | 15                      | THATCHER, TRACY           |                          |                   |           |                 |                       |                       | ARANDA, RAMI                  |                                                                                                    |   |
| <b>BIANCHI, BRENDA</b>          |            | 15 min      | $\overline{2}$     |                                                                    |          |                                             |     | 30                      |                            |                | 30 <sup>°</sup>         |                           | SUMMERS, IOHNNY          |                   |           |                 |                       |                       | FENNELL-BURLESON, ERICA       |                                                                                                    |   |
| FOLLOW UP                       |            | 8:00 AM     |                    | ROBINSON, TRACIE                                                   |          |                                             |     | 45                      |                            |                | 45                      |                           |                          |                   |           |                 |                       | 45                    | JAFFER, VICKIE                |                                                                                                    |   |
| <b>JONES, ABERNATHY A</b>       |            | $30$ min    |                    | HUGHES, JIM                                                        |          |                                             |     | $\overline{\mathbf{3}}$ | PUGLISI, MEGAN             |                | $\overline{\mathbf{3}}$ | NOFTSGER, ERUN            |                          |                   |           |                 |                       | 200                   | PORTER, CHRISTINE             |                                                                                                    |   |
| NP - NEW PATIENT                |            | 8:15 AM     | 45<br>$\mathbf{z}$ |                                                                    |          |                                             |     | 15                      | GUADIANA, JANAE            |                | 15                      | PENNICK, DANAE            |                          |                   |           |                 |                       | 35                    |                               |                                                                                                    |   |
| $6 \circ$ Other                 |            |             |                    | STOLFUS, LINDSAY                                                   |          |                                             |     | 30                      | AAGARD, JOHN               |                | 20                      |                           |                          |                   |           |                 |                       |                       | MCARDLE, HELEN                |                                                                                                    |   |
|                                 |            |             |                    | JONES, BOB                                                         |          |                                             |     | 15                      |                            |                | 45<br>$\overline{4}$    | HANSEN, TAMERA            |                          |                   |           |                 |                       | 45<br>3 <sub>00</sub> |                               |                                                                                                    |   |
| 6 @ Checked Out                 |            |             |                    | JERMAIN, HELEN                                                     |          |                                             |     |                         | DOUGLAS, OPAL              |                |                         | INGRAM, MEGAN             |                          |                   |           |                 |                       | 15                    |                               |                                                                                                    |   |
| <b>6 &amp; On Wait List</b>     | $47 =$     |             | $\overline{A}$     | <b>IOLLEY, MEGAN</b>                                               |          |                                             |     | 15<br>20.5              | <b>DUNCAN, DAVID</b>       |                | 15                      |                           |                          |                   |           |                 |                       | 30                    |                               |                                                                                                    |   |
|                                 |            |             |                    |                                                                    |          |                                             |     | 25                      |                            |                | 20 <sub>1</sub><br>45   |                           |                          |                   |           |                 |                       | 45                    |                               |                                                                                                    |   |
| <b>6 ® No Show</b>              |            |             |                    | <b>IOHNSON, IIM</b>                                                |          |                                             |     |                         |                            |                |                         |                           |                          |                   |           |                 |                       |                       |                               |                                                                                                    |   |
|                                 |            |             |                    |                                                                    |          |                                             |     |                         |                            |                |                         |                           |                          |                   |           |                 |                       |                       |                               |                                                                                                    |   |

Figure 2.3 Interface Patient de l'application AdvancedMD EHR

#### 2.5.4 ClinicGate

ClinicGate est un logiciel de gestion médicale qui offre une interface Windows facile à utiliser avec une intégration de la facturation médicale, de la planification des rendez-vous, du

dossier du patient, du suivi des créances, de la gestion des dépenses et de la génération de rapports personnalisés.

C'est un logiciel de facturation médicale en réseau et multi-utilisateurs, un logiciel de dossier médical électronique et un logiciel de gestion de cabinet médical pour les médecins qui contient tous les éléments financiers, cliniques et opérationnels pour un fonctionnement réussi du cabinet médical [47].

Le logiciel embarque plusieurs fonctions intéressantes. La gestion des patients dans un premier temps avec des fiches complètes et bien organisées: informations civiles, antécédents, maladies, le tout étant accompagné d'images.

La gestion financière comporte une prise en compte des frais d'hospitalisation, des remboursements des assurances ou tout simplement de la gestion globale du budget d'un ou plusieurs services, voir figure (2.4).

Il est possible d'organiser des emplois du temps et assigner un docteur à telle ou telle intervention, ainsi la gestion en temps réel tout le stock de médicaments et tracer les entrées et les sorties. Le logiciel est de plus complétement personnalisable [48].

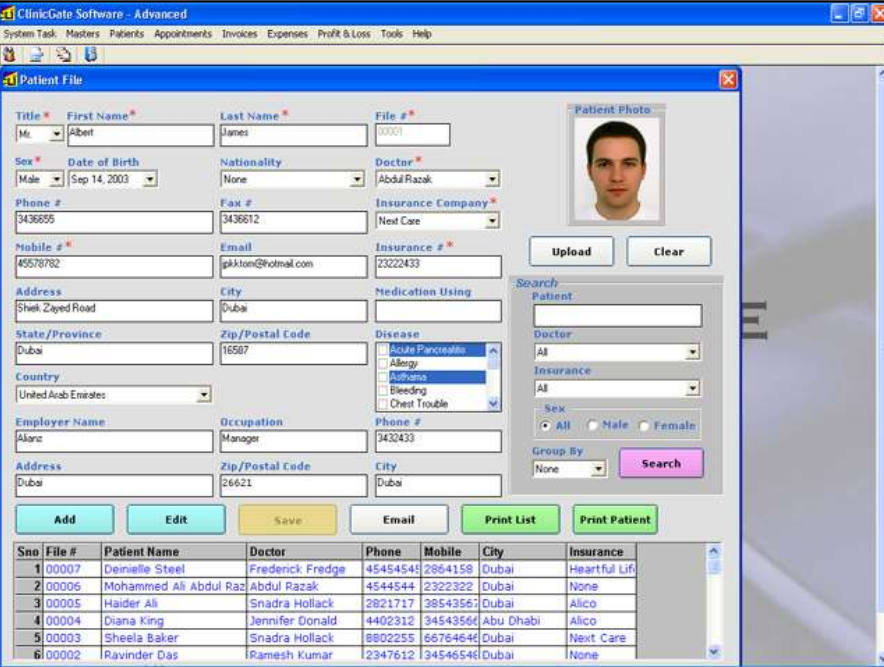

Figure 2.4 Interface détails patient de l'application ClinicGate

### 2.6 Conclusion

La qualité du système de santé est à la fois celle de chaque structure sanitaire prise séparément et celle du système national, en tant que totalité. En Algérie, nous remarquons, que le système d'information hospitalier est pas très satisfaisantes de manière général car on distingue la mal gestion et l'absence de cohérence dans le secteur de santé.

Après cette étude de l'existant, nous avons vu les composants du dossier médical papier, les différentes fonctionnalités disponibles utilisés pour gérer ce dossier informatiquement ce qui nous a permis de déduire un modèle le plus possible complet du dossier médical informatisé que nous détaillerons dans le chapitre suivant.

# Chapitre 03 Méthodologie et Outils de Traitement

## 3.1 Introduction

Dans le but d'une meilleure réalisation pour une application informatique, tout processus de développement d'application ou de système informatique doit suivre une méthode, ou une démarche bien définie.

Dans ce chapitre nous allons entamer le développement de notre application par une analyse qui mettra en évidence les différents acteurs intervenants dans le système ainsi que leurs besoins. La partie conception, s'appuyant sur le résultat de cette analyse, donnera la modélisation des objectifs à atteindre. Pour but d'avoir une meilleure analyse et de rendre la conception plus complète, nous avons adopté la conception avec l'UML (Unified Modeling Language), qui permet de bien représenter la dynamique d'une application par la série des diagrammes qui l'offre. Après avoir présenté les différentes étapes d'analyse et de conception, nous allons présenter l'environnement de développement, les outils, qui ont servi à la réalisation de notre application.

## 3.2 Pourquoi utiliser la représentation UML ?

Modéliser, c'est décrire de manière visuelle et graphique les besoins et les solutions fonctionnelles et techniques de notre projet. Un document de texte décrivant de façon précise ce qui doit être réalisé contiendrait plusieurs dizaines de pages. En général, peu de personnes ont envie de lire ce genre de document. De plus, un long texte de plusieurs pages est source d'interprétations et d'incompréhension.

 Unified Modeling Language (UML) nous aide à faire cette description de façon graphique et devient alors un excellent moyen pour visualiser la future application. Ainsi, nous définissons les modèles et les diagrammes UML comme des représentations d'une application du monde réel. Les modèles offrent une vue abstraite du système, alors que les différents diagrammes en proposent des représentations concrètes [30].

Selon l'OMG (Object Management Group (OMG) Consortium à but non lucratif de spécifications pour le secteur informatique dont les membres définissent et maintiennent la spécification UML)

Les objectifs de l'UML sont définis comme suit :

 Fournir aux concepteurs de systèmes, ingénieurs logiciels et développeurs de logiciels des outils pour l'analyse, la conception et la mise en œuvre de systèmes logiciels, ainsi que pour la modélisation de processus métier et d'autres processus similaires.

- Faire progresser l'industrie en permettant l'interopérabilité des outils de modélisation visuelle orientés objet. Toutefois, pour permettre un échange significatif d'informations de modèles entre outils, il est nécessaire de trouver un accord sur la sémantique et la notation [31].
- UML répond aux exigences suivantes :
	- Fixer une définition formelle d'un méta modèle basé sur une norme Meta-Object Facility (MOF) commune qui spécifie la syntaxe abstraite de l'UML, qui définit l'ensemble des concepts de modélisation UML, leurs attributs et leurs relations, ainsi que les règles permettant d'associer ces concepts afin de créer des modèles UML partiels ou complets.
	- Fournir une explication détaillée de la sémantique de chaque concept de modélisation UML. La sémantique définit, d'une façon indépendante de la technologie, comment les concepts UML doivent être mis en œuvre par les ordinateurs.
	- Spécifier des éléments de notation lisibles par l'homme pour représenter chaque concept de modélisation UML, ainsi que les règles pour les combiner au sein d'une grande variété de diagrammes correspondant à différents aspects des systèmes modélisés.
	- Définir des moyens grâce auxquels les outils UML peuvent être mis en conformité avec cette spécification [31].

## 3.3 Définition

Le Langage de Modélisation Unifié, de l'anglais Unified Modeling Language (UML), est un langage de modélisation graphique à base de pictogrammes conçu comme une méthode normalisée de visualisation dans les domaines du développement logiciel et en conception orientée objet [32].

Les modèles UML représentent les systèmes selon différents niveaux de détail. Certains modèles décrivent un système selon un niveau plus élevé et plus abstrait, tandis que d'autres modèles fournissent davantage de détails [30].
# 3.4 Diagrammes UML

Un diagramme UML fournit une représentation visuelle d'un aspect d'un système. Ils illustrent les aspects quantifiables d'un système qui peuvent être décrits visuellement, tels que les relations, le comportement, la structure ou la fonctionnalité [30].

# 3.4.1 Quels sont les types de diagrammes UML ?

Nous citons :

## a) Diagramme UML des cas d'utilisation

Les diagrammes de cas d'utilisation sont souvent considérés à part parce qu'ils capturent les exigences de projet et peuvent définir l'étendue d'une application en cours de développement [33].

## b) Diagramme de séquence UML

Les diagrammes de séquence UML décrivent les interactions entre les objets dans une application et les objets de messages envoyés et reçus [33].

#### c) Diagramme des composants UML

Les diagrammes de composant mappent l'affichage logique des classes de projet vers les fichiers réels contenant le code source dans lequel la logique est implémentée [33].

#### d) Diagramme de classe UML

Un diagramme de classe UML est non seulement utilisé pour décrire les structures des objets et des informations dans une application mais aussi pour montrer la communication avec ses utilisateurs [34].

# e) Diagramme de l'état UML

Il permet de modéliser la nature dynamique d'un système. Il décrit tous les états possibles d'un objet au fur et à mesure que les évènements se produisent [34].

# f) Diagramme d'activité UML

Les diagrammes d'activité sont des organigrammes modernes et les concepteurs UML utilisent les diagrammes d'activité pour décrire les règles commerciales, les cas d'utilisation uniques, une série complexe de cas d'utilisation complexe, des processus avec des points de

décision et des flux alternatifs, des opérations qui prennent place dans des flux parallèles ou logiciels et des structures de commande logiques [33].

#### g) Diagramme de collaboration UML

Les diagrammes de collaboration également appelés diagrammes de communication, décrivent les messages transmis entre les objets et impliquent des associations entre les classes. Les diagrammes de communication UML sont semblables aux diagrammes de séquence, mais fournissent un aperçu des relations entre les objets au lieu de se concentrer sur l'ordre des messages entre les objets selon l'exécution de votre logiciel [33].

#### h) Diagramme de déploiement UML

Les diagrammes de déploiement UML donnent une image de l'architecture physique du matériel, du logiciel et des artefacts du système. Les diagrammes de déploiement peuvent être considérés comme l'exact opposé des cas d'utilisation. Ils décrivent la forme physique du système, à l'opposé des images conceptuelles des utilisateurs et des appareils qui interagissent avec le système [33].

#### i) Diagramme du paquet UML

Il permet d'organiser les éléments d'un modèle. Il est généralement utilisé pour représenter l'organisation de haut niveau d'un projet logiciel. Le diagramme de package peut montrer à la fois la structure et la dépendance entre les sous-systèmes ou les modules. Il peut être utilisé pour regrouper n'importe quelle construction dans l'UML comme les classes, les acteurs, et les cas d'utilisation [34].

# 3.5 Conception et Mise en Œuvre

# 3.5.1 Diagrammes de cas d'utilisation

#### a) Identification des acteurs

Les trois acteurs principaux qui entrent en jeu dans notre application sont: l'administrateur, le médecin(s) et l'Assistant(es)/secrétaire(s).

# b) Identification des cas d'utilisation

Le tableau (3.1) présente les différentes actions et scénarios selon lesquels chaque acteur défini précédemment utilise le système.

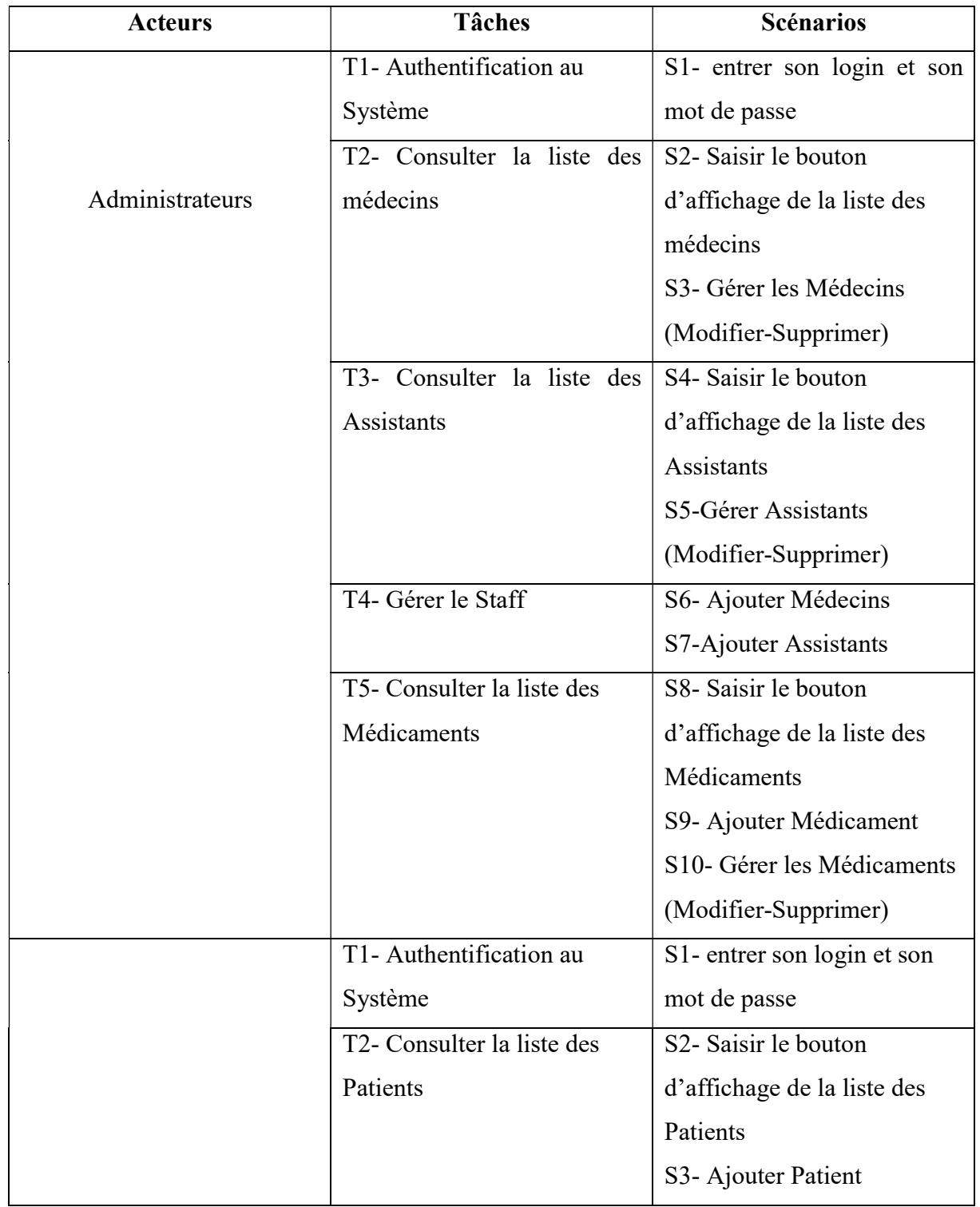

#### Tableau 3.1 Tableau des scénarios des cas d'utilisation

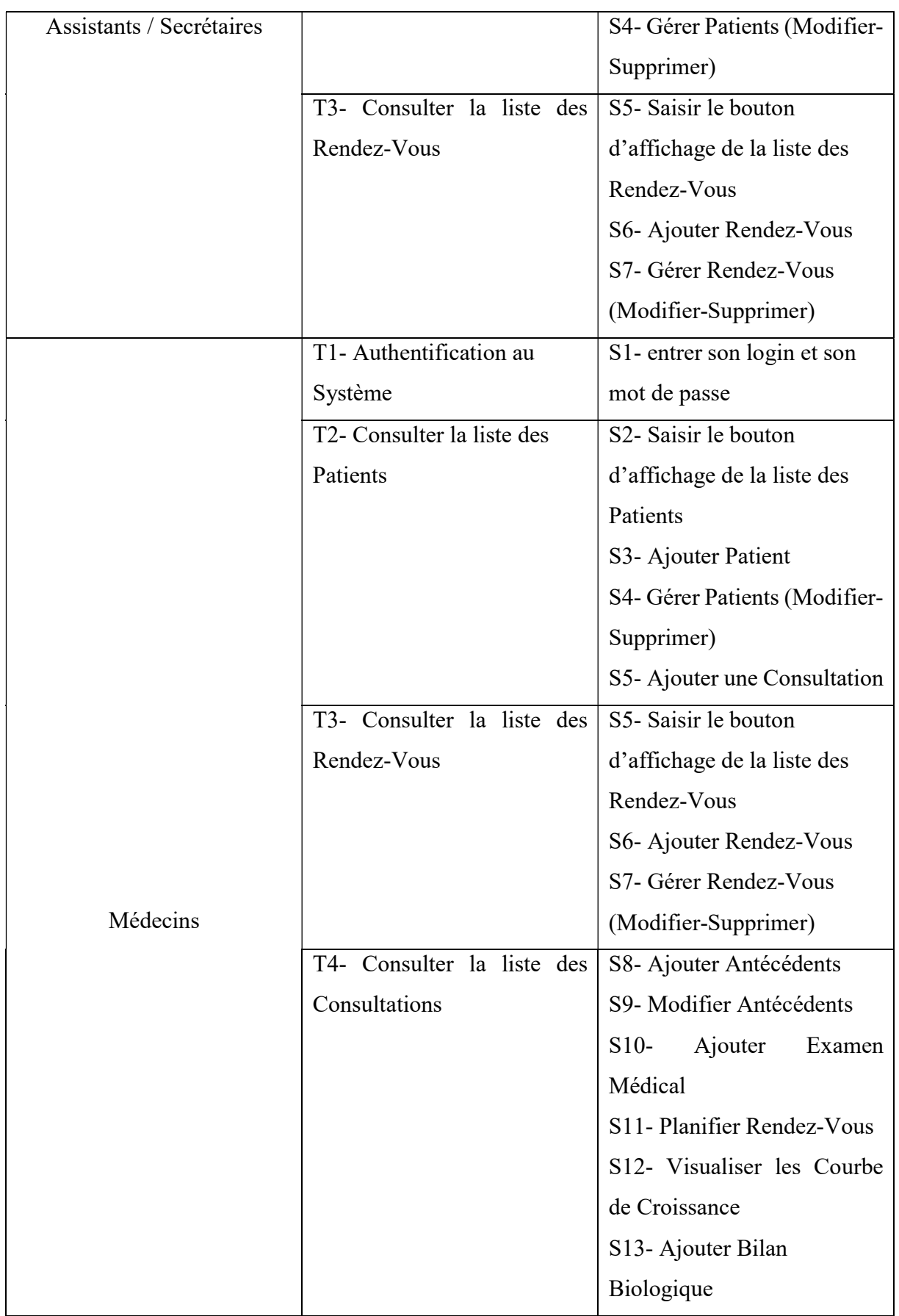

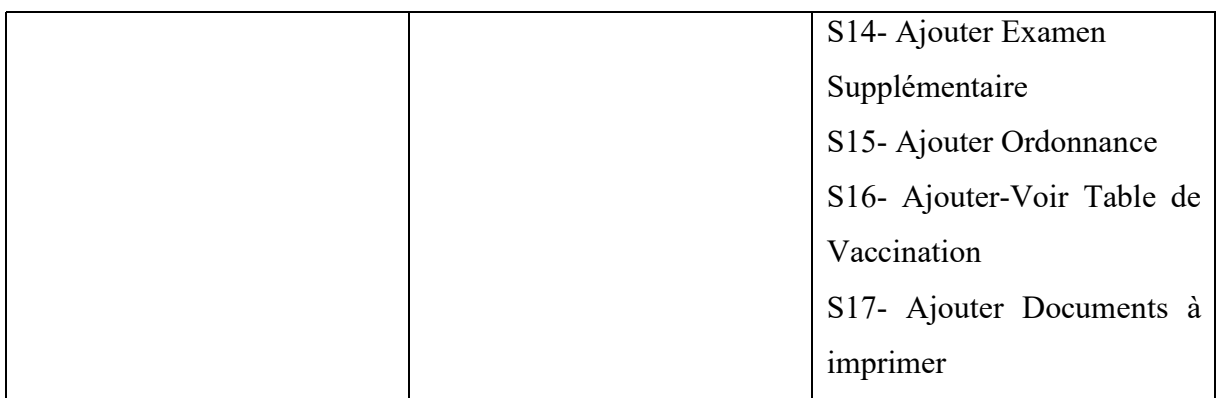

Tous les Diagrammes ont été réalisés par un logiciel spécialisé, en occurrence « Wonderhare EdrawMax » ;

# Wondershare EdrawMax

EdrawMax est un outil performant, pratique et fonctionnel qui permet de composer et de modéliser tout type de plan et de diagramme. Plus de 2000 modèles et 50 000 symboles sont intégrés. Concurrent de Microsoft Visio, ce logiciel est compatible avec les fichiers édités avec Visio, et permet d'exporter vos diagrammes au format Visio.

Développé par Wondershare, ce logiciel dispose d'une interface fluide et ergonomique offrant des similitudes avec des logiciels de dessin [35].

# c) Diagramme de cas d'utilisation (Administrateur)

Nous avons conçu le diagramme suivant, qui représente les différentes spécifications de chaque utilisateur, la figure 3.1 représente celui de l'administrateur.

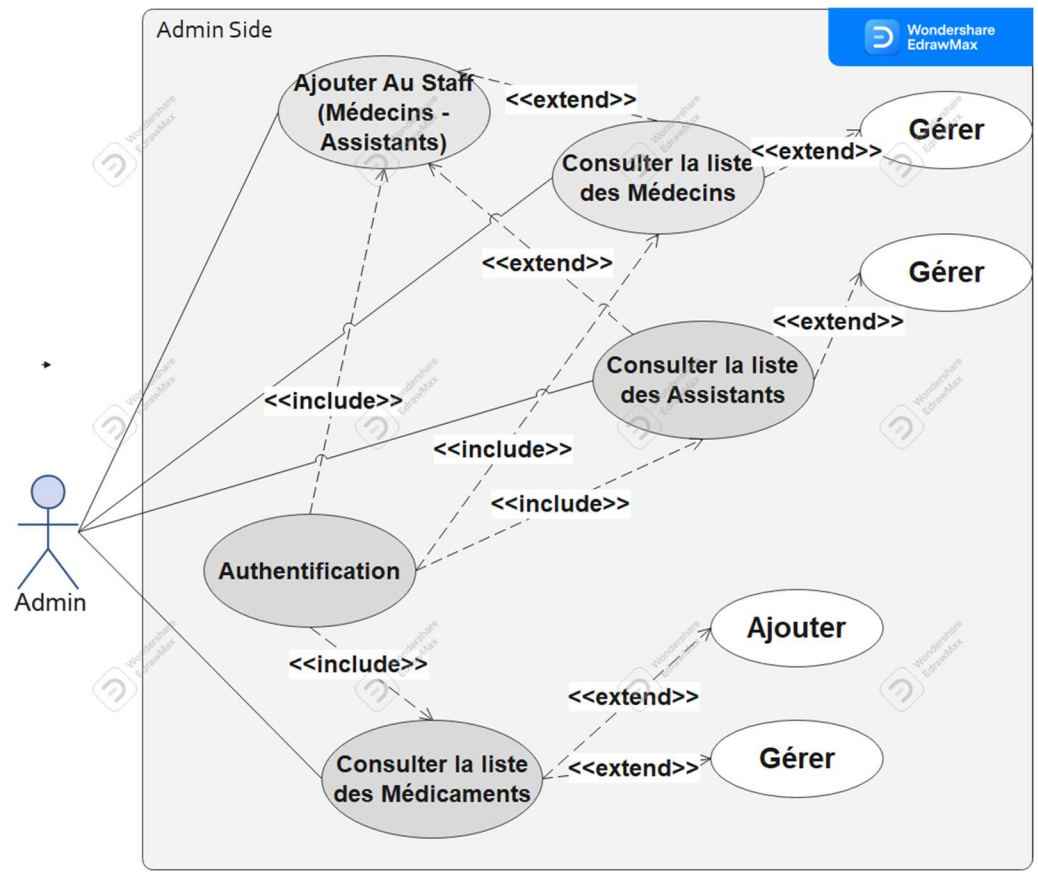

Figure 3.1 Diagramme de cas d'utilisation (Admin)

# d) Diagramme de cas d'utilisation (Assistant/Secrétaire)

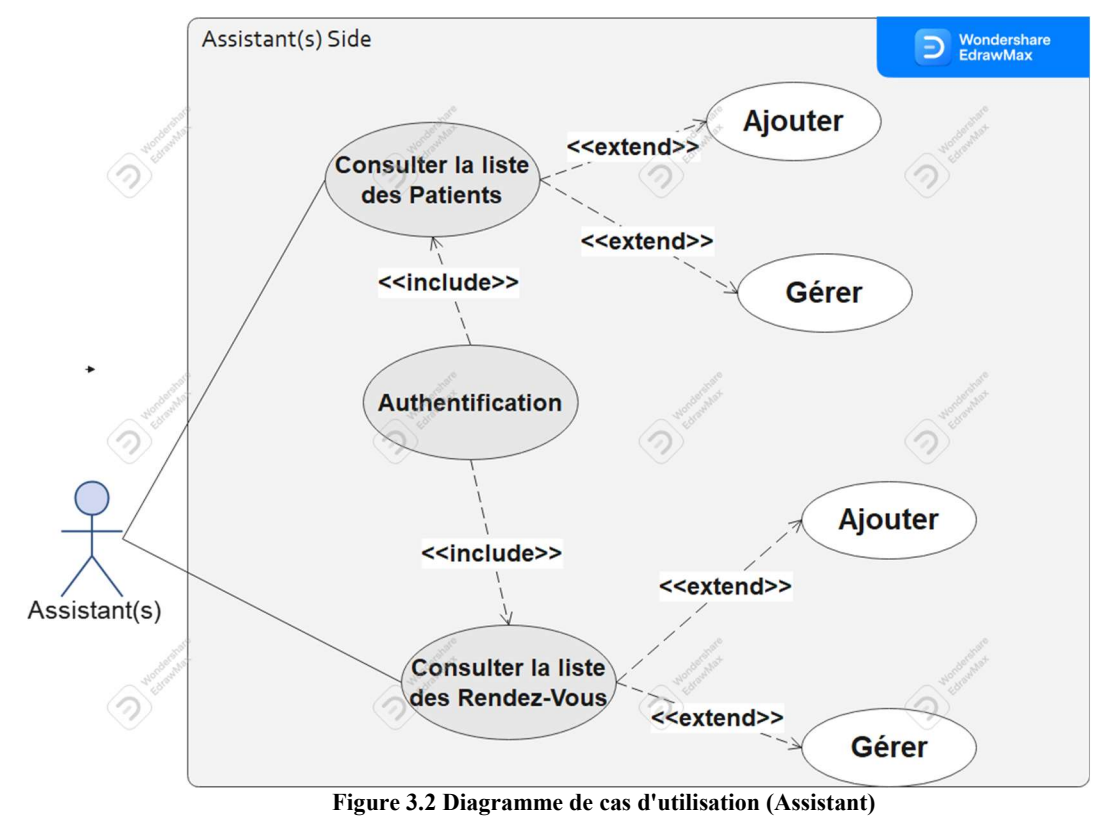

La figure 3.2 représente celui de l'assistant(e)/secrétaire.

#### e) Diagramme de cas d'utilisation (Médecin)

La figure 3.1 représente celui du médecin.

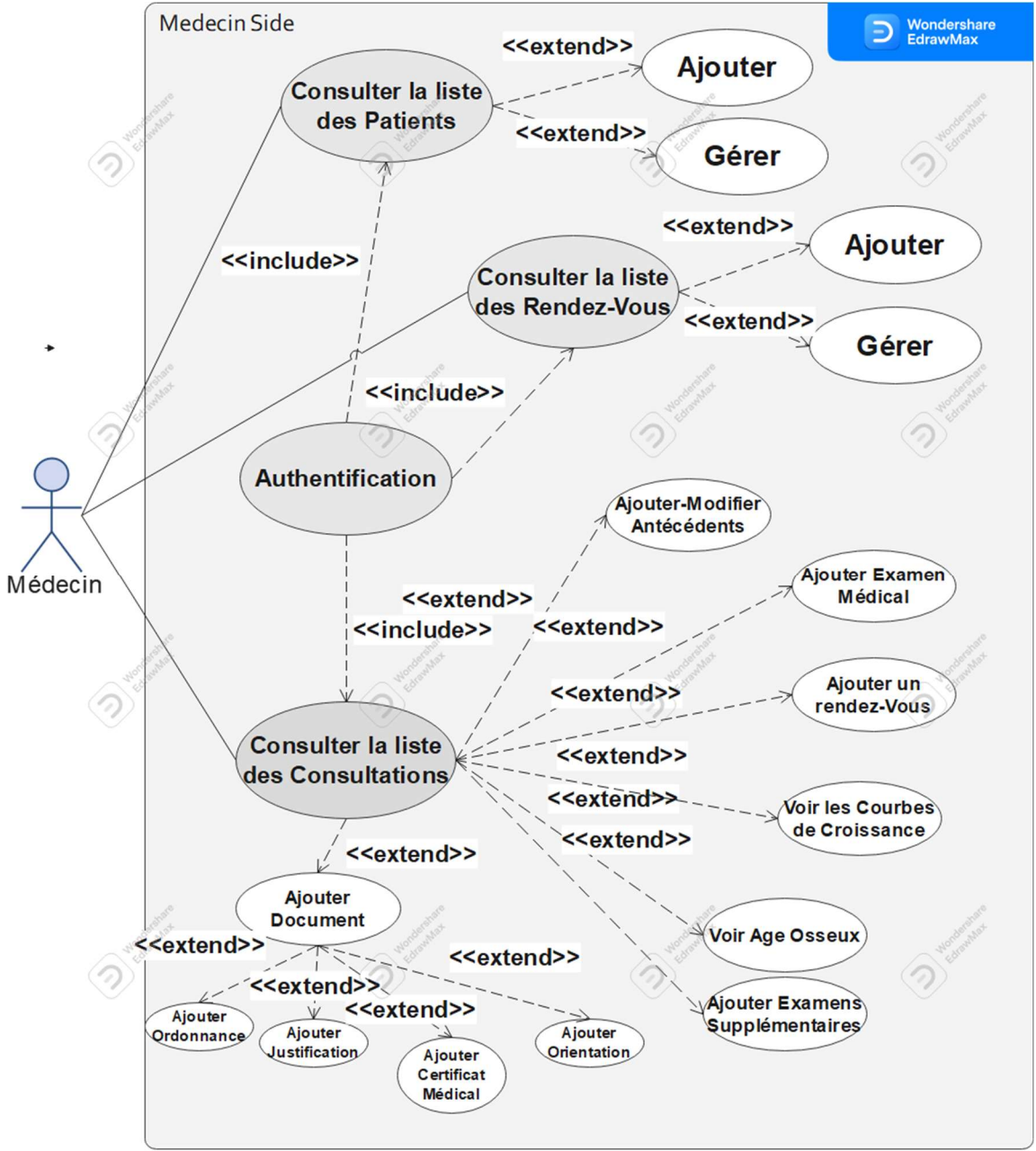

Figure 3.3 Diagramme de cas d'utilisation (Médecin)

# 3.5.2 Diagramme de séquences

Les diagrammes de séquences sont considérés comme la solution dynamique la plus fréquente en langage UML, du fait qu'ils modélisent le déroulement logique d'une procédure, fonction. Il permet aussi, de voir comment les objets et les composants interagissent entre aux pour effectuer un processus à travers un schéma explicite. Dans la figure 3.4, un exemple de diagramme de séquence du processus d'authentification pour tous les acteurs de notre application (Admin, Assistant, Médecin);

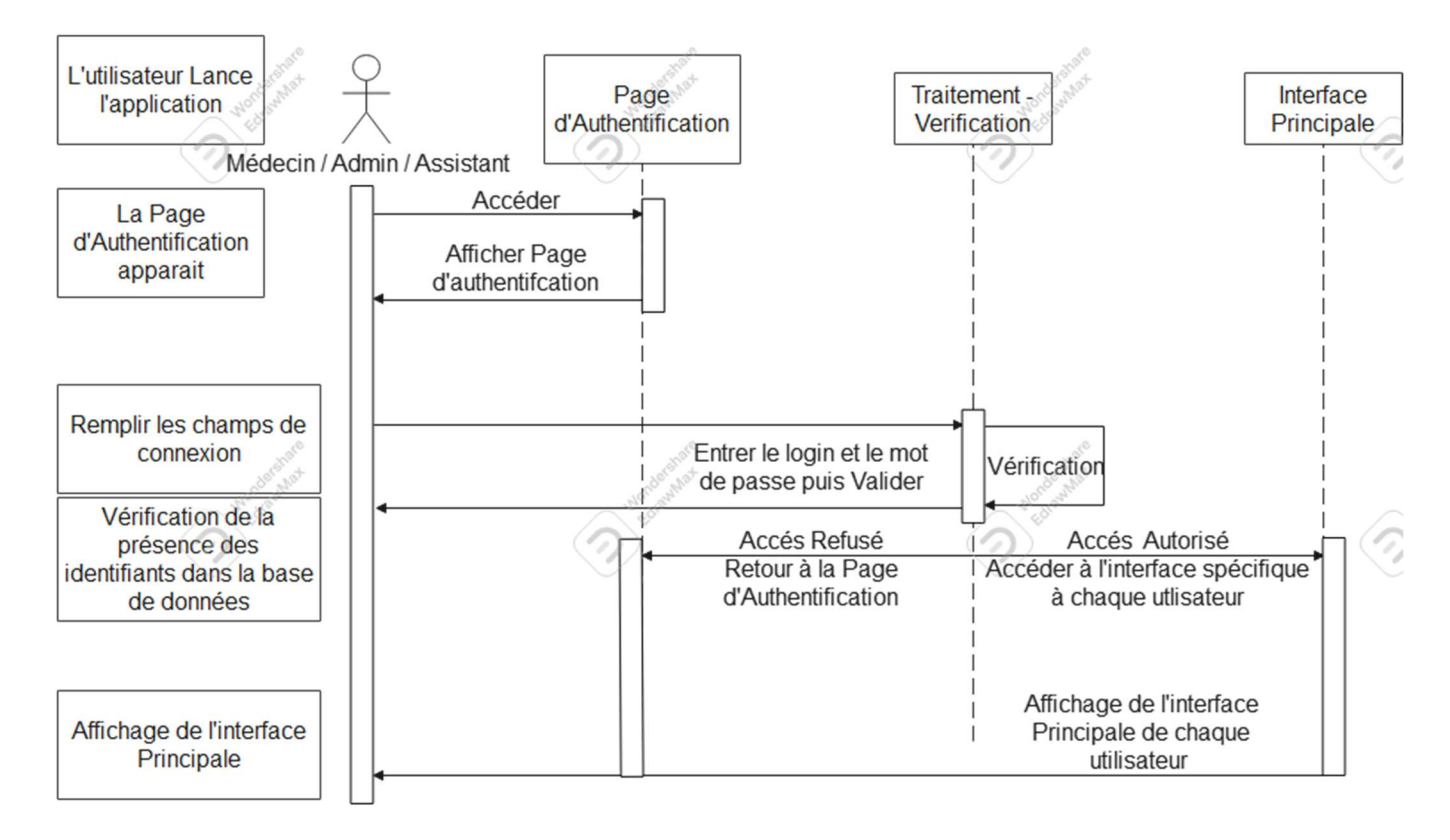

#### Figure 3.4 Diagramme de Séquence

## 3.5.3 Diagrammes de classes

.

Les diagrammes de classes permettent de spécifier la structure et les liens entre les objets dont le système est composé. Une classe déclare des propriétés communes à un ensemble d'objets. Elle est composée d'un nom, d'attributs et d'opérations :

- E nom d'une classe commence par une majuscule ;
- Le nom d'une propriété commence par une minuscule ;
- $\triangleright$  Les types de bases (int, float, long, boolean, etc) sont en minuscule.

Une association est une relation structurelle entre objets. Elle est souvent utilisée pour représenter les liens possibles entre objets de classes données. Représentée par un trait, souvent dirigé par une flèche, comme le montrent les figures (3.5, 3.6, 3.7) ci-dessous.

Le 1.<sup>\*</sup> s'interprète comme à un objet donné de la classe de départ, on doit associer au minimum 1 objet de la classe d'arrivé mais sans maximum.

#### a) Diagramme de classes (Administrateur)

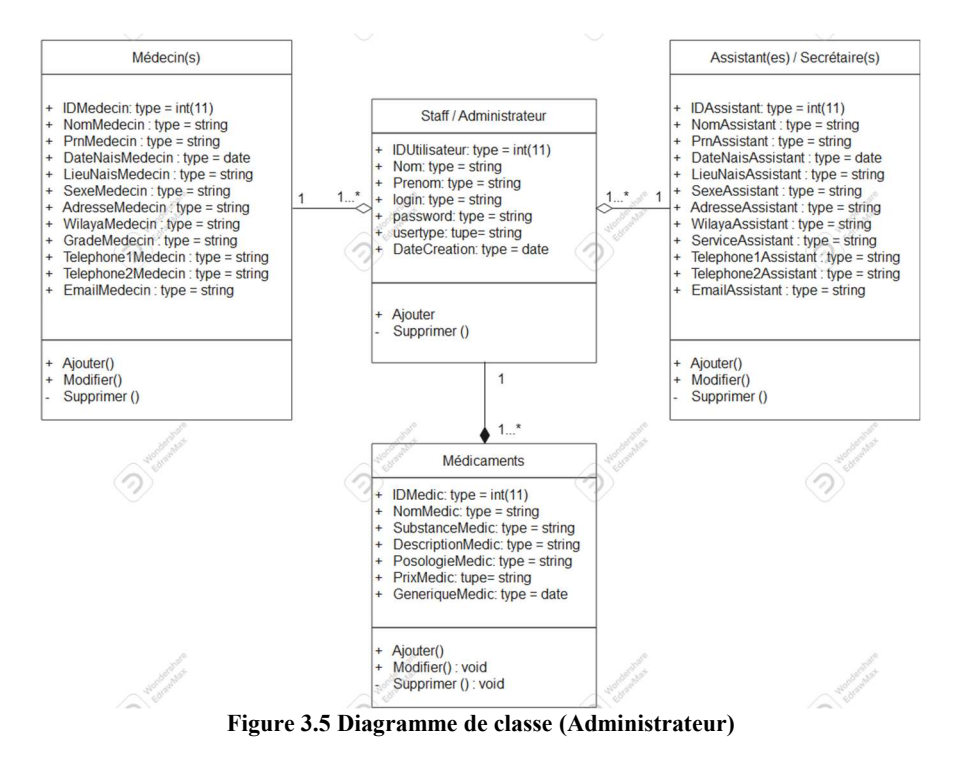

#### b) Diagramme de classes (Assistant)

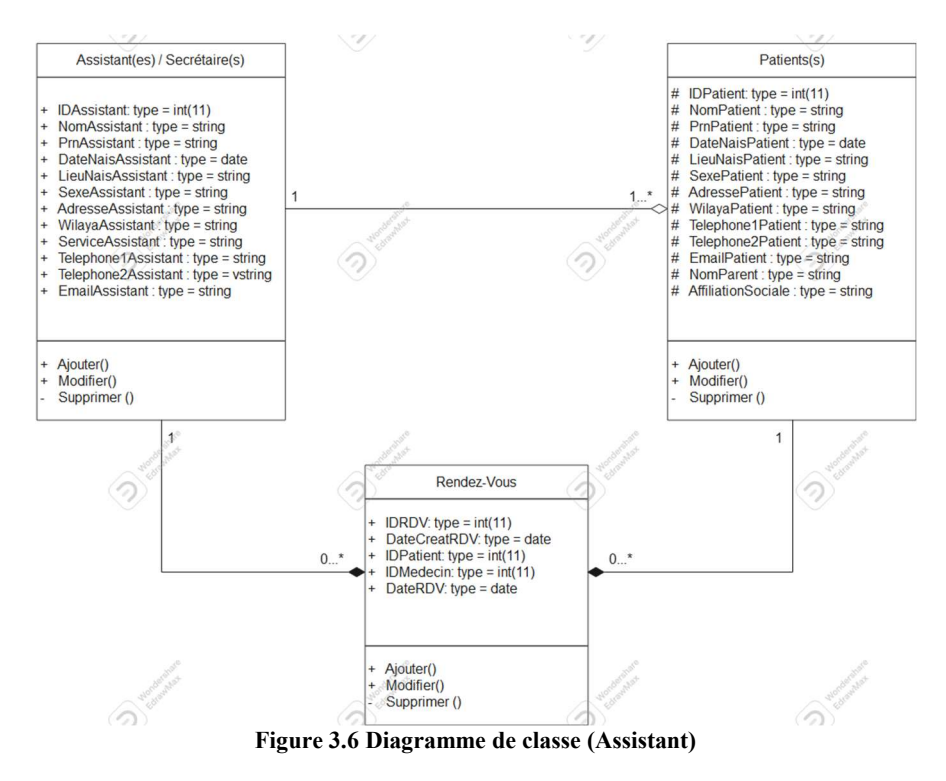

#### c) Diagramme de classes (Médecin)

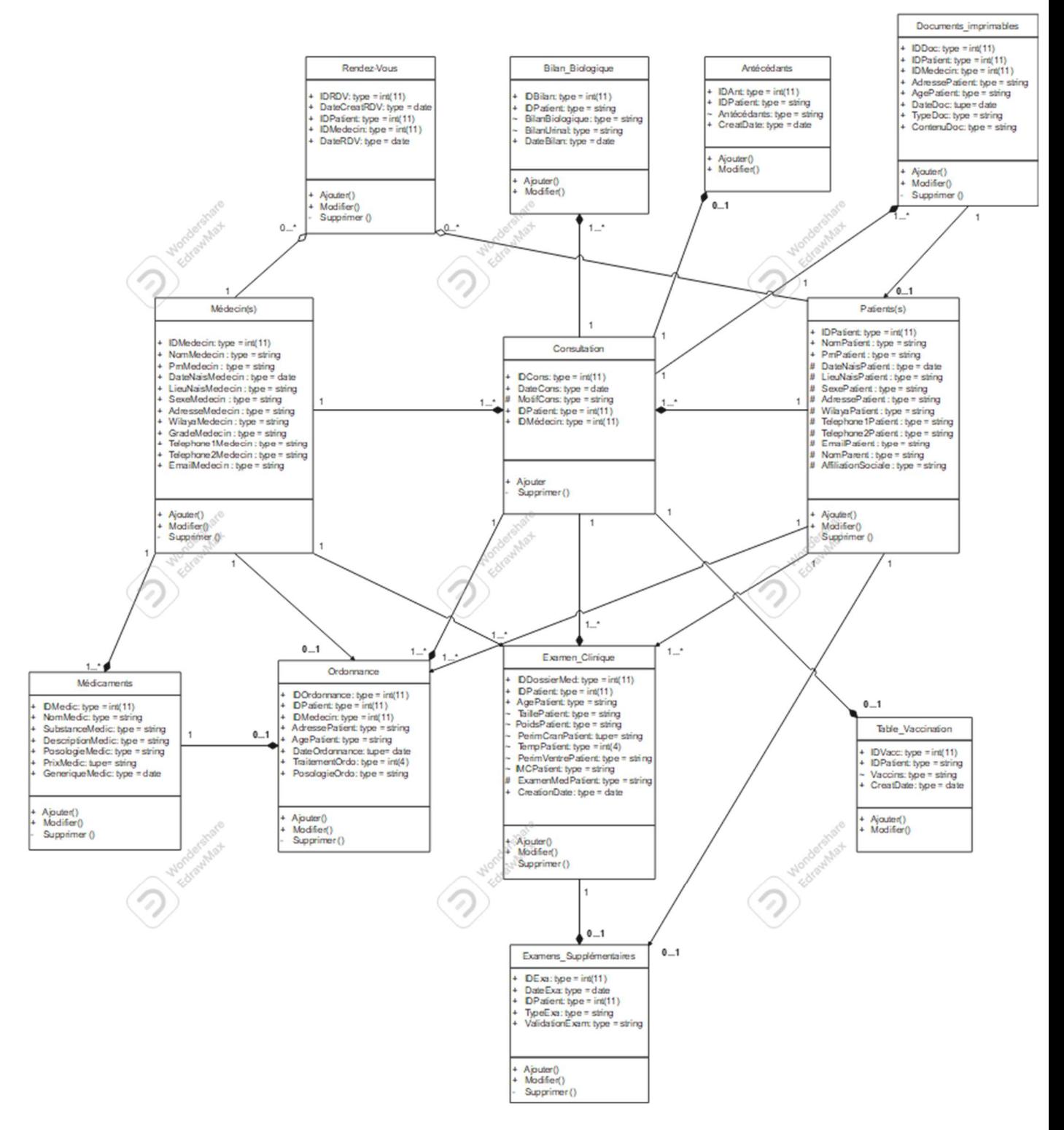

Figure 3.7 Diagramme de classe du Médecin

Les diagrammes ci-dessus expriment la structure du système en termes de classes et de relations entre ces classes. Ils permettent de représenter l'ensemble des informations finalisées qui sont gérées par le domaine, et regroupées dans des classes.

Les informations concernant l'état civil du patient sont inscrites dans la classe « patients ». Cette classe étant liée avec les classe « consultation », « Ordonnance » et « rendez-vous » permet aux utilisateurs de gagner du temps en évitant la redondance dans la saisie des données du patient.

# 3.6 Réalisation et outils de travail

Pour le développement de notre application, et afin d'avoir un meilleur rendement, nous avons opté pour la programmation de notre application avec le langage PHP, et la structuration de notre base de données relationnelle avec le langage SQL en utilisant WampServer et en occurrence phpMyAdmin pour créer et visualiser les tables de notre base de données.

#### 3.6.1 Qu'est-ce que PHP?

PHP (officiellement, ce sigle est un acronyme récursif pour PHP Hypertext Preprocessor) est un langage de scripts généraliste et Open Source, spécialement conçu pour le développement d'applications web. Il peut être intégré facilement au HTML [36].

Le PHP, utilisé principalement pour la conception de sites web dynamiques. Il s'agit d'un langage de programmation sous licence libre qui peut donc être utilisé par n'importe qui de façon totalement gratuite.

Créé au début des années 1990 par le Canadien et Groenlandais Rasmus Lerdorf, le langage PHP est souvent associé au serveur de base de données MySQL et au serveur Apache. Avec le système d'exploitation Linux, il fait partie intégrante de la suite de logiciels libres LAMP [37].

Au lieu d'utiliser des tonnes de commandes afin d'afficher du HTML (comme en C ou en Perl), les pages PHP contiennent des fragments HTML dont du code qui fait "quelque chose".

Le code PHP est inclus entre une balise de début <? php et une balise de fin ?> qui permettent au serveur web de passer en mode PHP.

Ce qui distingue PHP des langages de script comme le Javascript, est que le code est exécuté sur le serveur, générant ainsi le HTML, qui sera ensuite envoyé au client. Le client ne reçoit que le résultat du script, sans aucun moyen d'avoir accès au code qui a produit ce résultat. Vous pouvez configurer votre serveur web afin qu'il analyse tous vos fichiers HTML comme

des fichiers PHP. Ainsi, il n'y a aucun moyen de distinguer les pages qui sont produites dynamiquement des pages statiques.

Le grand avantage de PHP est qu'il est extrêmement simple pour les néophytes, mais offre des fonctionnalités avancées pour les experts. Ne craignez pas de lire la longue liste de fonctionnalités PHP. Vous pouvez vous plonger dans le code, et en quelques instants, écrire des scripts simples [36].

Sur un plan technique, le PHP s'utilise la plupart du temps côté serveur. Il génère du code HTML, CSS ou encore XHTML, des données (en PNG, JPG, etc.) ou encore des fichiers PDF. Il fait, depuis de nombreuses années, l'objet d'un développement spécifique et jouit aujourd'hui une bonne réputation en matière de fiabilité et de performances [37].

#### 3.6.2 HTML

HTML signifie « HyperText Markup Language » qu'on peut traduire par « langage de balises pour l'hypertexte ». Il est utilisé afin de créer et de représenter le contenu d'une page web et sa structure. D'autres technologies sont utilisées avec HTML pour décrire la présentation d'une page (CSS) et/ou ses fonctionnalités interactives (JavaScript) [38].

# 3.6.3 CSS

Les CSS (Cascading Style Sheets en anglais, ou « feuilles de style en cascade ») sont le code utilisé pour mettre en forme une page web.

De la même façon que HTML, CSS n'est pas vraiment un langage de programmation. C'est un langage de feuille de style, c'est-à-dire qu'il permet d'appliquer des styles sur différents éléments sélectionnés dans un document HTML.

Pour que cela fonctionne, il faut appliquer le CSS au document HTML, sinon la mise en forme décrite dans le fichier CSS n'affectera pas l'affichage de la page HTML dans le navigateur, par exemple : <link href="styles/style.css" rel="stylesheet" type="text/css">[49]

# 3.6.4 JavaScript

JavaScript est un langage de programmation qui permet d'implémenter des mécanismes complexes sur une page web.  $\hat{A}$  chaque fois qu'une page web fait plus que simplement afficher du contenu statique, afficher du contenu mis à jour à des temps déterminés, des cartes interactives, des animations 2D/3D, des menus vidéos défilants, ou autre, JavaScript a de bonnes chances d'être impliqué. C'est la troisième couche des technologies standards du web [39].

# 3.6.5 MySQL

MySQL est un système de gestion de bases de données relationnelles SQL open source développé et supporté par Oracle [40].

Un serveur de bases de données stocke les données dans des tables séparées plutôt que de tout rassembler dans une seule table. Cela améliore la rapidité et la souplesse de l'ensemble. Les tables sont reliées par des relations définies, qui rendent possible la combinaison de données entre plusieurs tables durant une requête. Le SQL dans "MySQL" signifie "Structured Query Language" : le langage standard pour les traitements de bases de données [41].

## Base de données relationnelle

Lorsqu'il s'agit de stocker des données dans une base de données, il existe différentes approches qui peuvent être utilisés.

MySQL opte pour une approche appelée base de données relationnelle.

Avec une base de données relationnelle, les données sont divisées en plusieurs zones de stockage séparées – appelées tables – plutôt que de tout regrouper dans une seule grande unité de stockage.

En utilisant ce qu'on appelle une « clé », il est possible de lier les données de deux ou plusieurs tables entre elles afin de pouvoir les manipuler et les combiner dans différentes tables si nécessaires. Il est important de noter qu'une clé n'est pas le nom du client. Au lieu de cela, on doit utiliser quelque chose de 100% unique, comme un numéro d'identification numérique (ID) [40].

# 3.6.6 Environnement de Travail

Pour le développement de notre application Web, nous avons utilisé un ordinateur Dell Inspiron 15 Sous Windows 10 avec un processeur Intel® Celeron® N3060 et une RAM 4 Go. Aussi, nous avons utilisé l'environnement de développement : Visual Studio.

# a) Visual Studio Code

Visual Studio Code est un éditeur de code source léger mais puissant qui s'exécute sur votre bureau et est disponible pour Windows, MacOs et Linux. Il est livré avec un support intégré pour JavaScript, TypeScript et Node.js et dispose d'un riche écosystème d'extensions pour d'autres langages (tels que C++, C#, Java, Python, PHP, Go) et des runtimes (tels que .NET et Unity) [42].

C'est une version réduite de l'environnement officiel de développement Microsoft qui se concentre exclusivement sur l'éditeur de code. Il est multiplateforme et supporte des syntaxes pour un grand nombre de langages. La figure 3.8, visualise la fenêtre type de l'éditeur de texte, Visual Studio Code.

L'environnement n'est pas exorbitant et se concentre exclusivement à fournir la flexibilité et la simplicité pour promouvoir la compatibilité à travers les plateformes offertes, au-delà du support pour les référentiels Git ou la possibilité d'ouvrir de multiples itérations de fichiers dans une fenêtre [43].

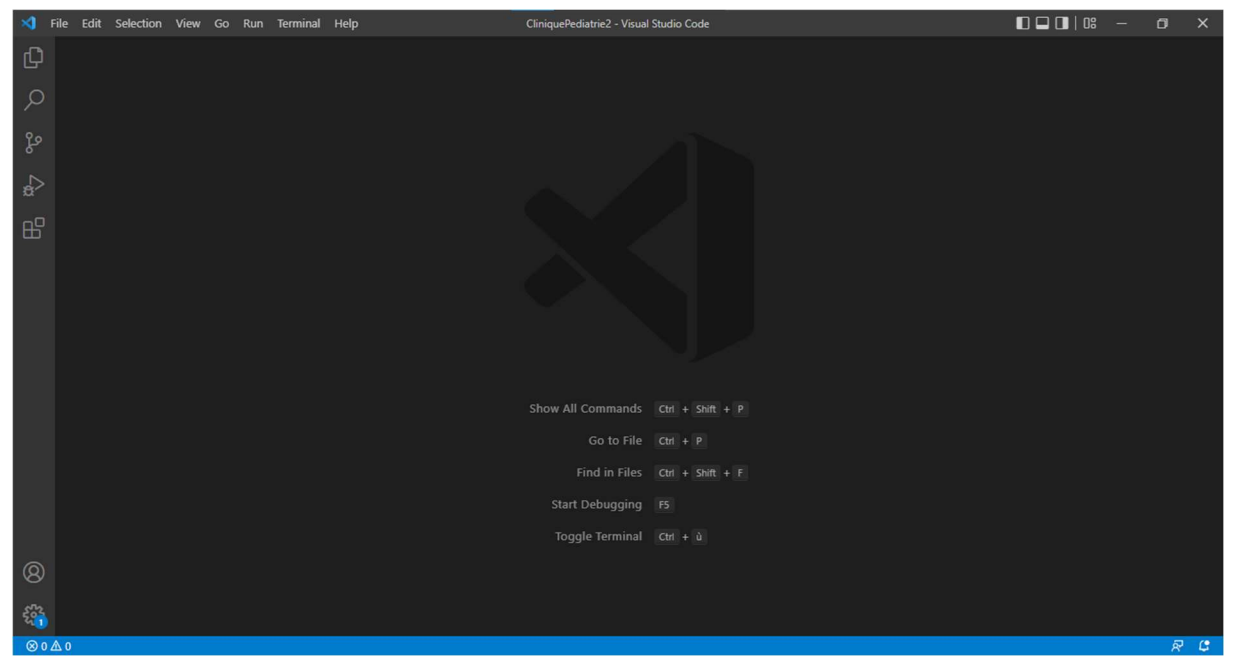

Figure 3.8 Interface Visual Studio Code

#### Ajouter un nouveau projet

La première étape de la création d'un nouveau projet PHP est d'accéder à l'application puis appuyer sur File puis choisir soit Open Folder afin d'ouvrir le dossier qu'on voudrait sauvegarder le projet dedans puis choisir New Text, soit choisir directement New Text, comme il est montré dans la figure 3.9.

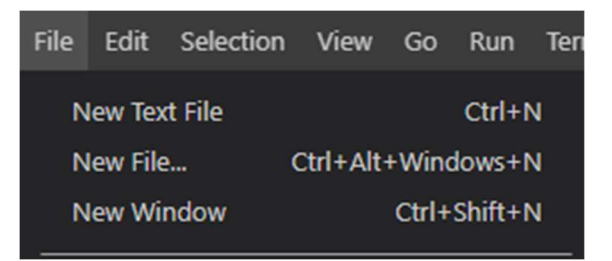

Figure 3.9 Créer nouveau projet

Après avoir créé un nouveau text on le nomme comme on le voudrait puis ajouter l'extension .php, ainsi indiquée dans la figure 3.10.

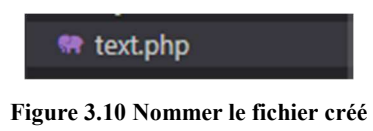

#### b) WampServer

Afin de connecter notre application à une base de donnés locale, nous avons opté à l'outil WampServer.

WampServer est une plate-forme de développement Web sous Windows pour des applications Web dynamiques à l'aide du serveur Apache2, du langage de scripts PHP et d'une base de données MySQL. Il possède également phpMyAdmin pour gérer plus facilement vos bases de données, voir figure 3.11 [44].

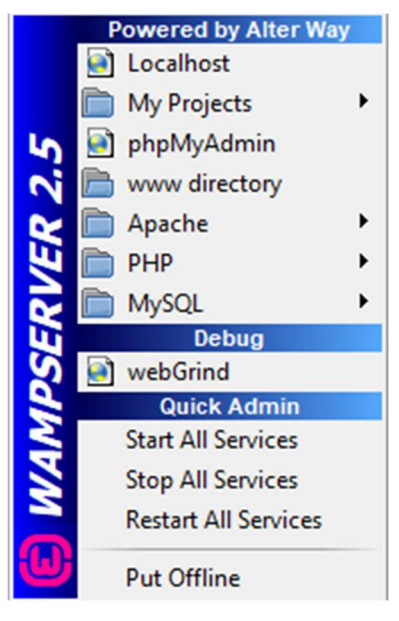

Figure 3.11 WampServer

#### • Que faire avec WampServer ?

Alors que Windows ne permet pas par défaut d'installer facilement un environnement Apache/PHP/MySQL, les utilisateurs et développeurs préfèrent se tourner vers des solutions répandues et toutes-en-un telles que XAMPP, UwAmp ou encore EasyPhp Devserver.

Tout comme ses outils, WampServer facilite l'installation d'un environnement en local afin de tester des applications et des sites web [45].

#### $\triangleright$  Mettre le serveur local en ligne

Pour mettre le serveur en ligne, il faut juste sélectionner la fenêtre « Start all Services » dans le menu contextuel de WampServer et l'icône changera la couleur de rouge en vert en passant par l'orange, comme le montre bien la figure 3.12.

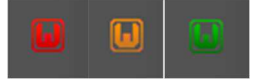

Figure 3.12 Différents états des icône de WampServer

## c) PhpMyAdmin

PhpMyAdmin est un logiciel libre écrit en PHP qui a pour mission de s'occuper de l'administration d'un serveur de base de données MySQL ou MariaDB. Il est utilisé pour réaliser la plupart des tâches d'administration, ceci incluant la création de base de données, l'exécution de demandes, et l'ajout de comptes utilisateur [46]. La figure 3.13 montre un exemple de l'interface principale de phpMyAdmin.

Actuellement phpMyAdmin peut :

- Créer, parcourir, éditer, et supprimer des bases de données, tables, vues, colonnes, et index
- Afficher des ensembles de résultats multiples depuis des procédures ou des requêtes stockées
- Créer, copier, supprimer, renommer et altérer des bases de données, tables, colonnes et index
- Maintenir un serveur, des bases de données et tables, avec des propositions sur la configuration serveur
- Exécuter, éditer et marquer n'importe quel SQL-déclaration, et même des requêtes par lot
- Charger des fichiers texte dans des tables
- Créer et lire les listages de tables
- Exporter des données en divers formats : CSV, XML, PDF, ISO/IEC 26300 OpenDocument (texte et feuille de calculs), Microsoft Word 2000, et LATEX
- Importer des données et des structures MySQL depuis des fichiers OpenDocument (feuille de calculs), et aussi XML, CSV et SQL
- Administrer plusieurs serveurs
- Ajouter, éditer, et supprimer des comptes utilisateurs MySQL et des privilèges
- Vérifier l'intégrité référentielle des tables MyISAM
- Créer des requêtes complexes connectant automatiquement les tables requises en utilisant Query-by-example (QBE)
- Créer des graphiques PDF de la structure des bases de données
- Rechercher globalement dans un sous-ensemble d'une base de données
- Transformer les données stockées en n'importe quel format selon un jeu de fonctions prédéfinies, comme d'afficher des données BLOB en image ou en lien de téléchargement
- Suivre les modifications dans les bases de données, tables et vues
- Prendre en charge les tables InnoDB et les clés étrangères
- Prendre en charge mysqli, l'extension MySQL améliorée
- Créer, éditer, appeler, exporter et supprimer des procédures et fonctions stockées
- Créer, éditer, exporter et supprimer des évènements et déclencheurs
- Communiquer en 80 langues différentes [46].

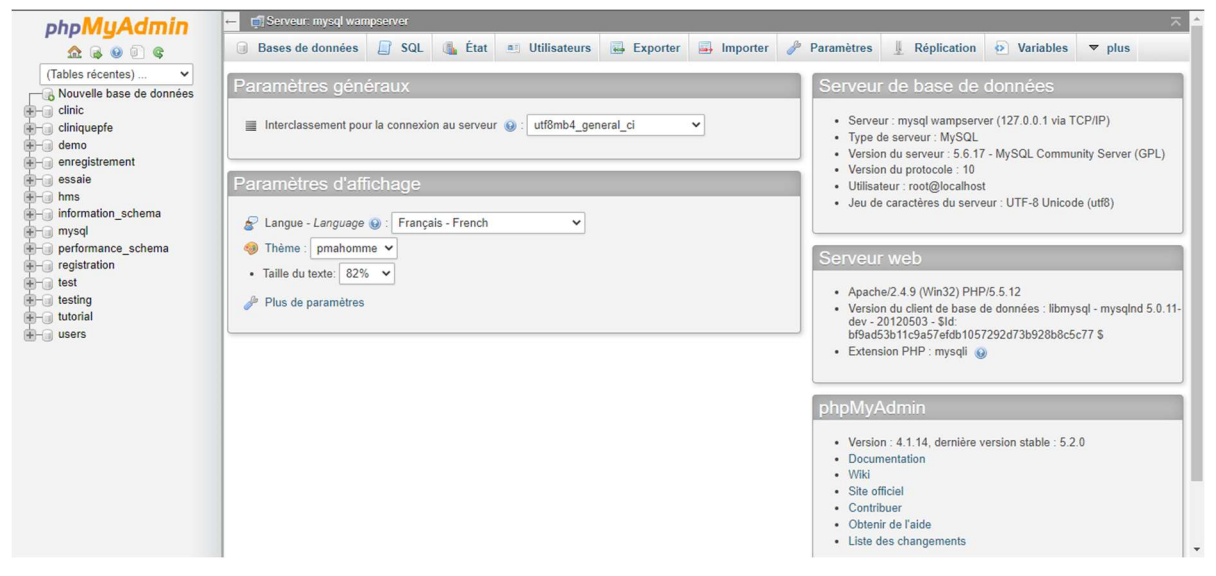

Figure 3.13 Interface Principale de phpMyAdmin

#### Créer une nouvelle base de données

Pour créer une nouvelle base de données, il faut appuyer sur le bouton « Nouvelle base de données » sur la barre de navigation, ainsi illustrée dans la figure 3.14.

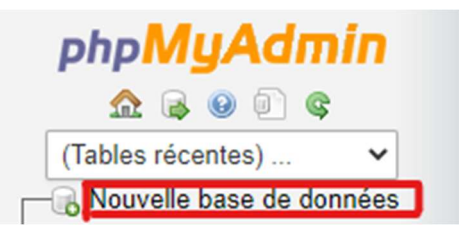

Figure 3.14 Ajouter nouvelle base de données

Après avoir appuyé sur « Nouvelle base de données », une nouvelle fenêtre apparait, il faut donc mettre le nom de la base de données puis choisir le codage des lettres, puis finalement appuyer sur créer, comme le montre la flèche rouge de la figure 3.15.

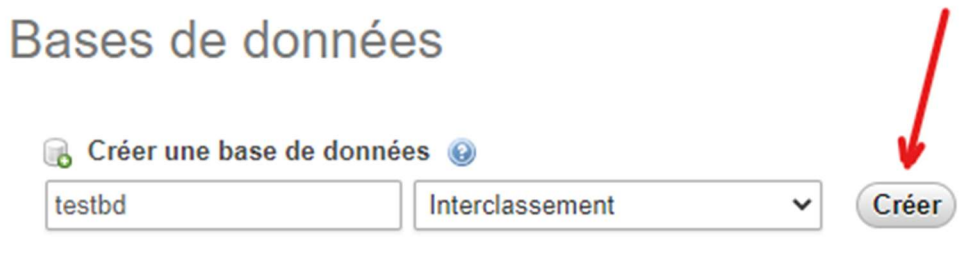

Figure 3.15 Ajouter le nom de la BD puis la créer

Comme, nous pouvons ajouter une base données en la programmant avec le langage SQL en sélectionnant le menu SQL de la barre d'état.

#### $\triangleright$  Ajouter des tables

Pour ajouter des tables il faut d'abord entrer dans la base de données précédemment crée, voir figure 3.16.

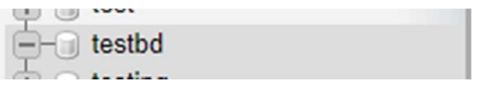

Figure 3.16 la base de données créé

Une fois créé, une nouvelle fenêtre s'ouvre pour ajouter des tables, en introduisant le nom et le nombre de colonnes puis appuyer sur exécuter, comme indiqué dans la figure 3.17.

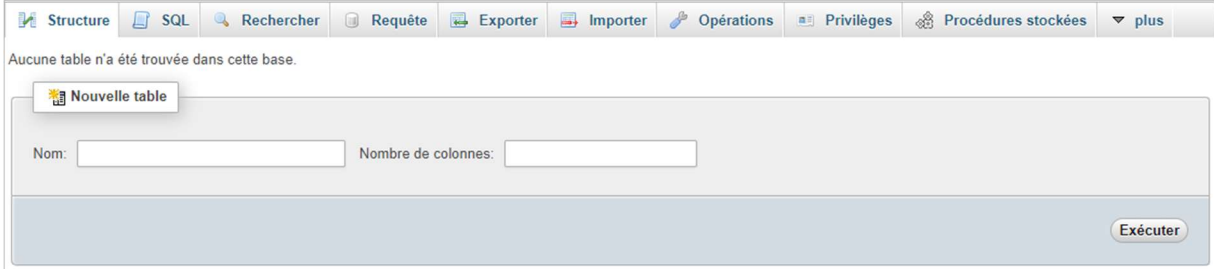

Figure 3.17 Ajouter des tables à la base de données

Après exécution, une nouvelle fenêtre apparaitra, facilitant l'introduction du nom de chaque colonne, son type, taille, valeur par défaut, interclassement, attributs, s'il est nul ou pas, son index, s'il est auto incrémenté, et des commentaires, puis appuyer sur « Sauvegarder », ainsi montré dans la figure 3.18 ci-dessous.

| <b>Afficher</b><br>圃        | K Structure<br>$\Box$ SQL        | <b>3-c</b> Insérer<br>Rechercher | Exporter               | $\longrightarrow$ Importer<br><b>a</b> Privilèges | 8<br><b>Opérations</b> | 28 Déclencheurs                          |         |
|-----------------------------|----------------------------------|----------------------------------|------------------------|---------------------------------------------------|------------------------|------------------------------------------|---------|
| Nom de la table:            | testtable                        | Ajouter   1                      | colonne(s)             | Exécuter                                          |                        |                                          |         |
|                             |                                  |                                  | Structure <sup>O</sup> |                                                   |                        |                                          |         |
| <b>Nom</b>                  | Type <sup>③</sup>                | Taille/Valeurs* @                | Défaut O               | Interclassement<br><b>Attributs</b>               |                        | <b>Null Index</b>                        | A   Con |
| testcol1                    | <b>INT</b><br>$\check{~}$        | 11                               | Aucune<br>$\check{~}$  | $\check{~}$                                       | $\check{ }$<br>u       | PRIMARY<br>$\check{~}$                   | ☑       |
| testcol2                    | <b>VARCHAR</b><br>$\check{ }$    | 255                              | Aucune<br>$\check{~}$  | $\check{~}$                                       | $\vee$<br>u            | $\checkmark$<br>$\overline{\phantom{a}}$ | ◡       |
| testcol3                    | <b>TIMESTAMP</b><br>$\checkmark$ |                                  | CURRENT_TIME V         | $\check{~}$                                       | $\checkmark$<br>u      | $\check{~}$<br>$\cdots$                  |         |
| Commentaires sur la table : |                                  | Moteur de stockage : @           | Interclassement:       |                                                   |                        |                                          |         |
|                             |                                  | <b>InnoDB</b><br>$\checkmark$    |                        | $\check{~}$                                       |                        |                                          |         |
| Définition de PARTITION : @ |                                  |                                  |                        |                                                   |                        |                                          |         |
|                             |                                  |                                  |                        |                                                   |                        | Sauvegarder                              |         |

Figure 3.18 Exemple d'Ajout des colonnes

Après avoir sauvegarder, on verra la structure de notre table ainsi que tous ses détails, on pourra ainsi ajouter d'autres colonnes et de tables à partir de cette fenêtre illustrée dans la figure 3.19.

| <b>Afficher</b><br>Æ        | Structure                                 | $\Box$<br>SQL                | Rechercher                                                                                               | <b>The Inserer</b>    | Exporter                | $\implies$ Importer | <b>a</b> Privilèges               | d<br><b>Opérations</b> | 28 Déclencheurs                                                         |
|-----------------------------|-------------------------------------------|------------------------------|----------------------------------------------------------------------------------------------------|-----------------------|-------------------------|---------------------|-----------------------------------|------------------------|-------------------------------------------------------------------------|
| # Nom                       | <b>Type</b>                               |                              | Interclassement Attributs Null Défaut                                                                    |                       | Extra                   |                     | <b>Action</b>                     |                        |                                                                         |
| 1 <b>testcol1</b> $int(11)$ |                                           |                              |                                                                                                    | Non Aucune            |                         |                     |                                   |                        | AUTO INCREMENT Ø Modifier ● Supprimer ● Primaire ■ Unique ■ Index vplus |
|                             | 2 testcol2 varchar(255) latin1 swedish ci |                              |                                                                                                    | Non Aucune            |                         |                     |                                   |                        | Modifier Supprimer Primaire Unique Pindex vplus                         |
|                             | 3 testcol3 timestamp                      |                              |                                                                                                    | Non CURRENT TIMESTAMP |                         |                     |                                   |                        | Modifier Supprimer Primaire Unique Findex vplus                         |
| □ Tout cocher               |                                           | Pour la sélection : Afficher |                                                                                                    | Modifier Supprimer    |                         | <b>Primaire</b>     | <b>Filmdex</b><br><b>U</b> Unique |                        |                                                                         |
|                             |                                           |                              | Version imprimable a Vue relationnelle B Suggérer des optimisations de structure @ Déplacer des colonnes |                       |                         |                     |                                   |                        |                                                                         |
| <b>3-i</b> Ajouter   1      |                                           |                              | colonne(s) $\odot$ En fin de table $\odot$ En début de table $\odot$ Après   testcol1 $\vee$             |                       |                         |                     | <b>Exécuter</b>                   |                        |                                                                         |
| $+$ Index                   |                                           |                              |                                                                                                    |                       |                         |                     |                                   |                        |                                                                         |
| Information                 |                                           |                              |                                                                                                    |                       |                         |                     |                                   |                        |                                                                         |
|                             |                                           |                              |                                                                                                    |                       |                         |                     |                                   |                        |                                                                         |
|                             |                                           |                              |                                                                                                    |                       |                         |                     |                                   |                        |                                                                         |
|                             | Espace utilisé                            |                              |                                                                                                    | <b>Statistiques</b>   | Compact                 |                     |                                   |                        |                                                                         |
| <b>Données</b>              | 16 Kio                                    | Format                       |                                                                                                    |                       |                         |                     |                                   |                        |                                                                         |
| Index                       | 0 <sub>0</sub>                            |                              | Interclassement                                                                                          |                       | latin1 swedish ci       |                     |                                   |                        |                                                                         |
| Total                       | 16 Kio                                    |                              | Prochain index automatique                                                                               |                       |                         |                     |                                   |                        |                                                                         |
|                             |                                           | <b>Création</b>              |                                                                                                    |                       | Dim 29 Mai 2022 à 19:49 |                     |                                   |                        |                                                                         |
|                             |                                           |                              |                                                                                                    |                       |                         |                     |                                   |                        |                                                                         |

Figure 3.19 exemple de création d'une Base de Données via PhpMyAdmin.

# 3.7 Conclusion

Dans ce chapitre, nous avons édifiés les aspects fonctionnels correspondant aux besoins exprimés. Cette modélisation ne saurait être facile et compréhensive sans l'utilisation de diagrammes UML. Nous avons aussi présenté l'environnement de travail ainsi que tous les outils utilisés pour réaliser notre application web, dont les résultats seront présentés dans le chapitre suivant.

# Chapitre 04 Résultats et Discussion

# 4.1 Introduction

Dans le but de rendre plus réaliste les idées qui ont été évoquées précédemment dans les phases d'analyse et de conception de notre système, nous aborderons dans ce chapitre les différentes étapes qu'ont permis la réalisation de notre application web et les différentes opérations dont les utilisateurs (Médecin, Assistant, Admin) pourront effectuer avec l'application.

# 4.2 Interfaces Graphiques

Les interfaces graphiques jouent un rôle primordial dans la présentation des fonctionnalités de l'application. Ils font aussi l'intermédiaire entre l'utilisateur et la machine, dont sa principale importance.

# 4.2.1 Logo de l'application

Il est nécessaire pour une application d'avoir un logo spécifique qui représente l'identité visuelle de l'interface principale. Pour cela nous avons conçu le logo illustré dans la figure (4.1) suivante ;

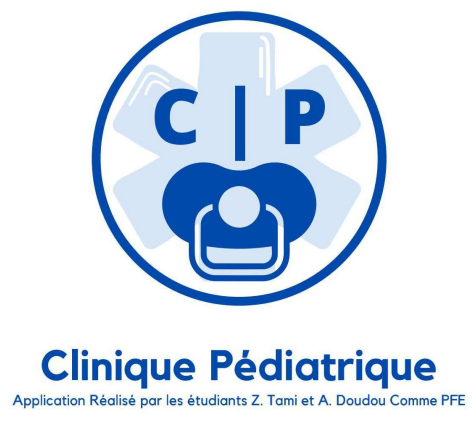

Figure 4.1 Logo de l'application

# 4.2.2 Interface de connexion

Pour le lancement de l'application, il est nécessaire d'avoir un navigateur web (Google Chrome, MS Edge, Mozilla Firefox, …), ainsi qu'un serveur local (WampServer dans notre cas) qui est connecté.

Après le lancement de l'application on aura la page d'authentification, représentée dans la figure (4.2) suivante :

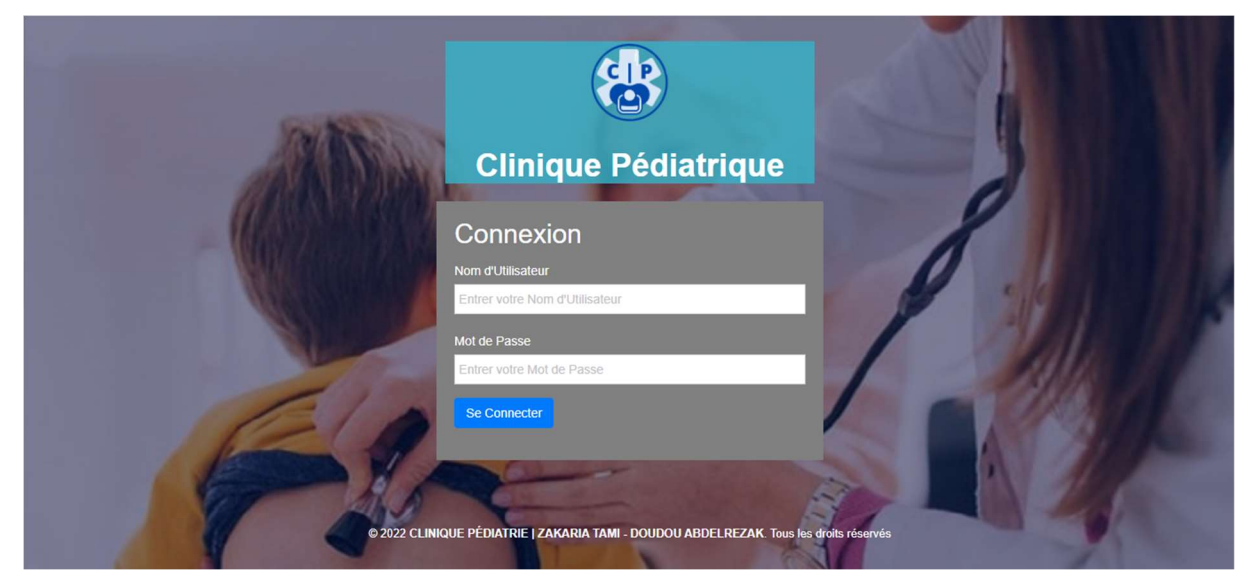

Figure 4.2 Page d'Authentification

Les identifiants (login et mot de passe) sont nécessaires pour accéder aux interfaces principales de chaque utilisateur (Admin, Assistant(e)/Secrétaire, Médecin).

# 4.2.3 Interfaces Principales

Chaque utilisateur est redirigé vers son tableau de bord selon ses identifiants, et chaque tableau de bord contient les fonctionnalités principales de l'utilisateur approprié. On compte, trois cas de figure :

# a) Administrateur

L'administrateur est le seul utilisateur à avoir accès à la gestion et l'ajout du staff médical (Médecins et Assistants), il peut aussi ajouter et gérer la liste des médicaments présente dans la base de données de l'application. La figure (4.3), montre l'interface Admin.

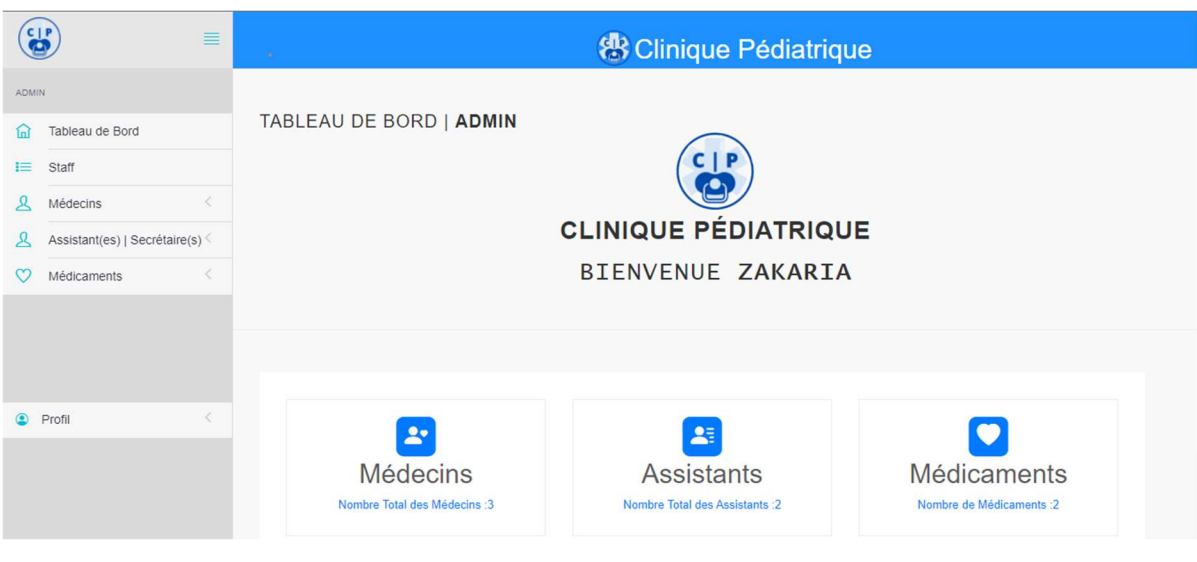

Figure 4.3 Tableau de bord de l'Administrateur

#### b) Assistant

L'assistant/Secrétaire a pour rôle principal de planifier et gérer les Rendez-Vous ainsi que l'ajout et la gestion des Patients, comme le montre la figure (4.4).

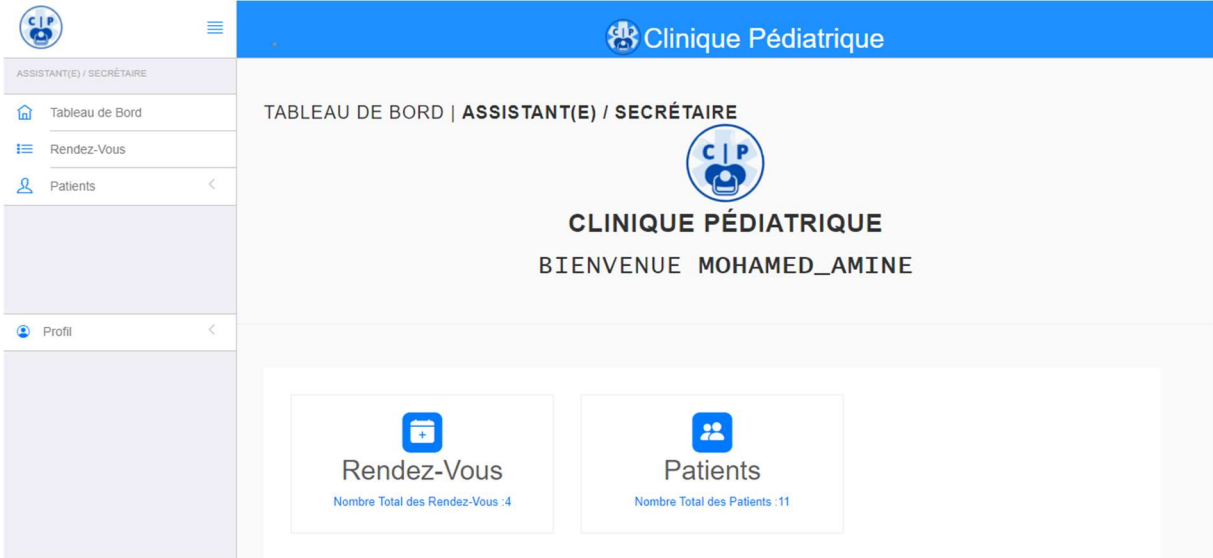

Figure 4.4 Tableau de bord du Secrétaire/Assistant(e)

#### c) Médecin

Le Médecin (l'acteur principal), peut ajouter et gérer les patients, visualiser la liste des Rendez-Vous ainsi que de planifier d'autres. Il a aussi accès à la liste des médicaments dont il peut modifier et ajouter d'autres, ainsi illustré dans la figure (4.5).

Le Médecin est le seul utilisateur à pouvoir ajouter des consultations et accéder aux listes de consultations des patients déjà présents dans la base de données de l'application.

En plus de ses fonctions, le médecin peut prendre le rôle d'un admin ou secrétaire, en cas de besoin.

|            |                 | ≣          |                                                      | <b>怨 Clinique Pédiatrique</b>                           |                                                                         |
|------------|-----------------|------------|------------------------------------------------------|---------------------------------------------------------|-------------------------------------------------------------------------|
| MÉDECIN    |                 |            |                                                      |                                                         |                                                                         |
| ſпÌ        | Tableau de Bord |            | TABLEAU DE BORD   MÉDECIN                            |                                                         |                                                                         |
| 挂          | Rendez-Vous     |            |                                                      |                                                         |                                                                         |
|            | Patients        |            |                                                      |                                                         |                                                                         |
|            | Consultations   |            |                                                      | <b>CLINIQUE PÉDIATRIQUE</b>                             |                                                                         |
|            | Médicaments     |            |                                                      | BIENVENUE DOUDOU_ABDELREZAK                             |                                                                         |
| $^{\circ}$ | Profil          | $\epsilon$ | õ<br>Rendez-Vous<br>Nombre Total des Rendez-Vous : 4 | 22<br><b>Patients</b><br>Nombre Total des Patients : 11 | $\blacksquare$<br>Consultations<br>Nombre des Patients à Consulter : 18 |

Figure 4.5 Tableau de bord Médecin

# 4.2.4 Interface de Gestion des Patients

L'Assistant et le Médecin peuvent ajouter, visualiser, modifier et supprimer les patients de la base de données, seulement le Médecin peut avoir accès à l'historique médical et créer une nouvelle consultation, voir figure (4.6).

|                | $\mathbf{g}$    | ≣                        | $\sim$         |                    |                           |                   |       | <b>器</b> Clinique Pédiatrique |                       |                            |
|----------------|-----------------|--------------------------|----------------|--------------------|---------------------------|-------------------|-------|-------------------------------|-----------------------|----------------------------|
| MÉDECIN        |                 |                          |                |                    |                           |                   |       |                               |                       |                            |
| fnl            | Tableau de Bord |                          |                | Liste des Patients |                           |                   |       |                               |                       |                            |
| 這              | Rendez-Vous     |                          |                |                    | <b>Rechercher Par Nom</b> |                   |       |                               |                       |                            |
| ℒ              | Patients        |                          |                |                    |                           |                   |       |                               | $\leftarrow$ Retour   | + Ajouter Nouveau Patients |
|                | Consultations   |                          | #              | Nom                | Prénom                    | Date de Naissance | Sexe  | <b>Téléphone Portable</b>     | <b>Téléphone Fixe</b> | Opération                  |
|                | Médicaments     | €                        |                | Tami               | Zakaria                   | 1999-11-29        | Homme | 0549076889                    | 0797816958            | $O$ / $O$ / $R$            |
|                |                 |                          | $\overline{2}$ | Doudou             | Abdelrezak                | 1996-08-06        | Homme | 056115156                     | 0256165561            | 0/04                       |
|                |                 |                          | $\overline{7}$ | test               | testtest                  | 1987-10-15        | Femme | 0550550550                    | 0555050505            | 0/04                       |
|                |                 |                          | 10             | Tami               | Zakaria                   | 1999-11-29        | Homme | 0549076889                    | 0025264348            | ● / □ 4 ■                  |
| $\circledcirc$ | Profil          | $\overline{\phantom{a}}$ | 11             | Hassen             | Skender                   | 1996-03-16        | Homme | 0516515616                    | 0651548484            | 0/04                       |
|                |                 |                          | 14             | Benfares           | Abdelmalek                | 1996-10-19        | Homme | 0558573126                    | 02222222              | 0/04                       |
|                |                 |                          | 15             | test               | testtest                  | 2022-01-21        | Homme | 0545454545                    | 05414744              | $O$ / $O$ / $R$            |
|                |                 |                          | 16             | Tami               | Abderrahim                | 2006-05-22        | Homme | 055555555                     | 025264348             | 0/04 <sup>h</sup>          |
|                |                 |                          | 17             | Mohamed            | Sidahmed                  | 2015-03-14        | Homme | 05555555                      | 055555555             | 0/04                       |

Figure 4.6 Gestion des Patients

Afin de comprendre la signification de chaque icone, les différentes opérations sont détaillées dans la figure (4.7).

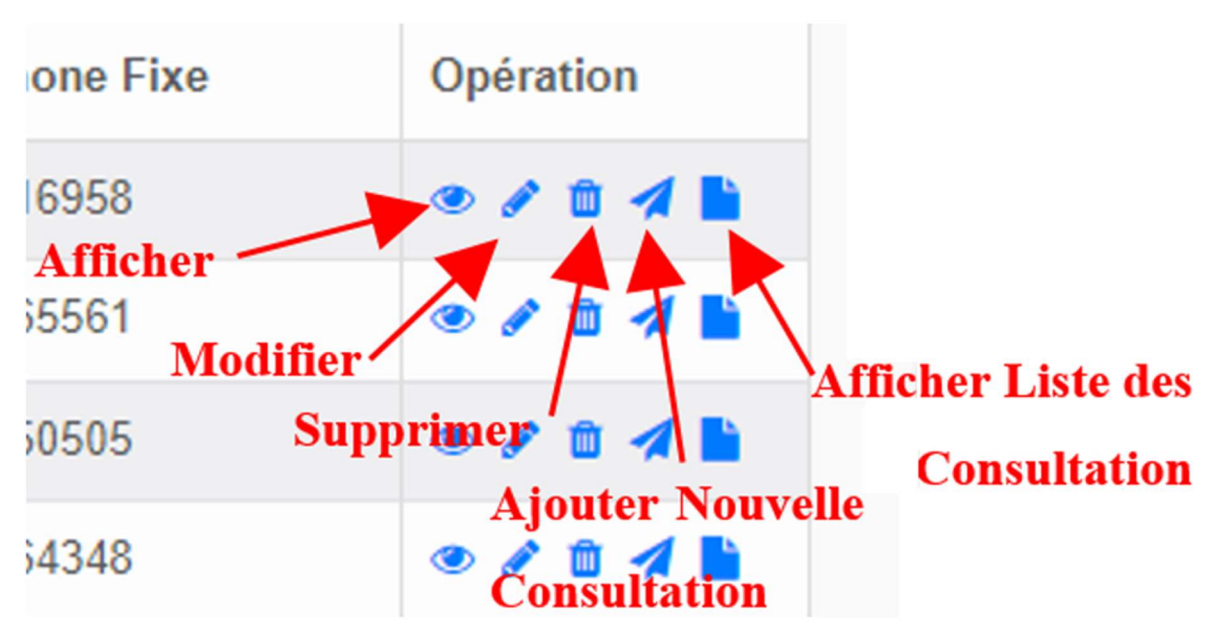

Figure 4.7 Opérations de gestion des patients (Médecin)

Tandis que pour l'assistant les opérations d'ajout et de visualisation des consultations sont remplacés par ceux des rendez-vous.

#### a) Ajout d'un nouveau patient

Dans cette interface, illustrée par la figure (4.8), l'Assistant(e) ou le Médecin introduit toutes les informations nécessaires pour l'ajout d'un nouveau patient dans la base de données.

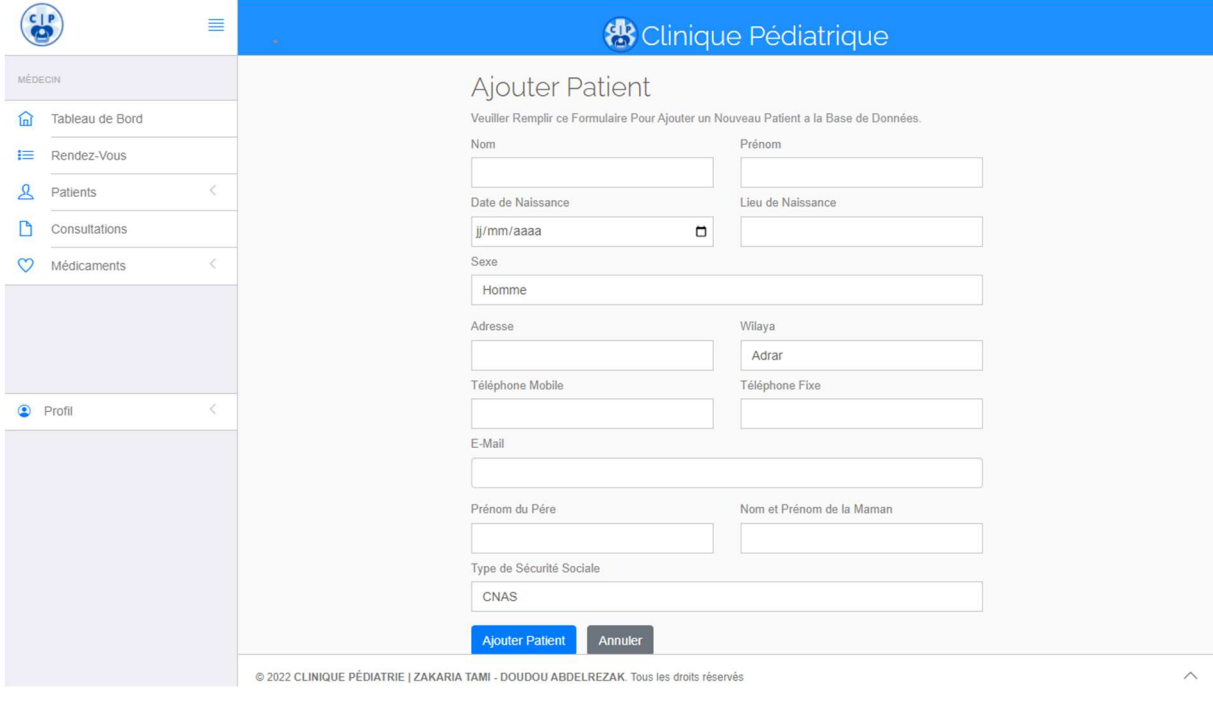

Figure 4.8 Ajout d'un Patient

# 4.2.5 Planification et Gestion des Rendez-Vous

L'Assistant peut planifier un nouveau rendez-vous pour un patient déjà existant, ainsi il peut ajouter un nouveau patient pour lui planifier un rendez-vous. Le médecin peut voir la liste des rendez-vous, et planifier un nouveau rendez-vous pour un patient, depuis sa consultation, voir figure (4.9) et (4.10).

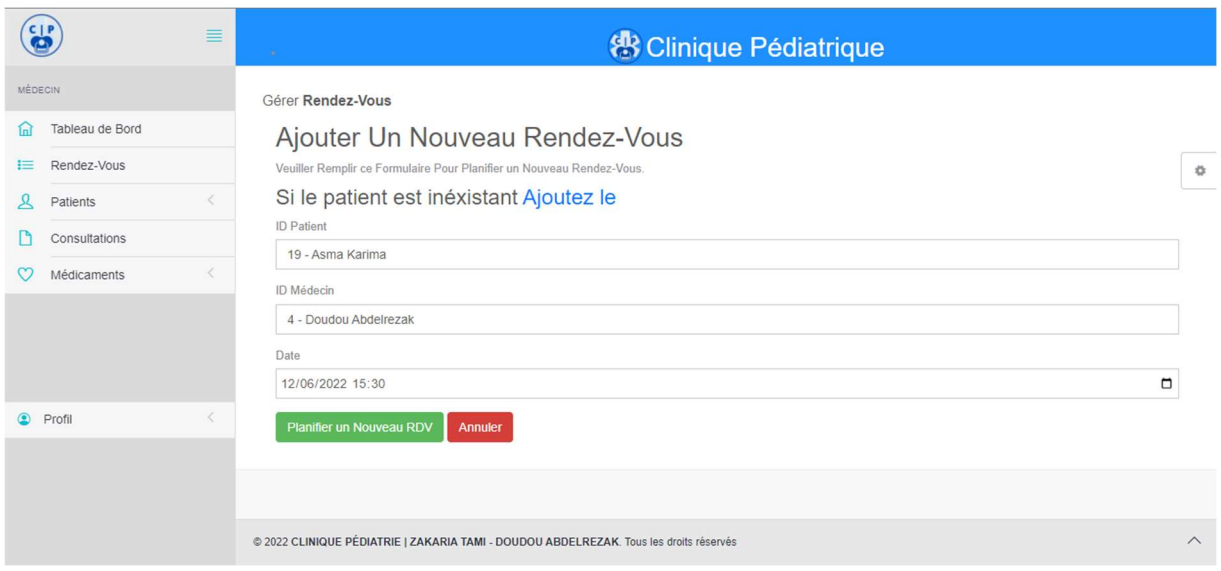

#### Figure 4.9 Planifier un Nouveau Rendez-Vous

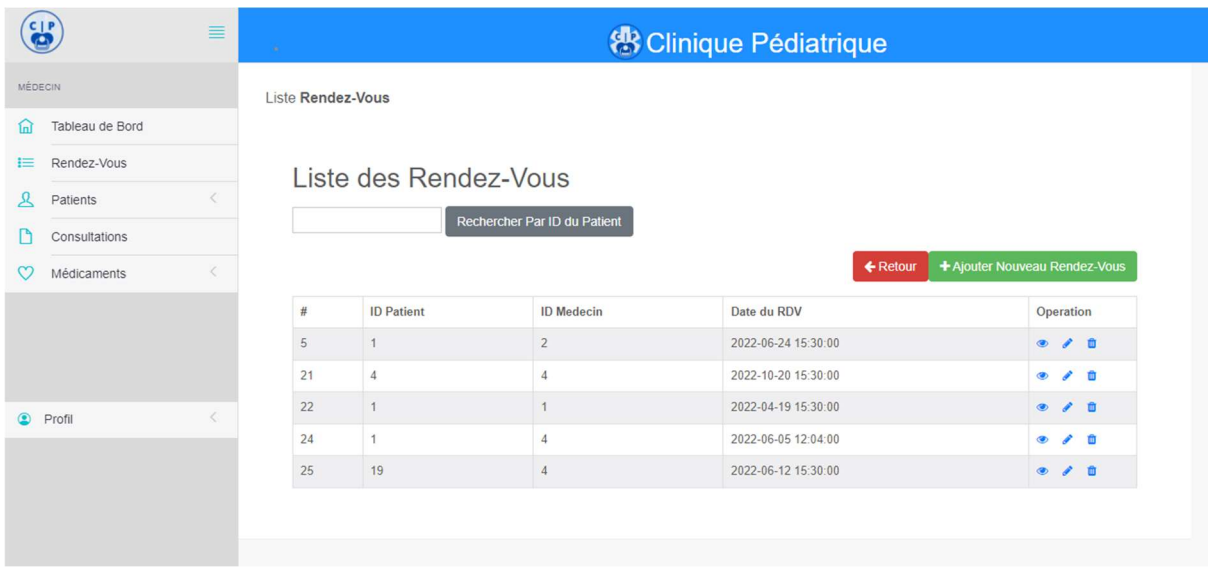

Figure 4.10 Liste des Rendez-Vous

# 4.2.6 Consultation d'un Patient

#### a) Ajouter une consultation

Le Médecin peut ajouter une consultation à partir de l'interface « gestion des patients ». Il introduit le motif de consultation, pour ensuite remplir l'examen médical complet sur l'interface principale de la consultation, montrée dans la figure (4.11).

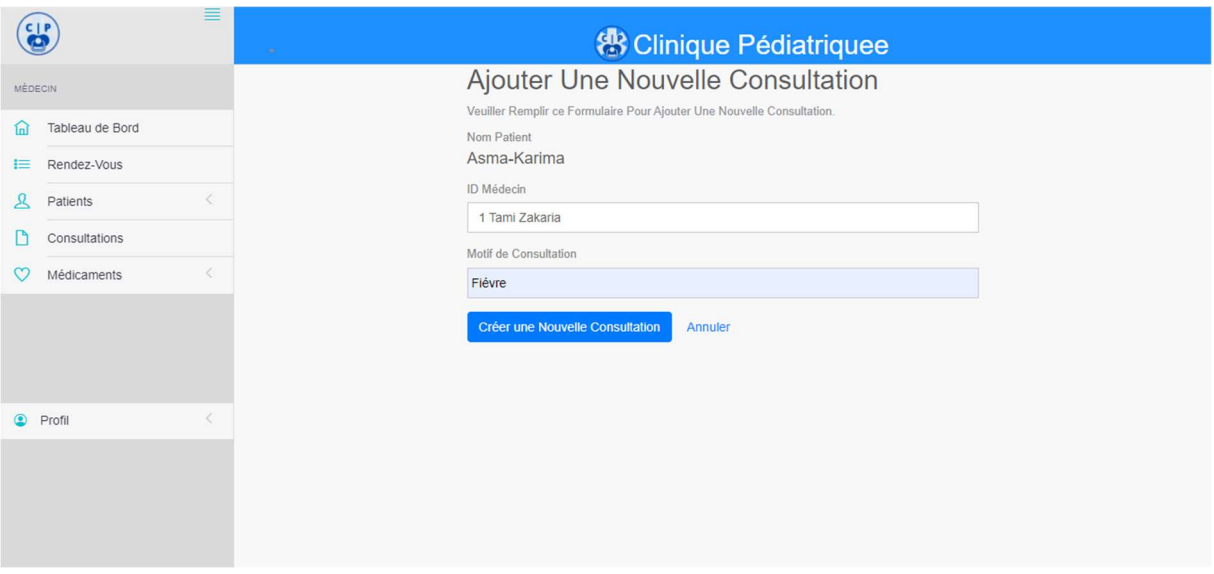

Figure 4.11 Ajout d'une Consultation

#### b) Interface principale de consultation

Sous cette page le médecin aura un libre choix d'opérations qui lui permettront de réaliser un diagnostic complet. La figure (4.12) montre l'historique des consultations de la patient Asma Karima.

Grace à cette rubrique, le(s) médecin(s), dans le cas de cette patiente, peut(vent) voir que cet enfant de 7 mois avait été examiné 2 fois par le Dr Tami.Z pour des motifs différents (Angine et migrène respectivement) et une troisième fois par le Dr Doudou pour un autre motif, à savoir des douleurs abdominales.

Toujours dans l'interface des consultations, d'autres informations, très importantes, sont affichées à l'écran du médecin. Des observations critiques, concernant les allergies ou produits à risque, sont affichées dans le rectangle rouge pour rappeler le médecin traitant/remplaçant des sensibilités du patient. Et le rectangle orange, révèle au(x) médecin(s), les différents examens demandés préalablement (une IRM à faire, un bilan sanguin, …).

| ←Retour                 |
|-------------------------|
|                         |
|                         |
|                         |
| <b>Médecin Traitant</b> |
|                         |
|                         |
| Doudou Abdelrezak       |
|                         |

Figure 4.12 Exemple de page de consultation d'un Patient

Les Opérations que peut effectuer le médecin sont résumées dans la figure  $(4.13)$ suivante :

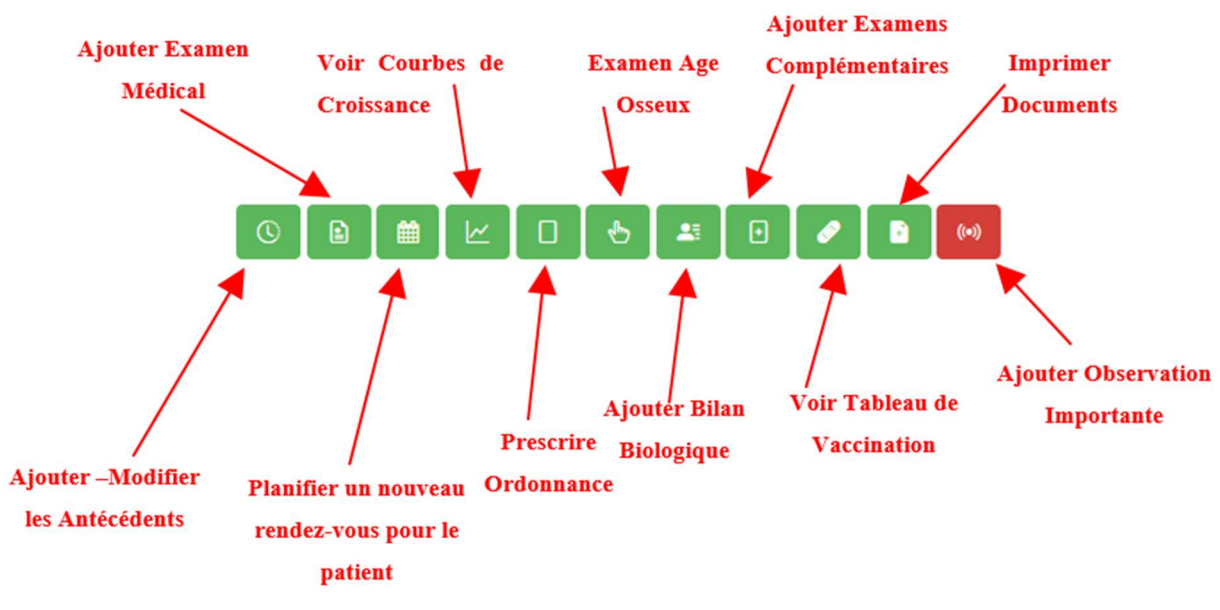

Figure 4.13 Opérations de la consultation

# 4.2.7 Quelques opérations de la consultation détaillés

# a) L'Examen Médical

Après avoir appuyé sur le bouton de l'examen médical clinique, le médecin saisit les informations médicales du patient puis son diagnostic final, pour ensuite valider et sera enregistré dans l'historique médical, dont le médecin seul peut consulter dans la même fenêtre, ainsi montré dans la figure (4.14).

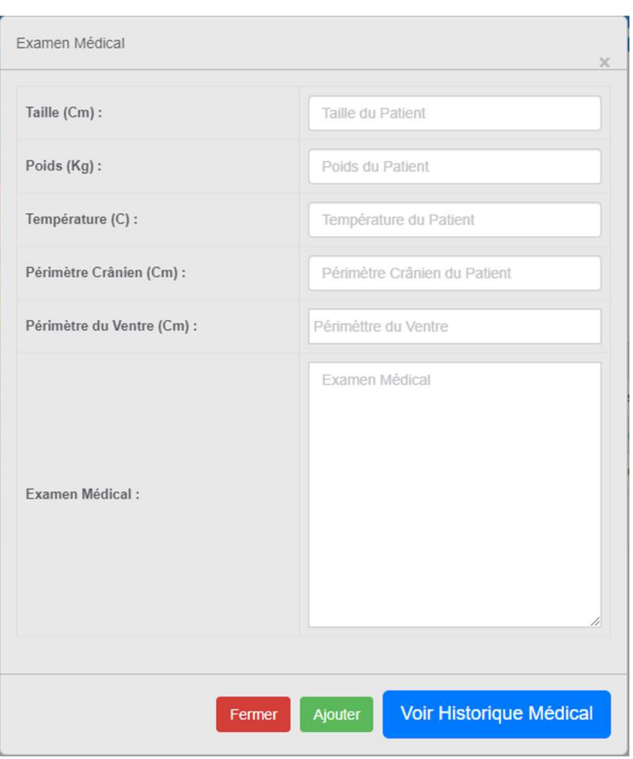

Figure 4.14 Examen Clinique Médical

## b) Les Courbes de Croissance

Les courbes de croissance ont pour rôle principal de suivre le développement des nouveaux né(e)s, pour cela nous avons ajouté les différentes courbes de croissances qui peuvent aider le médecin à bien effectuer le suivi de croissance de l'enfant, le médecin sera redirigé vers les courbes de croissance de chaque patient selon les paramètres déjà entrés lors de l'examen clinique médical et aussi selon le sexe du patient, voir figure (4.15).

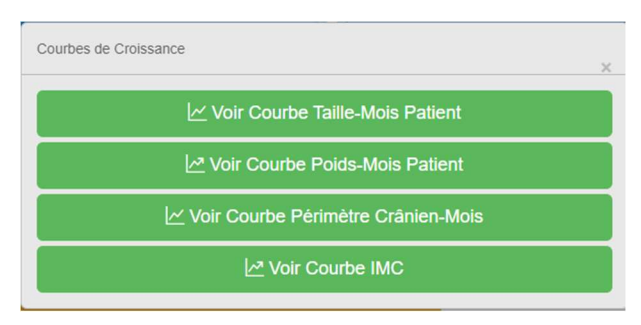

Figure 4.15 différentes courbes présentes dans l'application

Après avoir sélectionné une courbe on aura, possibilités montrées dans les figures (4.16) et (4.17).

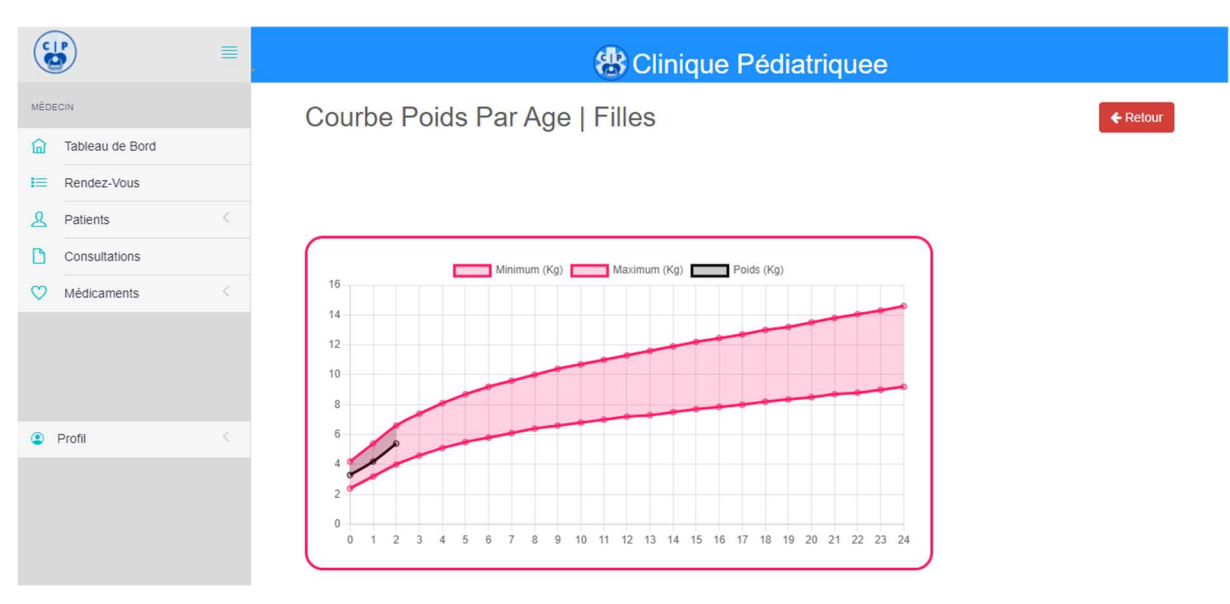

Figure 4.16 Exemple de Courbe de Croissance (Poids-Age) pour Filles

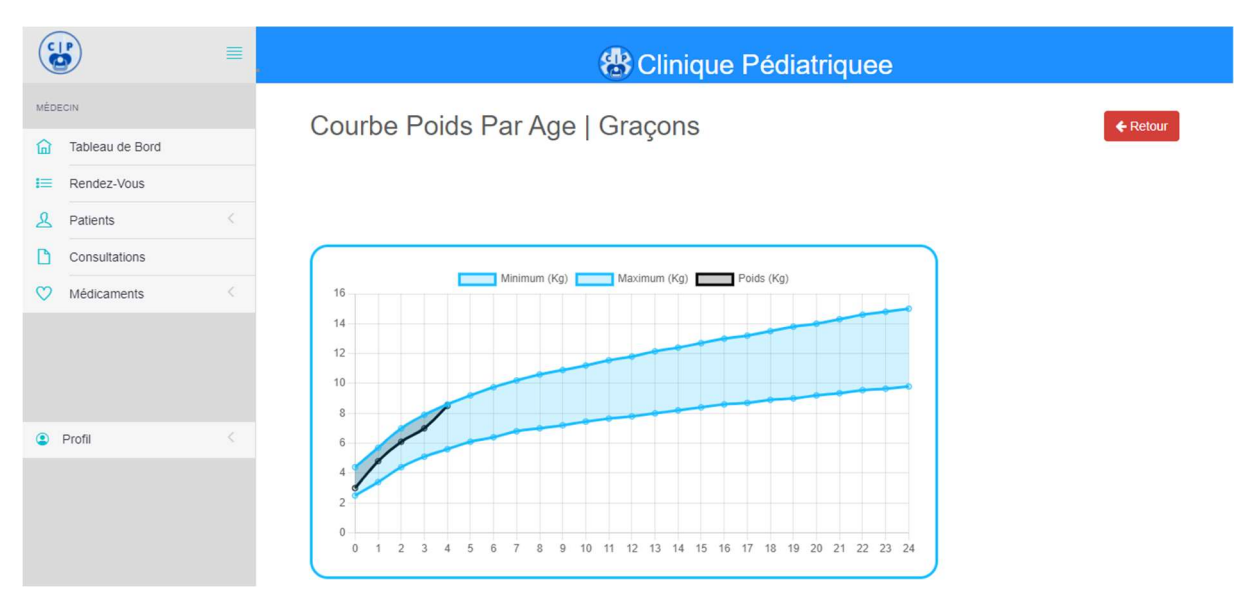

Figure 4.17 Exemple de Courbe de Croissance (Poids-Age) pour Garçons

#### c) Prescrire une Ordonnance

Le médecin peut prescrire et imprimer une ordonnance, directement prédéfinie depuis notre application, en introduisant seulement les traitements et leur posologie nécessaires.

Or, les médicaments sont déjà présents dans la base de données, et le médecin n'a qu'à choisir depuis, figure (4.18).

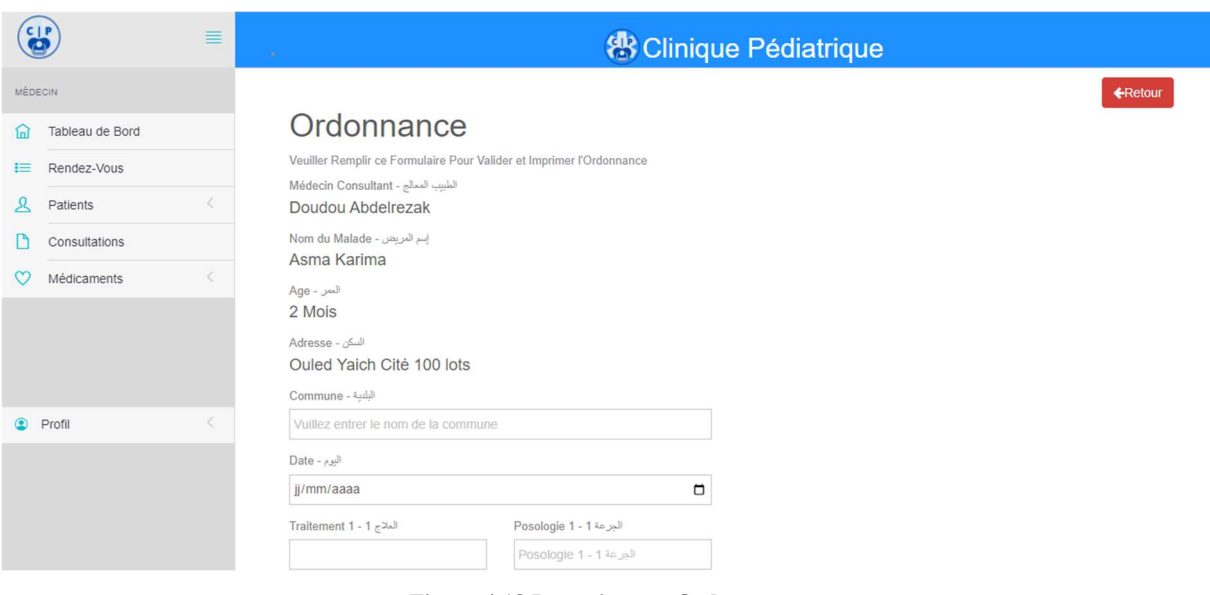

Figure 4.18 Prescrire une Ordonnance

Après avoir valider l'ordonnance elle sera visualisée avant d'être imprimé, figure (4.19).

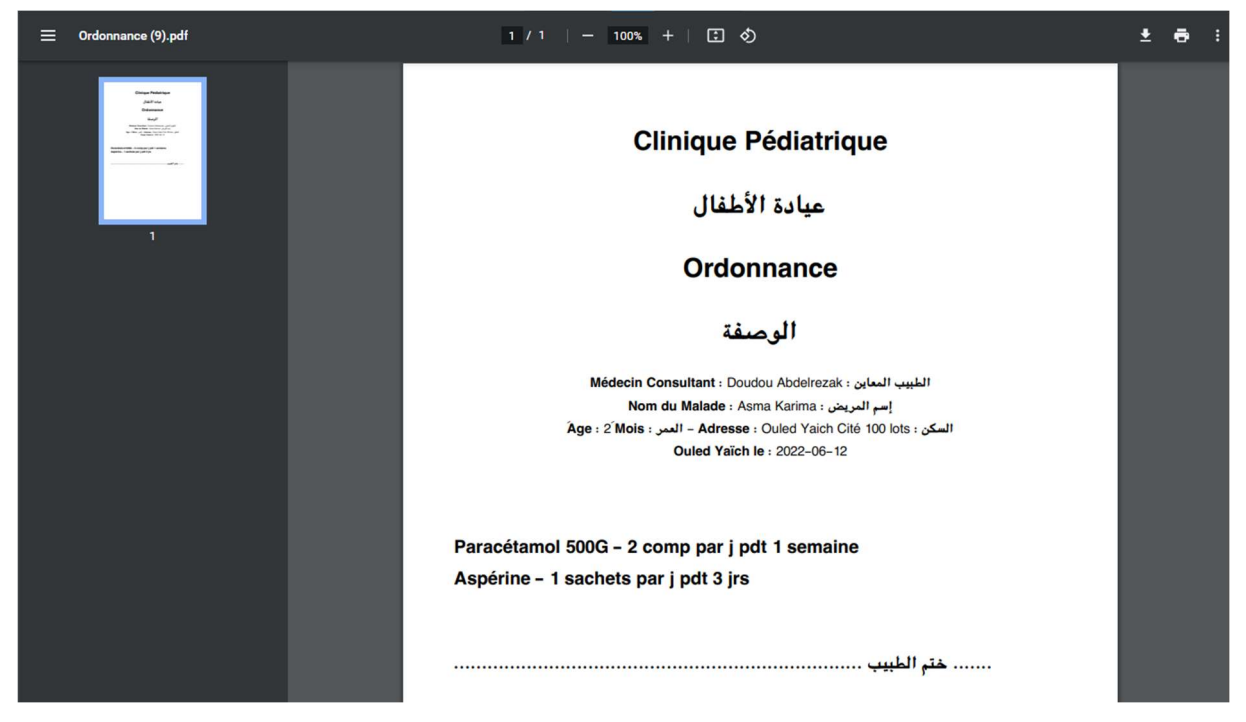

Figure 4.19 Visualisation de l'ordonnance avant impression

Le médecin pourra aussi imprimer d'autres documents, tels que le certificat médical, justification, orientation, ainsi qu'un document vierge qu'il peut le compléter tel qu'il voudra.

La figure (4.20), résume l'ensemble des certificats médicaux intégrés au sein de notre application.

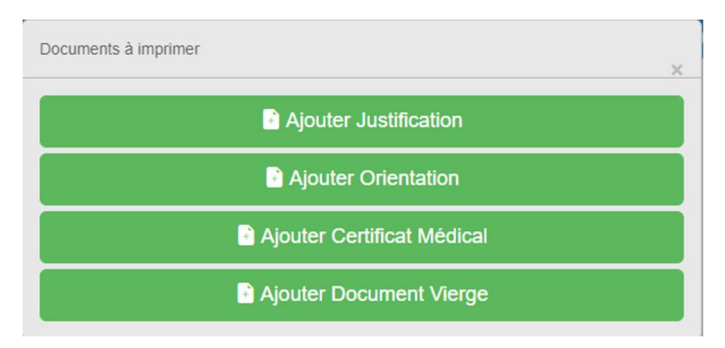

Figure 4.20 Documents à imprimer

## d) Tableau de Vaccination

Pour être à jour avec le calendrier de vaccination imposé par l'état, Le médecin aura un tableau de vaccination à remplir et à consulter, dès qu'il aura besoin. Il a pour but d'aider le médecin dans le suivi du patient. La figure (4.21) montre un exemple de calendrier de vaccination d'un nouveau-né qui, à présent, a fait son BCG (affiché Oui sur le tableau).

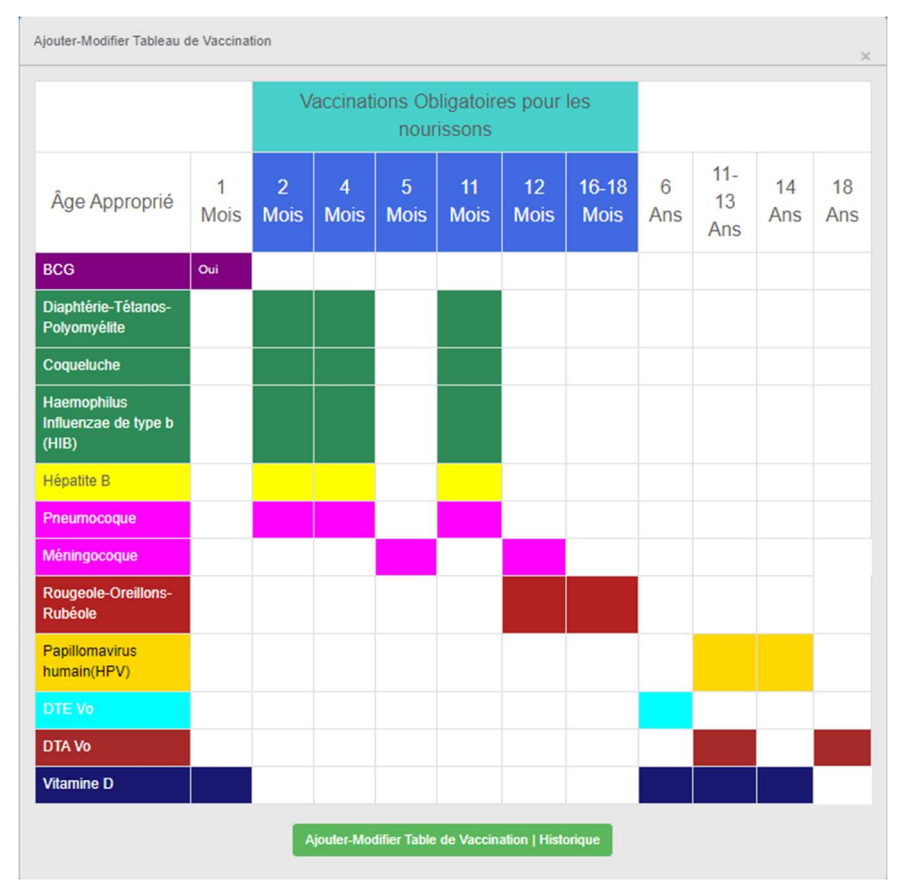

Figure 4.21 Exemple sur le Tableau de Vaccination

# 4.3 Conclusion

En somme, ce chapitre nous a permis de rendre visible tous les aspects qui ont été évoqués dans les chapitres précédents. Il correspond à la dernière partie de ce mémoire et a pour objet de clarifier toutes les fonctionnalités de l'application ainsi que ses interfaces graphiques spécifiquement à chaque utilisateur.

# Conclusion Générale et Perspectives

Le dossier médical partagé est une version numérique de toutes les informations qu'on trouve généralement dans le dossier médical papier : antécédents médicaux, diagnostics, médicaments, dates de vaccination, allergies, résultats de laboratoire et notes du médecin.

L'objectif de ce mémoire consiste à développer une application web dédiée à la gestion du dossier médical au sein des établissements de santé pour enfants (pédiatrie).

Ce travail réalisé nous a permis d'acquérir une expérience dans la conception avec les notations et diagrammes UML, ainsi que les environnements de programmation PHP, JavaScript et MySQL. Il nous a aussi permis de découvrir une petite partie du domaine de la pédiatrie et les exigences du développement de l'informatisation de cette partie du domaine médical.

Cette tâche n'a pas été facile en terme de recherche, en prenant compte d'avoir été les premiers dans la spécialité du Génie Biomédical de l'université de Blida 1, à réaliser un projet de fin d'étude de la sorte.

L'Application a passé par plusieurs étapes avant d'atterrir sous cette forme, l'avis de plusieurs médecins pédiatres a joué un rôle important à changer notre vision sur la conception de notre application.

Dans le premier chapitre, nous avons présenté des généralités sur le dossier médical informatisé et partagé. Nous avons, aussi présenté les objectifs de notre travail, ainsi que les difficultés et les problèmes qui peuvent subvenir devant notre requête.

Dans le deuxième chapitre, nous avons fait une étude de l'existant, aussi bien à l'échelle nationale qu'internationale. Nous avons présenté aussi les différentes carences dans le système de santé en matière d'informatisation, et en fin de chapitre nous avons présenté quelques applications de gestion du DMP présentes dans le marché international et utilisées par plusieurs médecins dans le monde.

Au troisième chapitre, nous avons introduit les diagrammes UML, qui ont pour but de mettre en évidence la phase de pré-réalisation de notre application et de tracer le chemin de programmation afin de faciliter cette longue tâche. Par la suite, nous avons présenté l'environnement de travail et de programmation ainsi que tous les langages de programmation utilisés.

Finalement, dans le quatrième chapitre, nous avons présenté tous les détails de notre application.

En guise de perspectives, nous suggérons plusieurs améliorations dans le futur, comme mettre en place une interface « patient » qui permet de mettre un réseau de communication entre le médecin traitant et les parents de l'enfant instantanément et à tous temps, une adaptation de l'application pour plusieurs appareils (Téléphone portable, Tablette) pourrait être très utile aussi.
# Références

[1] Informatisation du dossier médical à l'EHU d'Oran, DOSSIER ÉLÈCTRONIQUE MÉDICAL, [http://www.ehuoran.dz/DEM] ... Consulté le 31/12/2021.

[2] DMP : Dossier Médical Partagé [https://www.dmp.fr/patient/je-decouvre#Le-DMP-quest-ce-que-c-est] Consulté le 31/12/2021.

[3] Le dossier médical partagé (DMP), En quoi consiste le dossier médical partagé (DMP) ?, [https://www.xn--msp-bziers-f7a.fr/actu---pratique-dossier-le-dmp], Consulté le 31/12/2021.

[4] Comprendre les problématiques d'un projet de dossier patient informatisé et interopérable, ANAP [http://numerique.anap.fr/publication/2/712/pdf] Consulté le 03/01/2022.

[5] Emi Seino, Julie Lionti, Myriam Delsarte, Nathalie Desbief, La mise en place du dossier patient informatisé (dpi) en soins de suite et réadaptation, vecteur d'interdisciplinarité ? 1/2, [https://www.cadredesante.com/spip/profession/ntic/article/la-mise-en-place-du-dossier], Consulté le 03/01/2022.

[6] ELSAN, Pédiatrie, [https://www.elsan.care/fr/patients/pediatrie] Consulté le 28/04/2022 [7] A.j. Meille, M. L. Dassie, Dr. L. Labreze, Le dossier médical informatisé,

[https://www.caducee.net/DossierSpecialises/systeme-information-sante/dmi.asp], Consulté le 03/01/2022.

[8] Gestion d'un cabinet médical (mise en place d'un logiciel pour la gestion d'un cabinet médical), Université internationale de management des affaires - Maitrise en informatique appliquée à la gestion 2009 par Moulaye Ismael HAIDARA :

 [https://www.memoireonline.com/03/12/5572/Gestion-d-un-cabinet-medical-mise-en-placed-un-logiciel-pour-la-gestion-dun-cabinet-medical.html] Consulté le 27/04/2022

[9] Centre Hospitalier Intercommunal de Meulan-Les Mureaux, La constitution du dossier médical, [https://www.chimm.fr/IMG/pdf/Acces\_au\_dossier\_medical\_document\_no\_1\_.pdf], Page 2, Consulté le 03/01/2022.

[10] FORMMEL, l'apport de l'information dans la pratique médicale libérale, Conseil Supérieur des Systèmes 'informations de Santé, Centre de Recherche, d'études et de Documentation en Economie de la Santé, 2000

[11] Techno-Science, Système d'information hospitalier - Définition et Explications, [https://www.techno-science.net/glossaire-definition/Systeme-d-information-hospitalier.html], Consulté le 27/04/2022

[12] Pr, Patrice Degoulet, Systèmes d'Information Hospitaliers, Hôpital Européen Georges Pompidou (HEGP) Faculté de Médecine Broussais-Hôtel-Dieu [http://lertim.timone.univmrs.fr/Ecoles/infoSante/2001/SupportsEcole/Patrice.SIH.corte2001.pdf] Consulté le

28/04/2022

[13] F. KOHLER, Système d'Information Hospitalier

[https://d1n7iqsz6ob2ad.cloudfront.net/document/pdf/5385ac725b89e.pdf] Consulté le 28/04/2022

[14] World Health Organization: « Algeria health profile »,

[http://www.who.int/gho/countries/dza.pdf?ua=1] Consulté le 27/04/2022

[15] Aoumeur Akli ALOUANI, Pour un système de santé qui profite à tous : l'Algérie face au défi de l'approche systémique [https://www.cairn.info/revue-pensee-plurielle-2015-2-page-

93.htm] Consulté le 27/04/2022

[16] World Health Organization, 2007

[https://apps.who.int/iris/rest/bitstreams/51925/retrieve], Consulté le 27/04/2022

[17] Lippeveld, T., et al. (2000) Design and Implementation of Health. WHO, IRIS, p. 5

[18] Lipton, Michael; Kadt, Emanuel de; World Health Organization (Organisation mondiale de la Santé, 1989) , p. 506

[19] Labbe, Réussir l'internat, Pédiatrie, Editions Ellipses, 2003, ISBN : 2729815503, p74-75

[20] : BENOUADAH Ali, GUENDOUSSI Norelhouda, Mémoire de projet de fin d'étude Master en G. Biomédical « Conception et réalisation d'une application pour la gestion du dossier médical personnel (Etude de cas : CHU Algérien) », Université de Tlemcen, Algérie, 2016-2017.

[21] ManPower, Secrétaire Médical – Fiche Métier Secrétaire Médical

[https://www.manpower.fr/secretairemedical#:~:text=Son%20r%C3%B4le%20administratif %20consiste%20%C3%A0,g%C3%A9rer%20les%20commandes%20de%20fournitures.] Consulté le 27/04/2022

[22] Girod Médical, Le Médecin Généraliste : tout savoir sur son rôle et ses études [https://www.fedsante.fr/candidats/sanitaire/medecin-generaliste] Consulté le 27/04/2022

[23] Administrateur de Service de Santé : Autres ressources Professionnels en Santé

[https://www2.gnb.ca/content/gnb/fr/corporate/promo/carrieres\_dans\_lessoinsdesante/professi ons connexes en sante/ah renderer.heathcareers.alliedhealth.28.html#:~:text=Les%20admin istrateurs%20de%20services%20de,groupes%20ou%20%C3%A0%20des%20collectivit%C3 %A9s.] Consulté le 27/04/2022

[24] LEFEBVRE Victor, Mémoire de fin d'étude Master 2ème année « Le dossier patient informatisé (DPI), Comment optimiser la mise en place du dossier patient informatisé dans les services hospitaliers ? », Université de Lille 2, France, 2017-2018.

[25] medERP Logiciel complet de gestion de dossiers médicaux

[https://www.mederp.net/downloads/Presentation\_mederp\_clinique.pdf], Consulté le 28/04/2022

[26] GBE le logiciel [http://www.gestionbienetre.com/lelogiciel.html], Consulté le 28/04/2022

[27] GetApp, AdvancedMD HER [www.getapp.fr/software/105621/advancedehr], Consulté le 28/04/2022

 [28] Wided Chandoul. Conception et réalisation d'un système d'aide à la gestion des tensions dans les services d'urgences pédiatriques : vers des nouvelles approches d'évaluation, de quantification et d'anticipation. Mémoire de Fin d'Etude, Automatique / Robotique. Ecole Centrale de Lille, 2015. Français. NNT : 2015ECLI0010. tel-01441914 [29] Jugurtha DOUICHER, Mohand SIDI AHMED, Conception et réalisation d'une application pour l'informatisation du Dossier Médical du Patient, Mémoire de Fin d'Etudes de MASTER PROFESSIONNEL ; Ingénierie des Systèmes d'Information, Université Mouloud Mammeri Tizi-Ouzou ,2018.

[30] Modèles et diagrammes UML, [https://www.ibm.com/docs/fr/rational-softarch/9.5?topic=diagrams-uml-models] , Consulté le 14/05/2022

[31] Qu'est-ce que le langage UML (langage de modélisation unifié) ?

[https://www.lucidchart.com/pages/fr/langage-uml] , Consulté le 14/05/2022

[32]UML (Unified Modeling Language), [https://cofactor.io/fr/m/07x3g], Consulté le 14/05/2022

[33] Diagrammes UML dans UModel, [https://www.altova.com/fr/umodel/umldiagrams#use\_case] , Consulté le 15/05/2022

[34] Connaissances en diagrammes, UML Différents diagrammes UML : objectif et utilisation, Introduction de diagramme UML [https://www.edrawsoft.com/fr/umlintroduction.html] , Consulté le 16/05/2022

[35] Edraw FlowChart Software (Edraw Max),

[https://www.zdnet.fr/telecharger/logiciel/edraw-max-professionnel-40337754s.htm], Consulté le 16/05/2022

[36] PHP : Qu'est-ce que PHP?, [https://www.php.net/manual/fr/intro-whatis.php] , Consulté le 14/05/2022

[37] PHP (Hypertext Preprocessor) : définition, [https://www.journaldunet.fr/web-

tech/dictionnaire-du-webmastering/1203597-php-hypertext-preprocessor-definition/] ,

Consulté le 14/05/2022

[38] HTML (HyperText Markup Language) | MDN,

[https://developer.mozilla.org/fr/docs/Web/HTML] , Consulté le 14/05/2022

[39] Qu'est-ce que le JavaScript ? | MDN,

[https://developer.mozilla.org/fr/docs/Learn/JavaScript/First\_steps/What\_is\_JavaScript],

Consulté le 14/05/2022

[40] Qu'est-ce que MySQL ? Une explication simple pour les débutants,

[https://kinsta.com/fr/base-de-connaissances/qu-est-ce-que-mysql/] , Consulté le 14/05/2022

[41] Apprendre MySQL, Pourquoi apprendre MySQL ?

[https://3wa.fr/technologies/outils/mysql/apprendre-

mysql/#:~:text=Les%20avantages%20de%20MySQL%20sont,le%20langage%20de%20progr ammation%20%C3%A9galement] , Consulté le 14/05/2022

[42] Visual Studio Code, Getting Started [https://code.visualstudio.com/docs], Consulté le 14/05/2022

[43] Visual Studio Code, Un éditeur de code multiplateforme pour Microsoft, [https://visualstudio-code.fr.uptodown.com/windows] , Consulté le 14/05/2022

[44] WAMPSERVER,

plate-forme de développement Web sous Windows [https://www.wampserver.com/] , Consulté le 14/05/2022

[45] WampServer, [https://www.clubic.com/telecharger-fiche27009-wampserver.html] , Consulté le 14/05/2022

[46] Documentation, phpMyAdmin, [https://docs.phpmyadmin.net/fr/latest/intro.html] , Consulté le 14/05/2022

[47] CliniGate Help [http://clinicgate.helpmax.net/] Consulté le 28/04/2022

[48] Clubic, ClinicGate Free Pour Windows [https://www.clubic.com/telecharger-

fiche208348-clinicgate-free.html], Consulté le 28/04/2022

[49] Les bases des CSS, mdn Web Docs,

[https://developer.mozilla.org/fr/docs/Learn/Getting started with the web/CSS basics], Consulté le 04/07/2022

## Annexes

### Annexe 1 :

Les Bilans biologiques :

#### a) Groupage sanguin

- Groupe Sanguin.
- Rhésus.

#### b) Bilan Sanguin

- Glycémie à jeun
- Hb1Ac
- Ionogramme Plasmatique
- ASAT
- ALAT
- Bilirubine
- Créatinémie
- Protidémie
- Albuminémie
- NFS
- Ferritine
- Fer Sérique
- TP
- TCA
- Vitamine B12
- Acide Folique
- Vitamine B1
- Calcémie
- Phosphorémie
- Vit 250H D3
- TSH us
- Coefficient de Saturation en Fer
- Transferrine
- c) Bilan Urinal
- Cortisol libre urinaire des 24h
- Créatininurie des 24h

#### Annexe 2

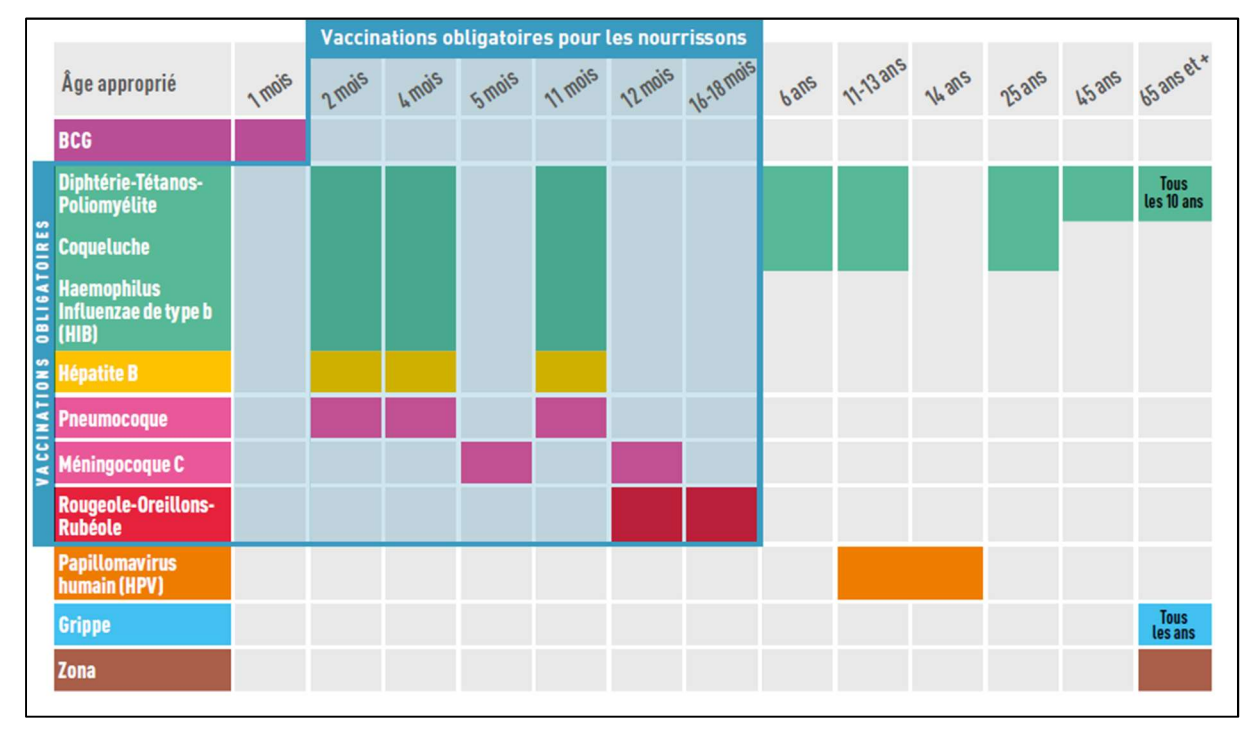

La Table de Vaccination

Annexe 2 Calendrier Simplifié de Vaccination. Source:[vaccinationinfoservice.fr]

## Annexe 3 :

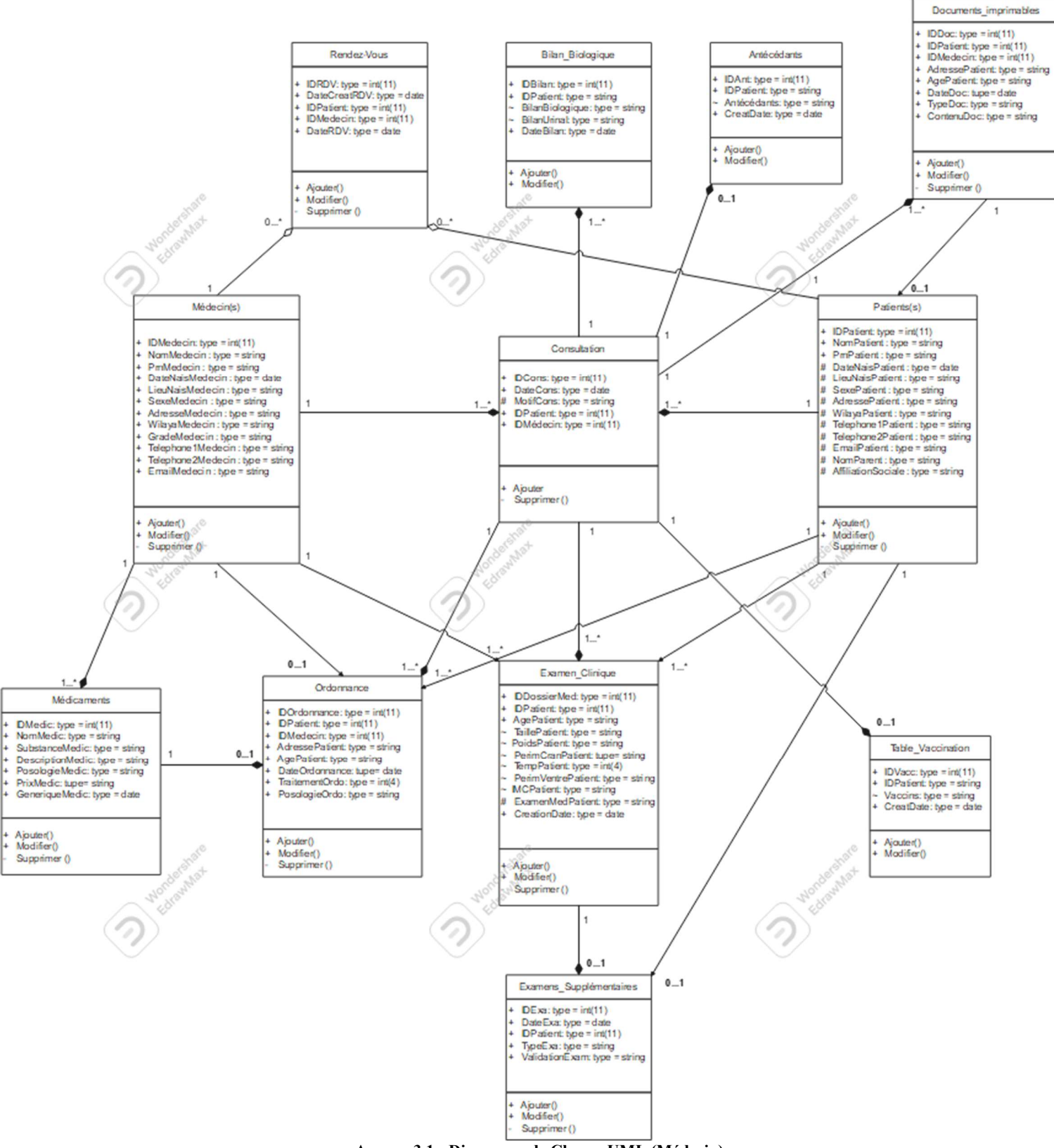

Annexe 3.1 : Digramme de Classes UML (Médecin)

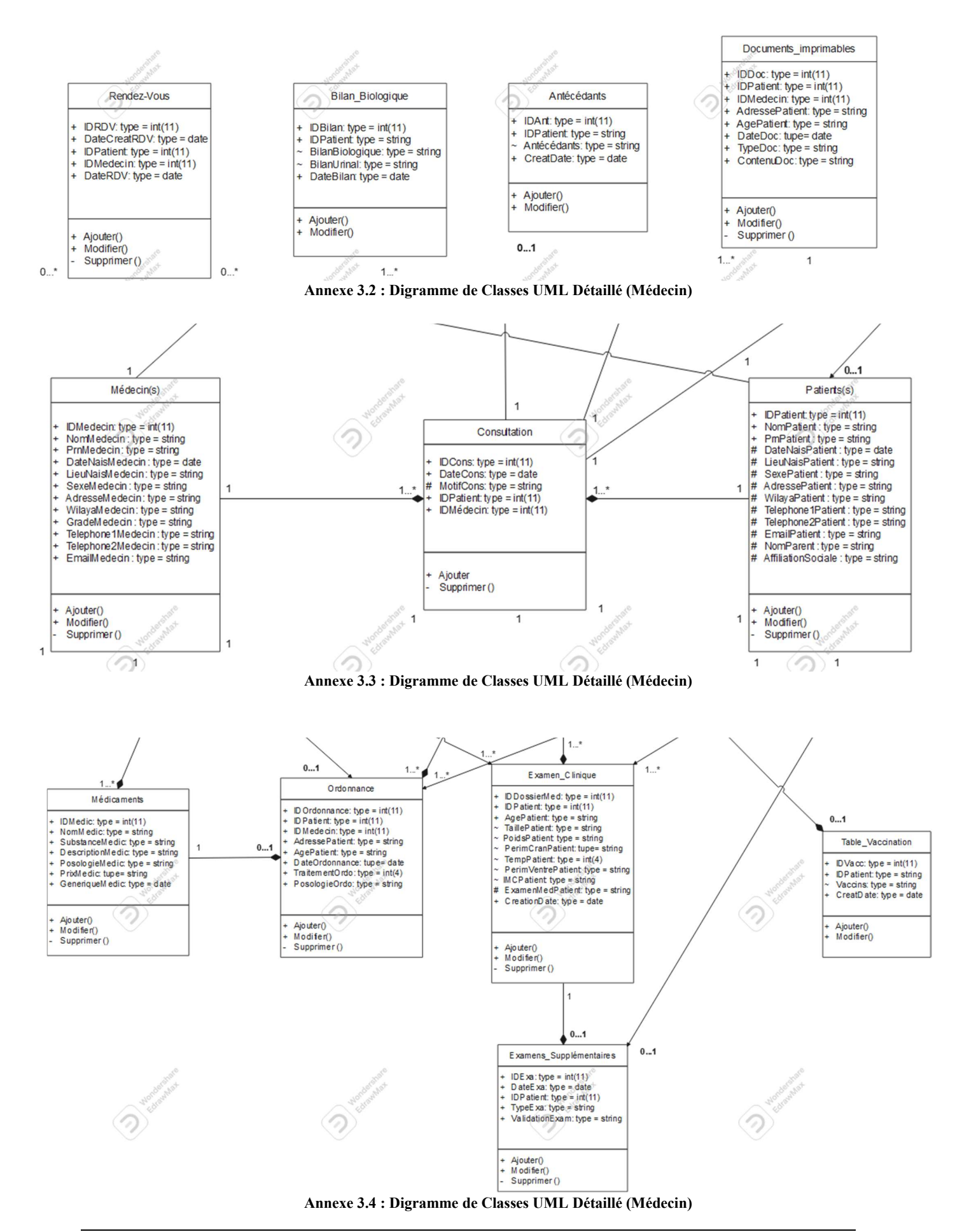

70

{

#### Annexe 04

Exemple sur la programmation avec JavaScript :

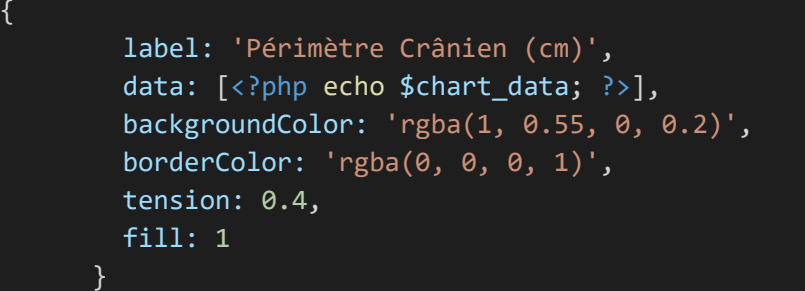

### Annexe 05

Exemple sur la programmation avec PHP et MySQL :

```
<?php 
session start();
$idpat = $_GET["IDPatient"]; 
$connect = mysqli_connect("localhost", "root", "", "cliniquepfe"); 
\texttt{Squerv} = \texttt{VSELECT} * \texttt{FROM} dossiermedtable WHERE IDPatient = \texttt{Sidpat";}$result = mysqli_query($connect, $query); 
$chart_data = '';
while($row = mysqli_fetch_array($result)) 
} 
$chart_data .= " ".$row["Data1Patient"]." , "; 
} 
$chart_data = substr($chart_data, 0, -2);
```
### Annexe 06

Exemple sur la programmation avec CSS :

```
\{ margin: 0; 
         padding: 0; 
         font-family: sans-serif; 
       } 
       .chartMenu { 
         width: 100vw; 
         height: 40px; 
         background: #1A1A1A; 
         color: rgba(255, 255, 255, 1); 
 }
```